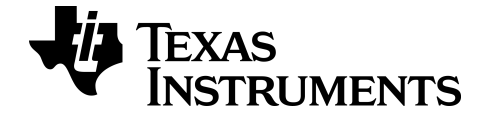

# **Guide de référence de la famille TI-84 Plus CE-T**

**Catalogue, commandes et fonctions, messages d'erreur**

**Opérations arithmétiques, test relationnel et symboles**

Pour en savoir plus sur la technologie TI, consultez l'aide en ligne à l'adresse [education.ti.com/eguide](https://education.ti.com/eguide).

# *Informations importantes*

Sauf disposition contraire stipulée dans la licence qui accompagne un programme, Texas Instruments n'émet aucune garantie explicite ou implicite, y compris sans s'y limiter, toute garantie implicite de valeur marchande et d'adéquation à un usage particulier, concernant les programmes ou la documentation, ceux-ci étant fournis « tels quels » sans autre recours. En aucun cas, Texas Instruments ne peut être tenue responsable vis à vis de quiconque pour quelque dommage de nature spéciale, collatérale, fortuite ou indirecte occasionné à un tiers, en rapport avec ou découlant de l'achat ou de l'utilisation desdits matériels, la seule et exclusive responsabilité de Texas Instruments, pour quelque forme d'action que ce soit, ne pouvant excéder le prix d'achat de ce produit. Par ailleurs, la responsabilité de Texas Instruments ne saurait être engagée pour quelque réclamation que ce soit en rapport avec l'utilisation desdits matériels par toute autre tierce partie.

© 2006 - 2020 Texas Instruments Incorporated

# *Sommaire*

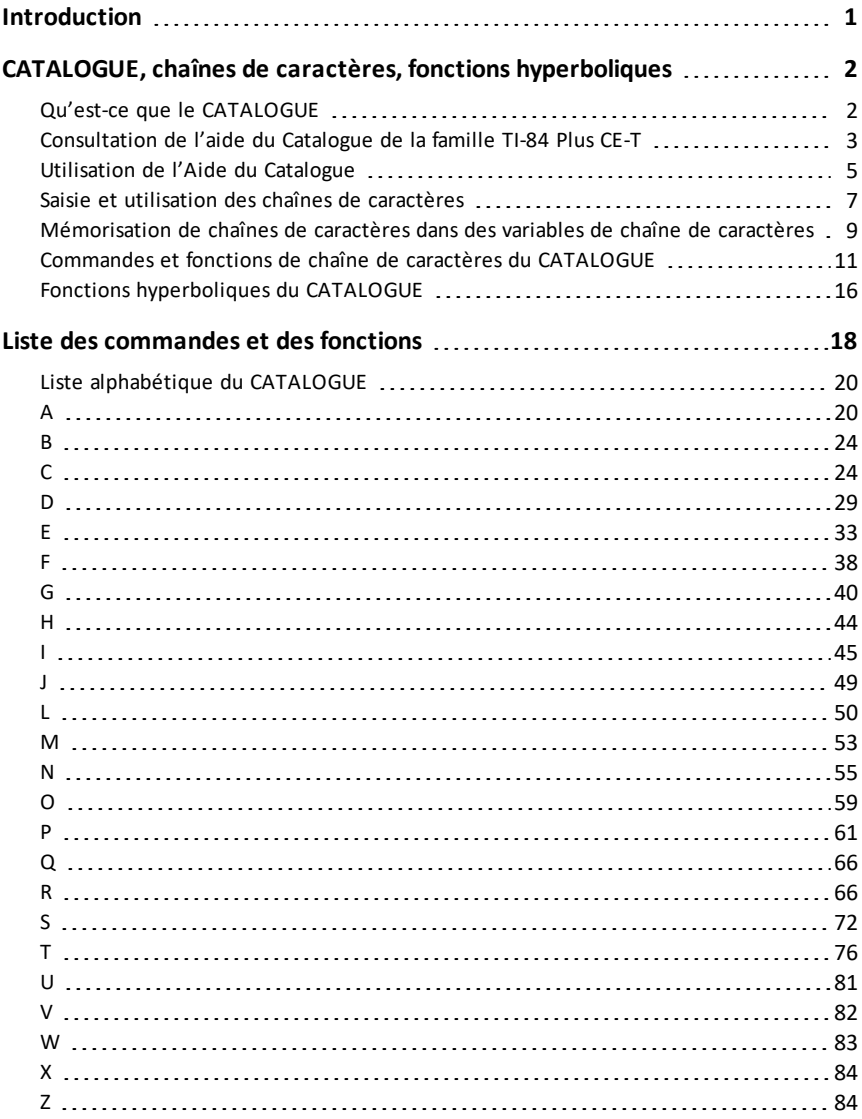

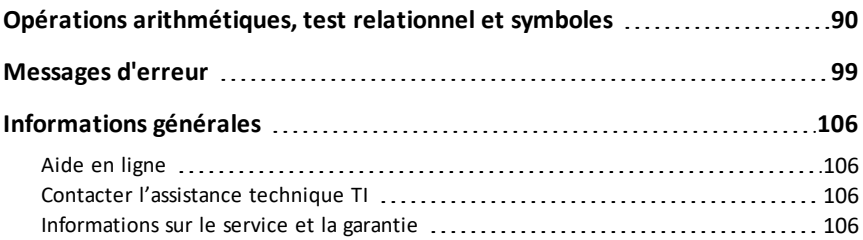

# <span id="page-4-0"></span>**Introduction**

Dans ce Guide de référence, vous trouverez les informations suivantes :

- CATALOGUE, chaînes de caractères, fonctions [hyperboliques](#page-5-0) : comprend des instructions pour la navigation, l'utilisation, la saisie de chaînes de caractères et d'autres fonctions du CATALOGUE.
- Liste des [commandes](#page-23-0) et des fonctions : comprend la liste [alphabétique](#page-23-0) de tous les éléments du CATALOGUE, y compris :
	- Fonction ou Commande/Arguments
	- Résultat
	- Touche ou touches/Menu ou Écran/Élément
- Opérations [arithmétiques,](#page-93-0) test relationnel et symboles : éléments dont les noms ne sont pas alphabétiques (tels que +, ! et >).
- [Messages](#page-102-0) d'erreur : comprend la liste des types d'erreur avec les causes possibles et des solutions proposées.

# <span id="page-5-0"></span>**CATALOGUE, chaînes de caractères, fonctions hyperboliques**

# <span id="page-5-1"></span>*Qu'est-ce que le CATALOGUE*

Le CATALOGUE est une liste alphabétique de toutes les fonctions et commandes de la TI-84 Plus CE-T. Chaque élément du CATALOGUE est également accessible à partir d'un menu ou du clavier, excepté :

- Les six fonctions de chaîne de caractères
- Les six fonctions hyperboliques
- La commande **résoudre(** sans utilisation de l'éditeur de résolution d'équations
- Les fonctions statistiques inférentielles sans utilisation de l'éditeur de statistique inférentielle

**Remarque :** Les seules commandes de programmation du CATALOGUE que vous pouvez exécuter à partir de l'écran de calcul sont **GetCalc(**, **Get(** et **Send(**.

# <span id="page-6-0"></span>*Consultation de l'aide du Catalogue de la famille TI-84 Plus CE-T*

# **Sélection d'un élément du CATALOGUE**

Pour consulter et sélectionner un élément du **CATALOGUE**, suivez la procédure cidessous.

1. Appuyez sur **[2nd]** [catalog] pour afficher le **CATALOGUE**.

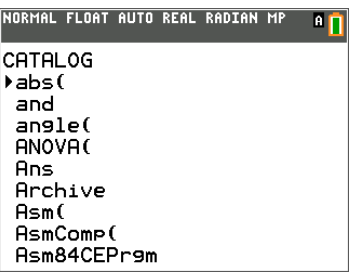

Le  $\blacktriangleright$  affiché dans la première colonne correspond au curseur de sélection.

- 2. Appuyez sur  $\Box$ ou A pour faire défiler le contenu du **CATALOGUE** jusqu'à ce que le curseur de sélection pointe sur l'élément voulu.
	- Pour accéder au premier élément commençant par une lettre particulière, appuyez sur cette lettre : le verrou alphabétique est activé.
	- Les éléments qui commencent par un chiffre sont classés par ordre alphabétique en fonction de la première lettre suivant le chiffre. Par exemple, **Z-Test 2 prop(** figure parmi les éléments qui commencent par la lettre **P**.
	- Les fonctions qui s'affichent sous forme de symboles, telles que  $+$ ,  $\bar{1}$ ,  $\leq$  et  $\sqrt{(}$ , apparaissent à la suite du dernier élément commençant par un **Z**. Pour accéder au premier symbole, **!**, appuyez sur  $[0]$ .
- 3. Appuyez sur lentrer pour insérer l'élément dans l'écran actuel.

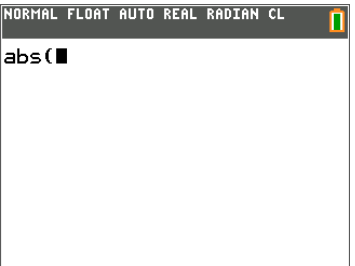

#### **Remarque :**

à partir du haut du menu **CATALOGUE**, appuyez sur **[4]** pour en afficher le bas. À partir du bas du menu, appuyez sur ► pour en afficher le début.

• Lorsque votre TI-84 Plus CE-T est en mode MathPrint™, plusieurs fonctions permettent d'insérer le modèle MathPrint™ dans l'écran de calcul. Par exemple, **abs(** insère le modèle valeur absolue dans l'écran de calcul et non **abs(**.

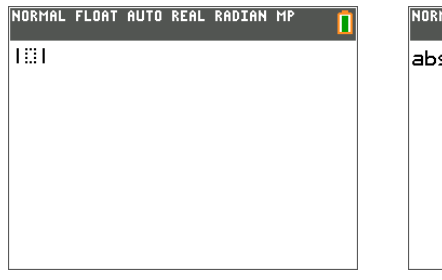

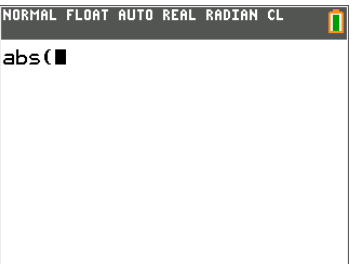

MathPrint™ Classic

# <span id="page-8-0"></span>*Utilisation de l'Aide du Catalogue*

# **Affichage de l'Aide du Catalogue**

Vous disposez de deux méthodes pour afficher l'Aide du Catalogue sur les arguments des fonctions :

- Utilisation d'une liste de fonctions alphanumériques dans le Catalogue (par ex.,  $[2nd]$  $[catalog]$ ).
- Utilisation des fonctions listées dans certains menus (par ex., [math]).

L'Aide du Catalogue fournit la liste des arguments valides pour la fonction sous la ligne de saisie. Les arguments entre crochets sont facultatifs.

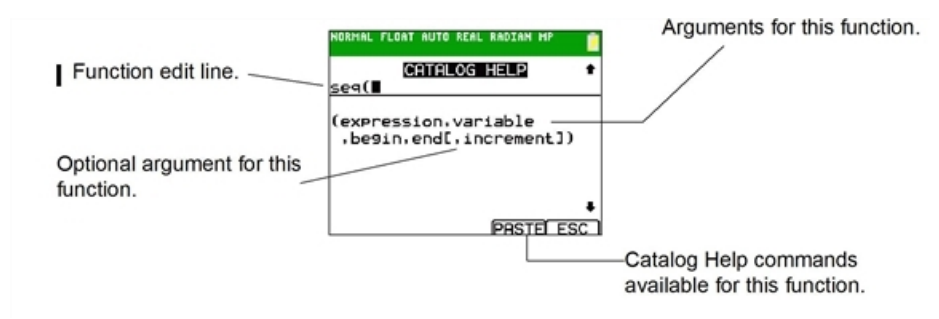

- 1. Affichez le menu qui contient la fonction.
- 2. Utilisez  $\bigcap$  et/ou  $\bigtriangledown$  pour placer le curseur sur la fonction.
- 3. Appuyez sur  $\Box$  pour afficher les arguments de la fonction. Le curseur est placé sur la ligne de saisie de la fonction.

# **Remarque :**

- le catalogue ( $\sqrt{2nd}$  [catalog]) est affiché par ordre alphabétique. Lorsque vous affichez le catalogue, le verrou alphabétique est activé. Appuyez sur la première lettre du nom de la fonction pour sauter les autres noms de fonction qui le précède alphabétiquement. Utilisez  $\Box$  et/ou  $\Box$  pour placer le curseur sur la fonction.
- Certaines fonctions du Catalogue n'ont pas d'arguments. Si la fonction n'exige pas d'argument, l'Aide du Catalogue affiche le message « *No arguments required for this item* » (Aucun argument requis pour cet élément).

### **Commandes de l'Aide du catalogue**

• Sélectionnez **MORE (PLUS)** (si disponible) pour afficher davantage d'arguments pour la fonction.

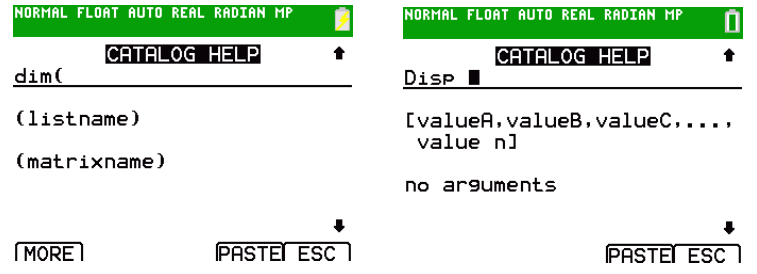

Utilisez les raccourcis de menus [alpha] [f1] à [f4] pour les valeurs d'arguments, le cas échéant.

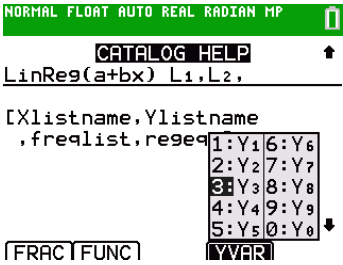

• Entrez les valeurs d'arguments sur la ligne de saisie de la fonction et sélectionnez **PASTE (COLLER)** pour insérer les valeurs de fonction et d'arguments que vous avez entrées.

**Remarque** : vous pouvez insérer les valeurs à la plupart des positions du curseur.

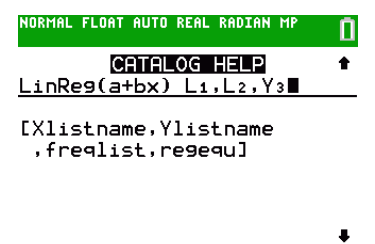

 $PASTFETESC$ 

• Sélectionnez **ESC (ÉCHAP)** pour quitter l'écran Aide du Catalogue.

# <span id="page-10-0"></span>*Saisie et utilisation des chaînes de caractères*

# **Qu'est-ce qu'une chaîne de caractères ?**

Une chaîne de caractères est une suite de caractères encadrée par des guillemets. Sur la TI-84 Plus EC-T, une chaîne de caractères a deux principales applications.

- Elle définit le texte à afficher dans un programme.
- Elle autorise la saisie à partir du clavier dans un programme.

Les caractères sont les éléments que vous combinez pour former une chaîne de caractères.

- Chaque chiffre, lettre et espace est comptabilisé comme un caractère.
- Chaque commande ou nom de fonction, tel que **sin(** ou **cos(**, est comptabilisé comme un seul caractère ; la TI-84 Plus EC-T interprète chaque commande ou nom de fonction comme un seul caractère.

### **Saisie d'une chaîne de caractères**

Pour entrer une chaîne de caractères sur une ligne de l'écran de calcul ou d'un programme, suivez la procédure ci-dessous.

- 1. Appuyez sur alpha ["] pour indiquer le début de la chaîne.
- 2. Entrez les caractères formant la chaîne.
	- Utilisez toute combinaison de chiffres, lettres, noms de fonction ou de commande pour créer la chaîne de caractères.
	- Pour entrer un espace, appuyez sur  $\boxed{\text{alpha}}$ .
	- Pour saisir plusieurs caractères alphabétiques consécutifs, appuyez sur **alpha** [A-Iock] afin d'activer le verrou alphabétique.
- 3. Appuyez sur  $\boxed{\text{alpha}}$   $\boxed{\text{ }}$  pour indiquer la fin de la chaîne de caractères.

ã*chaîne de caractères*ã

4. Appuyez sur lentrer. Dans l'écran de calcul, la chaîne de caractères est affichée sur la ligne suivante sans guillemets. L'affichage de trois points de suspension (**...**) indique que la fin de la chaîne de caractères dépasse la limite de l'écran. Pour faire défiler le contenu de la chaîne complète, appuyez sur  $\lceil \cdot \rceil$  et  $\lceil \cdot \rceil$ .

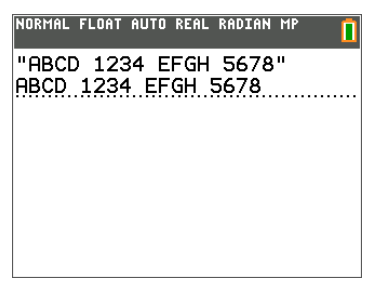

**Remarque :** les chaînes de caractères doivent être entrées entre guillemets. Les guillemets ne sont pas comptabilisés comme des caractères de la chaîne.

# <span id="page-12-0"></span>*Mémorisation de chaînes de caractères dans des variables de chaîne de caractères*

### **Variables de chaîne de caractères**

La TI-84 Plus EC-T, utilise 10 variables dans lesquelles vous pouvez mémoriser des chaînes de caractères. Vous pouvez utiliser les variables de chaîne de caractères avec des commandes et des fonctions de chaîne de caractères.

Pour afficher le menu **CHAÎNEVAR**, suivez la procédure ci-dessous.

1. Appuyez sur vars pour afficher le menu VAR. Placez le curseur sur 7: Chaîne.

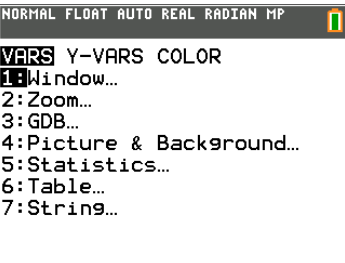

2. Appuyez sur **entrer** pour afficher le sous-menu **CHAÎNE**.

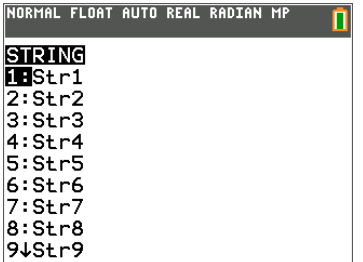

# **Mémorisation d'une chaîne de caractères dans une variable de chaîne de caractères**

Pour mémoriser une chaîne de caractères dans une variable de chaîne de caractères, suivez la procédure ci-dessous.

- 1. Appuyez sur  $\boxed{\text{alpha}}^r$ , entrez la chaîne de caractères et appuyez sur  $\boxed{\text{alpha}}^r$ .
- 2. Appuyez sur  $\overline{\text{sto}-1}$ .
- 3. Appuyez sur½**7** pour afficher le menu **CHAÎNEVAR**.
- 4. Sélectionnez la variable de chaîne (de **Chn1** à **Chn9**, ou **Chn0**) dans laquelle vous souhaitez mémoriser la chaîne de caratères.

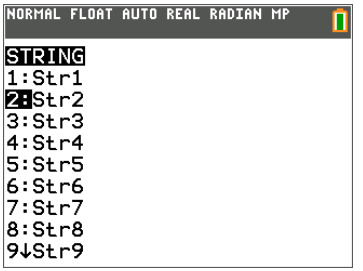

La variable de chaîne est insérée à l'emplacement courant du curseur, à côté du symbole de stockage  $(\rightarrow)$ .

5. Appuyez sur entrer pour mémoriser la chaîne de caractères dans la variable de chaîne sélectionnée. Dans l'écran de calcul, la chaîne de caractères est affichée sur la ligne suivante sans guillemets.

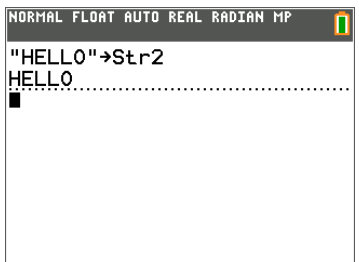

# **Visualisation du contenu d'une variable de chaîne de caractères**

Pour afficher le contenu d'une variable de chaîne de caractères dans l'écran de calcul, sélectionnez-la dans le menu **CHAÎNEVAR** et appuyez sur **lentrer**. La chaîne de caractères est alors affichée.

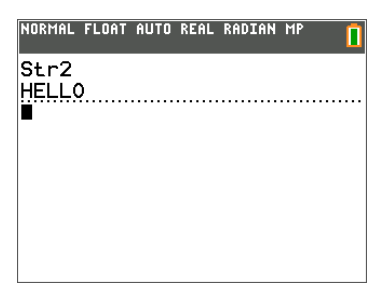

# <span id="page-14-0"></span>*Commandes et fonctions de chaîne de caractères du CATALOGUE*

# **Affichage des commandes et fonctions de chaîne de caractères du CATALOGUE**

Les commandes et fonctions de chaîne de caractères sont uniquement disponibles à partir du CATALOGUE. Le tableau suivant fournit la liste des commandes et fonctions de chaîne de caractères dans l'ordre où elles apparaissent parmi les autres éléments du menu **CATALOGUE**. Les points de suspension (...) dans le tableau indiquent la présence d'éléments supplémentaires du CATALOGUE.

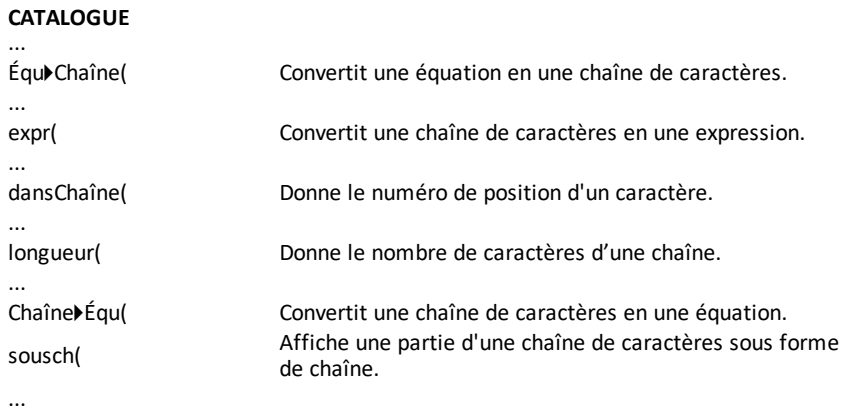

### **Concaténation**

Pour concaténer deux chaînes de caractères ou plus, suivez la procédure ci-dessous.

- 1. Entrez *chaîne 1*, qui peut être une chaîne de caractères ou un nom de chaîne.
- 2. Appuyez sur  $\boxed{+}$ .
- 3. Entrez *chaîne 2*, qui peut être une chaîne de caractères ou un nom de chaîne. Si nécessaire, appuyez sur **F** et entrez *chaîne3*, etc.

*chaîne 1***+***chaîne 2***+***chaîne3***...**

4. Appuyez sur entrer pour afficher les chaînes de caractères sous forme d'une seule chaîne.

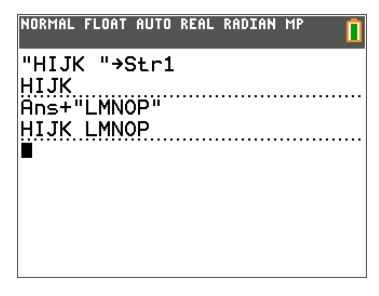

# **Sélection de fonction de chaîne de caractères dans le CATALOGUE**

Pour sélectionner une fonction ou une commande de chaîne de caractères et l'insérer dans l'écran actuel, suivez la procédure de sélection d'un élément du CATALOGUE.

# **Équ**4**Chaîne(**

**Équ**4**Chaîne(** convertit une équation en une chaîne de caractères. L'équation doit être stockée dans une variable YVAR. **Y***n* contient l'équation. **Chn***n* (de **Chn1** à **Chn9**, ou **Chn0**) est la variable de chaîne de caractères dans laquelle vous souhaitez mémoriser l'équation.

# **Équ**4**Chaîne(Y***n***,Chn***n***)**

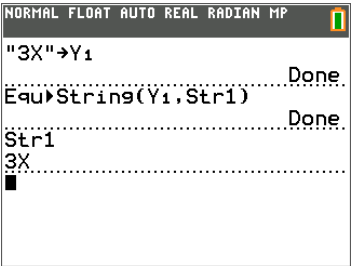

# **expr(**

**Expr(** convertit la chaîne de caractères contenue dans *chaîne* en une expression et l'évalue. *chaîne* peut être une chaîne ou une variable de chaîne.

# **expr(***chaîne***)**

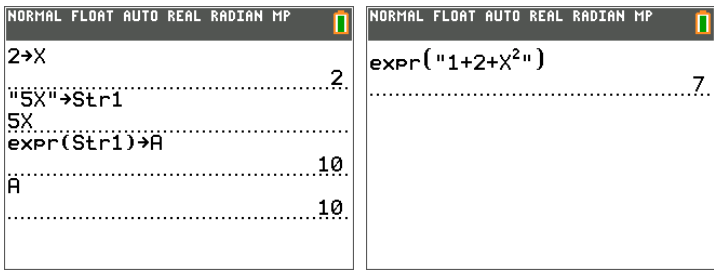

# **dansChaîne(**

**dansChaîne(** donne la position du caractère dans *chaîne* du premier caractère de *souschaîne*. *chaîne* peut être une chaîne ou une variable de chaîne. *début* correspond à la position optionnelle d'un caractère à laquelle la recherche doit démarrer ; la valeur par défaut est 1.

**dansChaîne(***chaîne***,***ss-chaîne*[**,***début*]**)**

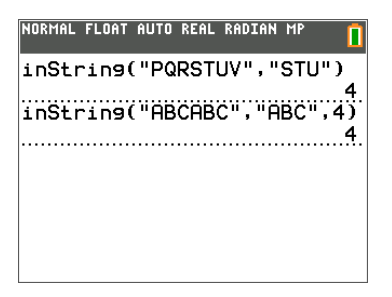

**Remarque :** si *chaîne* ne contient pas *sous-chaîne* ou si *début* est supérieur à la longueur de *chaîne*, **dansChaîne(** donne **0**.

# **longueur(**

**longueur(** donne le nombre de caractères dans *chaîne*. *chaîne* peut être une chaîne ou une variable de chaîne.

**Remarque :** chaque nom de commande ou de fonction, tel que **sin(** ou **cos(,** est comptabilisé comme un caractère.

**longueur(***chaîne***)**

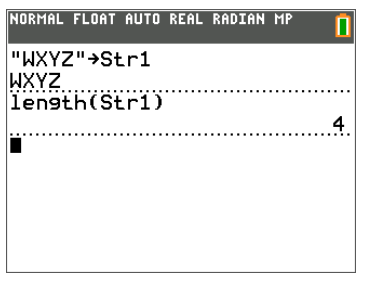

# **Chaîne**4**Équ(**

**Chaîne**4**Équ(** convertit *chaîne* en une équation et mémorise l'équation dans **Y***n*. *chaîne* peut être une chaîne ou une variable de chaîne. **Chaîne**4**Équ(** est l'inverse de **Équ**4**Chaîne(**.

# **Chaîne**4**Équ(***chaîne***,Y***n***)**

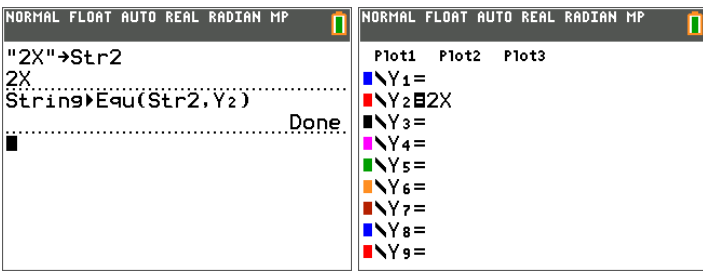

# **sousch(**

**sousch(** donne une chaîne de caractères qui représente une partie d'une *chaîne* existante. *chaîne* peut être une chaîne ou une variable de chaîne. *début* correspond au numéro de la position du premier caractère de la partie. *longueur* correspond au nombre de caractères de la partie.

**sousch(***chaîne***,***début***,***longueur***)**

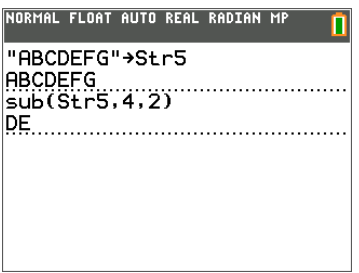

# **Saisie d'une fonction à représenter graphiquement lors de l'exécution d'un programme**

Dans un programme, vous pouvez entrer une fonction à représenter graphiquement lors de l'exécution d'un programme à l'aide de ces commandes.

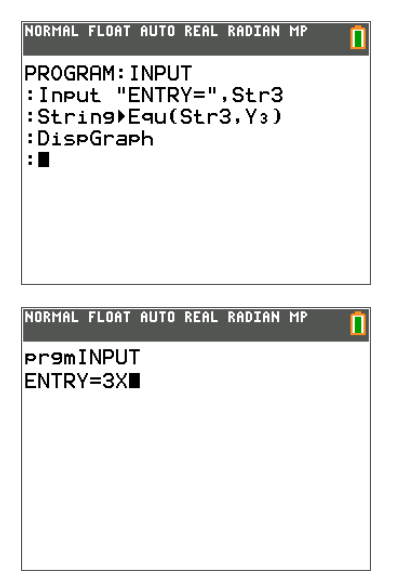

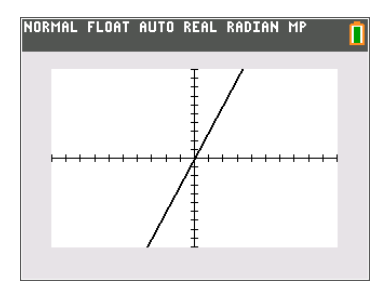

**Remarque :** Lors de l'exécution de ce programme, entrez une fonction à mémoriser dans **Y3** au niveau de l'invite **ENTRY=** (ENTRÉE=).

# <span id="page-19-0"></span>*Fonctions hyperboliques du CATALOGUE*

# **Fonctions hyperboliques**

Les fonctions hyperboliques sont uniquement disponible dans le CATALOGUE. Le tableau suivant fournit la liste des fonctions hyperboliques dans l'ordre où elles apparaissent parmi les autres éléments du menu **CATALOGUE**. Les points de suspension (...) dans le tableau indiquent la présence d'éléments supplémentaires du CATALOGUE.

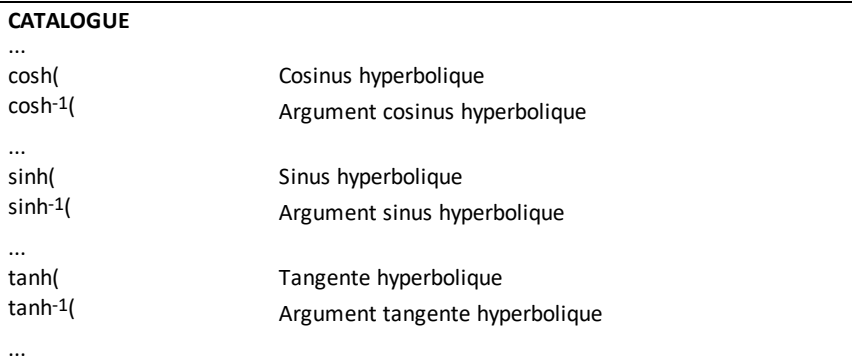

# **sinh(, cosh(, tanh(**

**sinh(**, **cosh(** et **tanh(** sont les fonctions hyperboliques. Chacune de ces fonctions est valide pour des nombres réels, des expressions et des listes.

```
sinh(valeur)
cosh(valeur)
tanh(valeur)
NORMAL FLOAT AUTO REAL RADIAN MP
                                п
sinh(.5)9.5210953055<br>cosh({.25..5.1))
(1.0314131 \t1.127625965 \t1.9
```
**sinh-1(, cosh-1(, tanh-1(**

**sinh**-1**(** correspond à la fonction argument sinus hyperbolique. **cosh**-1**(** correspond à la fonction argument cosinus hyperbolique. **tanh**-1**(** correspond à la fonction argument tangente hyperbolique. Chacune de ces fonctions est valide pour des nombres réels, des expressions et des listes.

**sinh**-1**(***valeur***) cosh**-1**(***valeur***) tanh**-1**(***valeur***)** NORMAL FLOAT AUTO REAL RADIAN MP ñ  $sinh<sup>4</sup>(0,1)$  $\frac{1}{2}$  .5493061443 Ë.

# <span id="page-21-0"></span>**Liste des commandes et des fonctions**

Ce tableau d'information est destiné à fournir une brève description accompagnée de la syntaxe appropriée des arguments des commandes et de l'emplacement dans les menus de chaque commande ou fonction de la liste du Catalogue de la calculatrice.

Ce tableau est utile pour exécuter des commandes lors de l'utilisation de la calculatrice ou de la création de programmes TI-Basic.

Les éléments dont le nom n'est pas alphabétique (comme +, !, et ) apparaissent à la section Opérations [arithmétiques,](#page-93-0) test relationnel et symboles. Sauf indication contraire, tous les exemples fournis dans cette section ont été réalisés en mode de réinitialisation par défaut et toutes les variables sont considérées comme ayant la valeur par défaut 0.

À partir du **CATALOGUE**, vous pouvez insérer toute fonction ou commande dans l'écran de calcul ou dans une ligne de commande de l'éditeur de programmes.

Les mêmes informations de syntaxe pour les arguments des fonction et des commande ci-dessous sont disponibles sur la calculatrice et dans l'éditeur de programmes TI Connect™ CE.

- Sur la calculatrice, une pression sur la touche [+] après avoir mis en surbrillance une fonction ou une commande dans la liste du menu permet d'afficher l'éditeur de syntaxe de l'aide du Catalogue afin de faciliter la saisie de vos entrées.
- Avec l'éditeur de programmes TI Connect™ CE, la liste du Catalogue affiche également la syntaxe des arguments pour les fonctions et les commandes.

Notez que certaines fonctions et commandes sont uniquement valides lorsqu'elles sont exécutées dans un programme TI-Basic et non à partir de l'écran de calcul.

Les éléments de ce tableau s'affichent dans le même ordre que dans le **CATALOGUE**  $([2nd]$   $[catalog]$ .)

Dans le tableau ci-dessous, le symbole **†** identifie les séquences de touches ou certaines commandes qui sont uniquement disponibles dans l'éditeur de programmes de la calculatrice. Appuyez sur premente sélectionnez **ÉDIT** un programme existant ou **NOUVEAU** pour créer un nouveau programme et régler la calculatrice en mode d'édition de programme.

Certains arguments sont facultatifs. Les arguments facultatifs sont indiqués entre crochets (**[ ]**) dans l'aide sur la syntaxe fournie dans le tableau ci-dessous. Les crochets (**[ ]**) ne sont pas des symboles sur la calculatrice et ne doivent pas être entrés. Ils sont utilisés ici pour indiquer la présence d'un argument facultatif.

Sur la calculatrice, les fonctions et les commandes sont insérées sous forme de « symboles ». Cela signifie qu'ils sont insérés sous forme de caractère unique et non sous forme de lettres, symboles et espaces individuels. Ne tentez pas d'entrer directement une fonction ou une commande sur la calculatrice. Il vous suffit d'insérer le symbole à partir de l'emplacement du menu. Observez le passage du curseur sur les symboles lors des modifications pour mieux comprendre la signification des symboles.

Dans l'éditeur de programmes TI Connect™ CE, vous retrouverez la même expérience d'insertion des symboles lors de l'utilisation de l'arborescence du Catalogue fournie dans l'éditeur en question. Vous pouvez également entrer les fonctions et les commandes si vous connaissez la syntaxe et le format appropriés. TI Connect™ CE représente par des symboles les fonctions et les commandes lorsque vous envoyez le programme sur la calculatrice. Cependant, vous devez entrer les fonctions et les commandes à l'identique des symboles. Notez que certaines commandes peuvent comporter des espaces qui font partie intégrante du symbole et qui peuvent ne pas être visibles. Par exemple, la commande Pause représentée par un symbole comporte un espace à la fin. Lorsque vous envoyez le programme sur la calculatrice, vous pouvez l'exécuter et en cas d'erreur de syntaxe, vous pouvez corriger les erreurs sur la calculatrice ou dans l'éditeur de programme TI Connect™ CE.

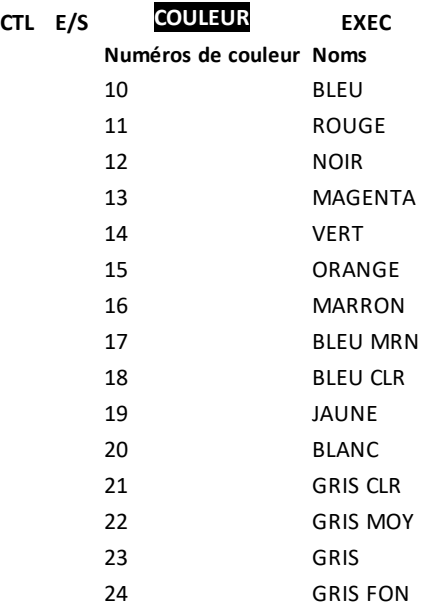

Vous pouvez également choisir un nom dans le menu½(sous-menu **COULEUR**).

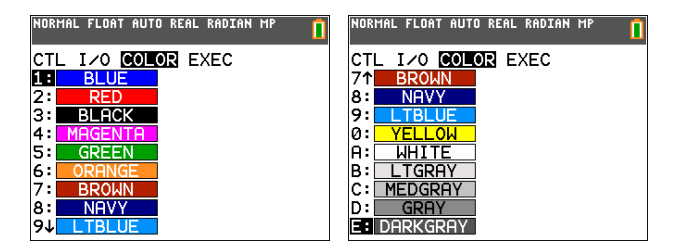

**CouleurGraph(***n°fonction***,***n°couleur***)**

Par exemple, **CouleurGraph(2,4)** ou **CouleurGraph(2,MAGENTA)**.

# <span id="page-23-1"></span><span id="page-23-0"></span>*Liste alphabétique du CATALOGUE*

# *A*

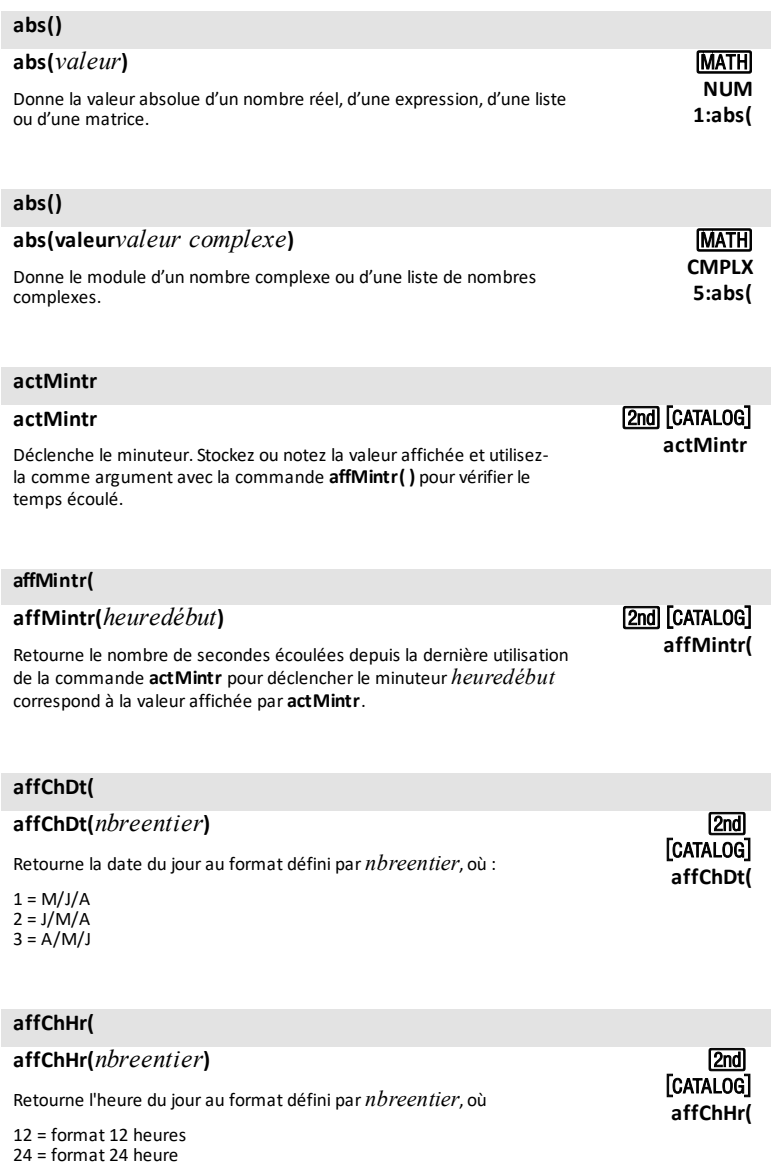

#### **affDate**

#### **affDate**

Retourne une liste affichant la date en fonction de la valeur courante de l'horloge. Cette liste utilise le format*{année,mois,jour}*.

### **affFmtDt**

#### **affFmtDt**

Retourne un nombre entier correspondant au format de date actuellement sélectionné pour l'horloge.

 $1 = M/J/A$  $2 = J/M/A$  $3 = A/M/J$ 

#### **affFmtHr**

#### **affFmtHr**

Retourne un nombre entier correspondant au format d'heure actuellement sélectionné pour l'horloge.

12 = format 12 heures 24 = format 24 heure

#### **affHeure**

#### **affHeure**

Retourne une liste affichant l'heure en fonction de la valeur courante de l'horloge. Cette liste utilise le format*{heure,minute,seconde}*. L'heure donnée utilise le format de 24 heures.

#### **affMintr(**

**affMintr(***heuredébut***)**

Retourne le nombre de secondes écoulées depuis la dernière utilisation de la commande **actMintr** pour déclencherle minuteur *heuredébut* correspond à la valeur affichée par **actMintr**.

### **Ajust manuel**

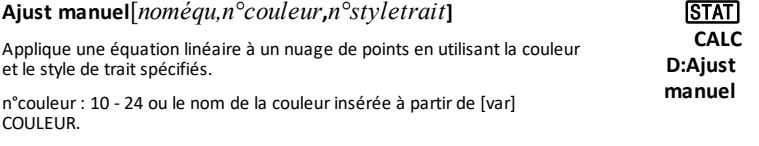

n°styletrait : 1-4.

[2nd] [CATALOG] **affFmtDt**

[2nd] [CATALOG] **affDate**

2nd][CATALOG]

**affHeure**

[2nd] [Catalog] **affFmtHr**

[2nd] [Catalog]

**affMintr (**

*Liste des commandes et des fonctions 21*

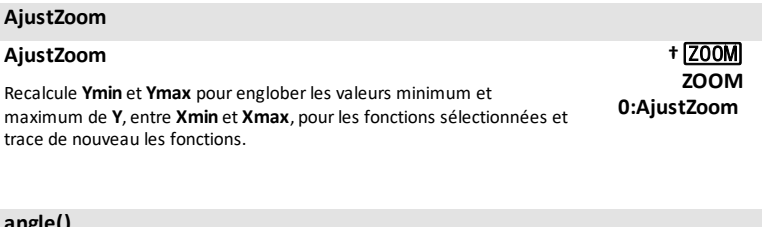

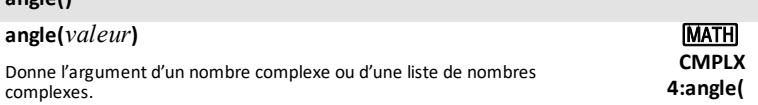

# **ANOVA()**

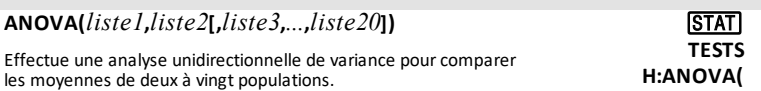

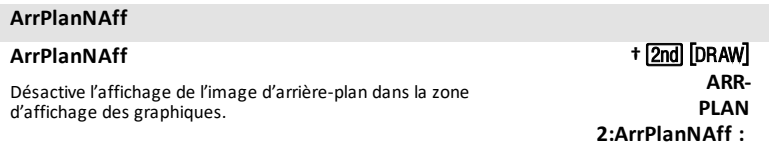

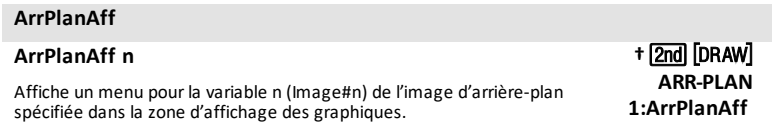

# **arrondir(**

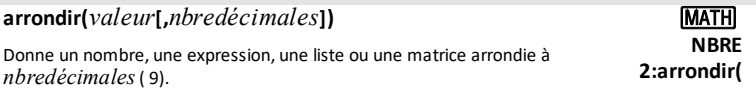

### **Archiver**

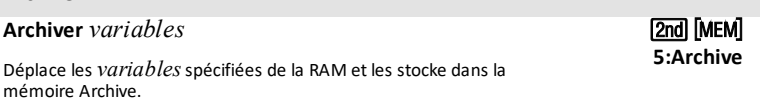

#### **ASSISTSTATS AFF**

#### **ASSISTSTATS AFF**

Active l'aide sur la syntaxe de l'assistant pour les commandes statistiques, les distributions et suite(.

[2nd] [Catalog] **ASSISTSTATS AFF(**

**NAFF**

**†**y

**AxesNAff**

**IMODE Résultats : AUTO**

#### **ASSISTSTATS NAFF**

#### **ASSISTSTATS NAFF** Désactive l'aide sur la syntaxe de l'assistant pour les commandes statistiques, les distributions et suite(. [2nd] [Catalog] **ASSISTSTATS**

#### **AxesAff**

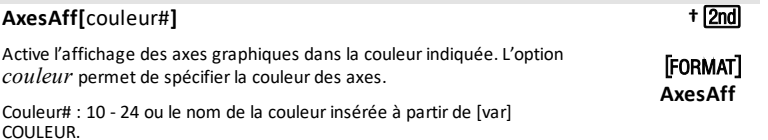

#### **AxesNAff**

#### **AxesNAff**

Désactive l'affichage des axes graphiques.

# **AUTO Résultat**

#### **AUTO**

Affiche les résultats sous la même forme que l'entrée.

#### **augmenter()**

**augmenter(** *matriceA* **,***matriceB* **)**

Donne une matrice obtenue en plaçant les éléments de *matriceB* à la suite de ceux de *matriceA* sous forme de nouvelles colonnes.

#### **augmenter()**

#### **augmenter(***listeA***,***listeB***)**

Donne une nouvelle liste obtenue en plaçant les éléments de *ListeB* à la suite de ceux de *ListeA*.

**I2nd LIST OP 9:augmenter(**

**[2nd] [MATRIX] MATH 7:augmenter(**

*Liste des commandes et des fonctions 23*

#### **a+b***i*

#### **a+b***i*

<span id="page-27-0"></span>Règle le mode surle format algébrique (a+b*i*).

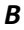

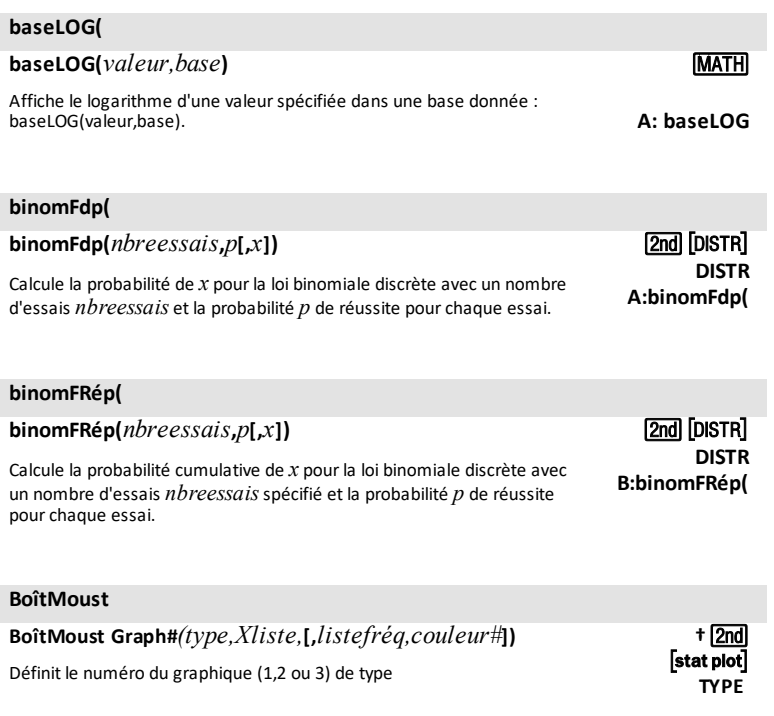

#### **BoîtMoustMod BoîtMoustMod** Graph#(*type,Xliste*,[,*listefréq,n°couleur*]) Utilisé comme argument « type » dans la commande. Où « # » donne Graph1, Graph2 ou Graph3. [stat plot] **†**y **TYPE**

<span id="page-27-1"></span>*C*

 $\chi^2$ Fdp(

 $\chi^2$ Fdp(*x*,*dl*) gas and  $\chi^2$  fdp(*x*,*dl*) **DISTR**

**†**z **a+b** *i*

# $\chi^2$ Fdp(

Calcule la densité de probabilité (Fdp) de la loi  $\chi^2$  à une valeur *x* spécifiée et à *dl* degrés de liberté.  $7: \gamma^2$ Fdp(

# c2**FdRép(**

c 2**FdRép(***borninf***,***bornsup***,***dl***)**

[2nd] [DISTR] **DISTR 8:** c2 **FdRép(**

**†** … **TESTS**  $C: \gamma$  2 - Test(

Calcule la fonction de répartition de la loi  $\chi^2$  entre *borninf* et *bornsup* à *dl* degrés de liberté.

# c2**GOF--Test(**

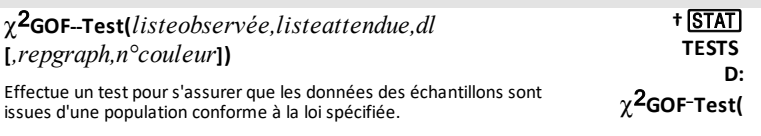

n°couleur: 10 - 24 ou le nom de la couleurinsérée à partir de [var] COULEUR.

# $\chi^2$ -Test(

c 2L**Test(***matriceobservée,matriceattendue* **[***,repgraph,n°couleur***])**

Effectue un test Khi-deux. Si*repgraph*=**1**, les résultats sont représentés graphiquement ; si*repgraph*=**0**, les résultats sont calculés.

n°couleur: 10 - 24 ou le nom de la couleurinsérée à partir de [var] COULEUR.

#### **Cercle( Cercle(***X***,***Y***,***rayon***[***,n°couleur,n°styletrait***])** Trace un cercle de centre (*X*,*Y*) et de *rayon* spécifié. n°couleur: 10 - 24 ou le nom de la couleurinsérée à partir de [var] COULEUR. <u>(2nd</u>) [Draw] **DESSIN 9:Cercle(**

n°styletrait : 1-2.

# **CGPolaires**

# **CGPolaires**

Règle le format de coordonnées graphiques polaires.

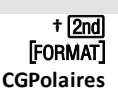

#### **CGRect**

#### **CGRect**

Règle le format de coordonnées graphiques à rectangulaires. **. [FORMAT]** 

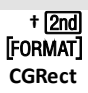

**CMPLX MATH 1:conj(**

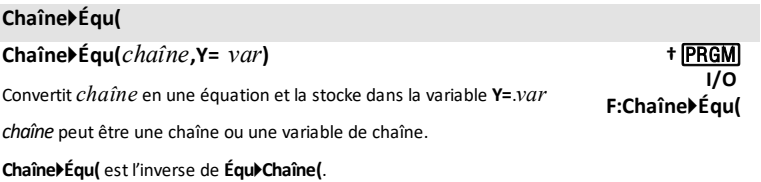

#### **CLASSIQ**

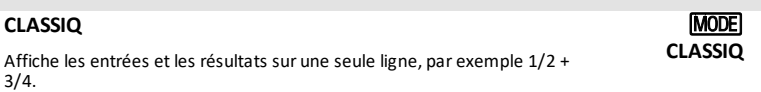

#### **conj(**

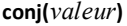

Donne le conjugué d'un nombre complexe ou d'une liste de nombres complexes.

#### **convHeur**

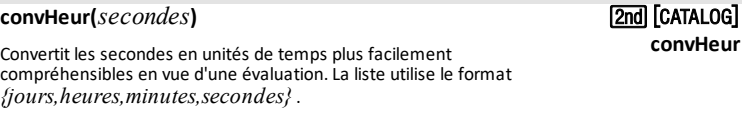

#### **CoordAff**

#### **CoordAff**

Active l'affichage des coordonnées du curseur. .

# **CoordNAff**

#### **CoordNAff**

Désactive l'affichage des coordonnées du curseur. .

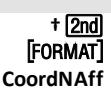

**†**y **CoordAff**

### **CorrelAff**

### **CorrelAff**

Règle le mode Diagnostic activé ; **r**,**r**2 et **R**2 s'affichent comme résultats du modèle d'ajustement.

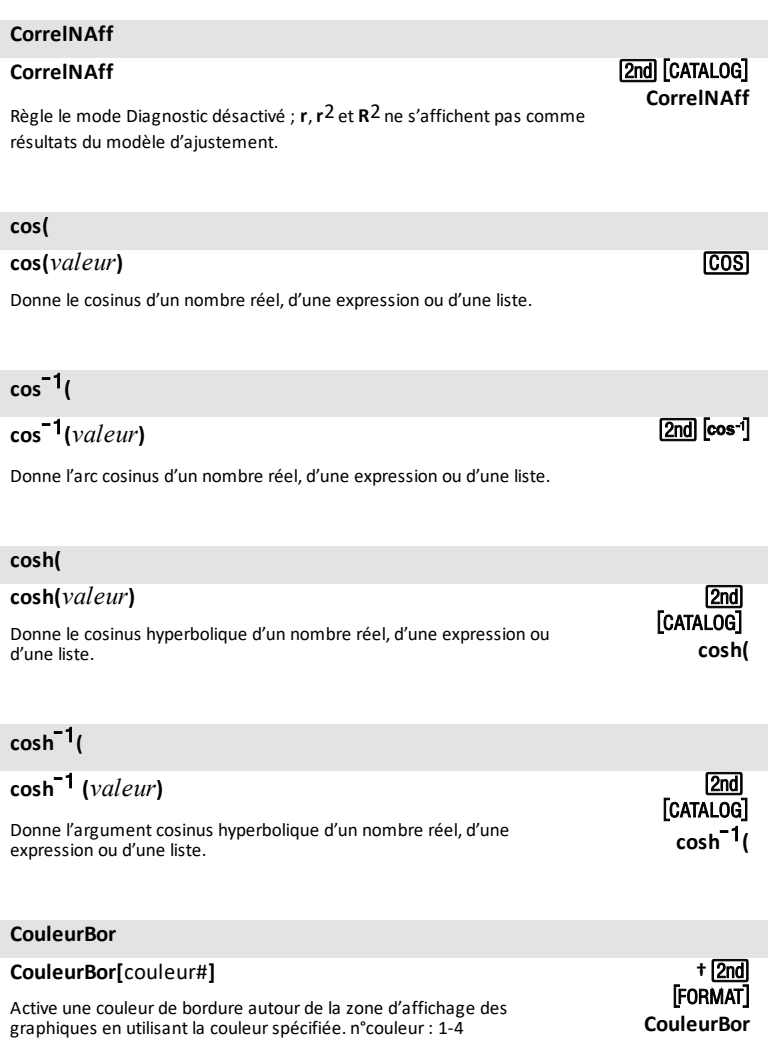

[2nd] [Catalog] **CorrelAff**

**CouleurBor**

#### **CouleurGraph(**

# **CouleurGraph(***n°fonction***,***n°couleur***)**

Règle la couleur pour *n°fonction*.

n°couleur: 10 - 24 ou le nom de la couleurinsérée à partir de [var] COULEUR.

#### **CouleurTexte**

**CouleurTexte(**[*n°couleur*]

Définit la couleur du texte avant d'utiliserla commande **Texte(**.

n°couleur: 10 - 24 ou le nom de la couleurinsérée à partir de [var] COULEUR.

**†**¼ **CTL H:CouleurGraph (**

† <u>(2nd</u>) [Draw] **DESSIN A:CouleurTexte (**

<span id="page-32-0"></span>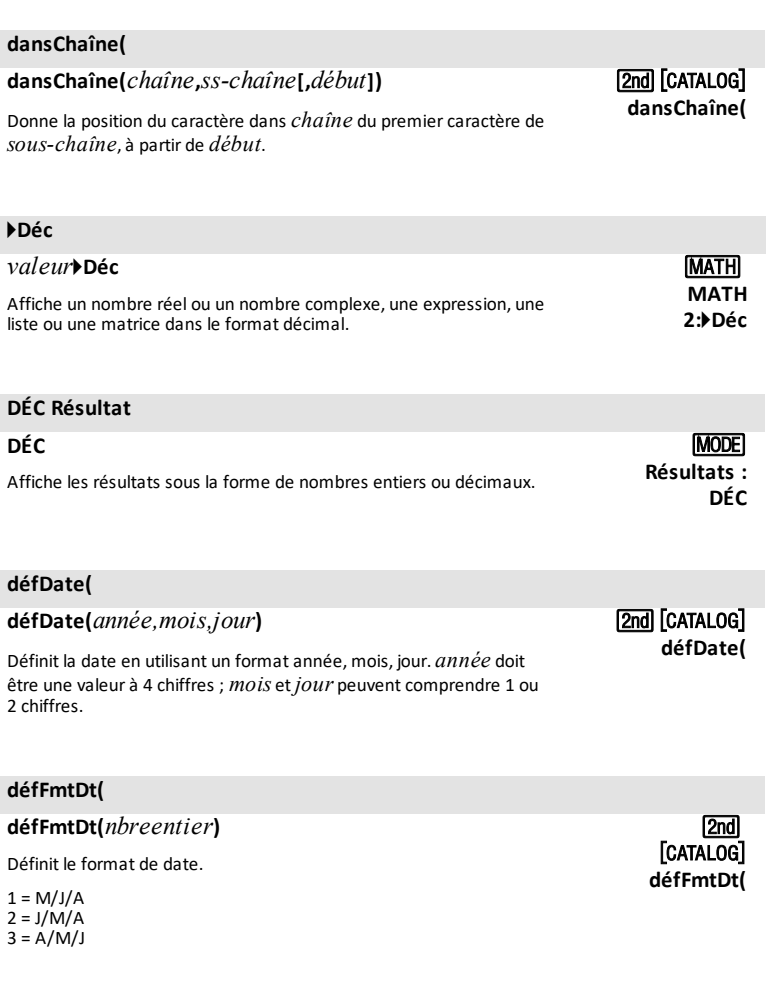

# **défFmtHr(**

**défFmtHr(***nbreentier***)**

Définit le format d'heure.

12 = format 12 heures 24 = format 24 heure

[CATALOG]déi <u>(2nd)</u> **défFmtHr (**

### **défHeure(**

# **défHeure(***heure,minute, seconde***)**

Définit l'heure en utilisant un format heures, minutes, secondes. L'*heure* doit être définie suivant le format 24 heures, dans lequel 13 = 1h.

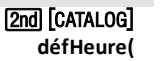

[2nd] [MEM] **6:Désarchiver**

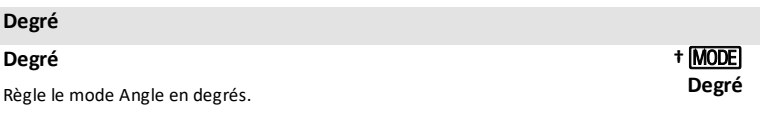

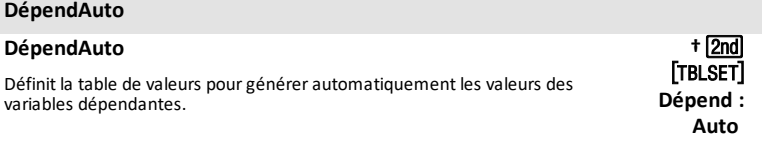

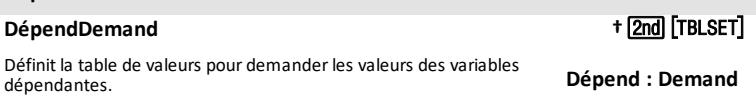

#### **Désarchiver**

**DépendDemand**

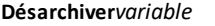

Déplace les variables spécifiées de la mémoire Archive vers la RAM.

Pour archiver les variables, utilisez **Archiver**.

#### **DessF**

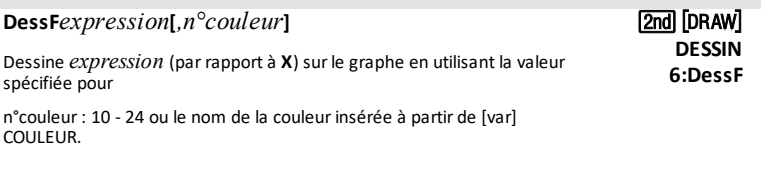

#### **DessInv**

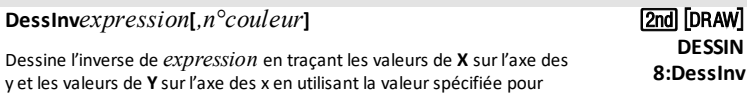

#### **DessInv**

n°couleur : 10 - 24 ou le nom de la couleur insérée à partir de [var] COULEUR.

### **détActHorl**

### **détActHorl**

Détermine si l'horloge est activée ou désactivée. Donne 1 si elle est activée. Donne 0 si elle est désactivée.

#### **DétectAsymAct**

#### **DétectAsymAct**

Active le contrôle des asymptotes de fonction rationnelle lors de la représentation graphique. Affecte la vitesse de représentation graphique. Effectue des calculs supplémentaires et ne relie pas les pixels sur une asymptote de la représentation graphique.

#### **DétectAsymDés**

#### **DétectAsymDés**

Désactive le contrôle des asymptotes de fonction rationnelle lors de la représentation graphique. Affecte la vitesse de représentation graphique. N'effectue pas de calculs supplémentaires pour détecter les asymptotes de pixel à pixel lors de la représentation graphique. Les pixels sont reliés à l'écran, y compris en présence d'une asymptote.

# **DétectAsymDés + 2nd FORMAT**

2<sub>nd</sub> **MATH 1:dét(**

**DétectAsymAct †** [2nd] [FORMAT]

[2nd] [Catalog] **détActHorl**

#### **dét(**

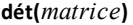

Donne le déterminant de *matrice*. <sup>&</sup>gt;

#### **dim(**

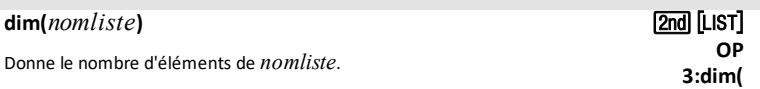

#### **dim(**

**dim(***nommatrice***)**

Donne les dimensions de *nommatrice* sous forme de liste.

### [2nd] [MATRIX] **MATH 3:dim(**

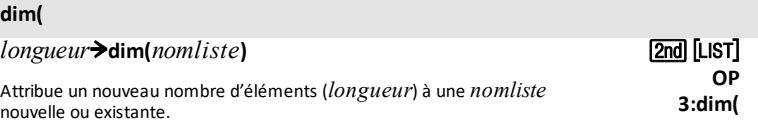

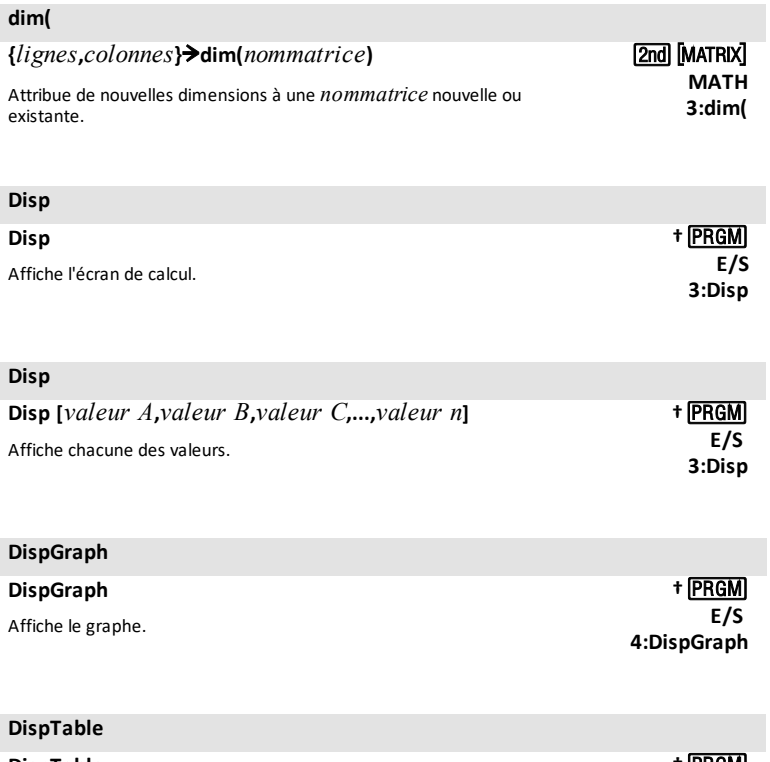

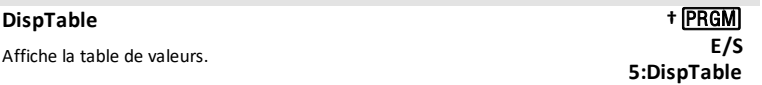

# 4**DMS**

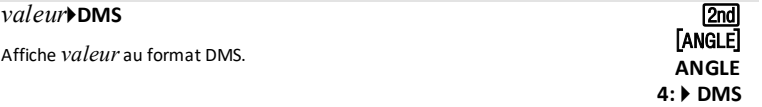
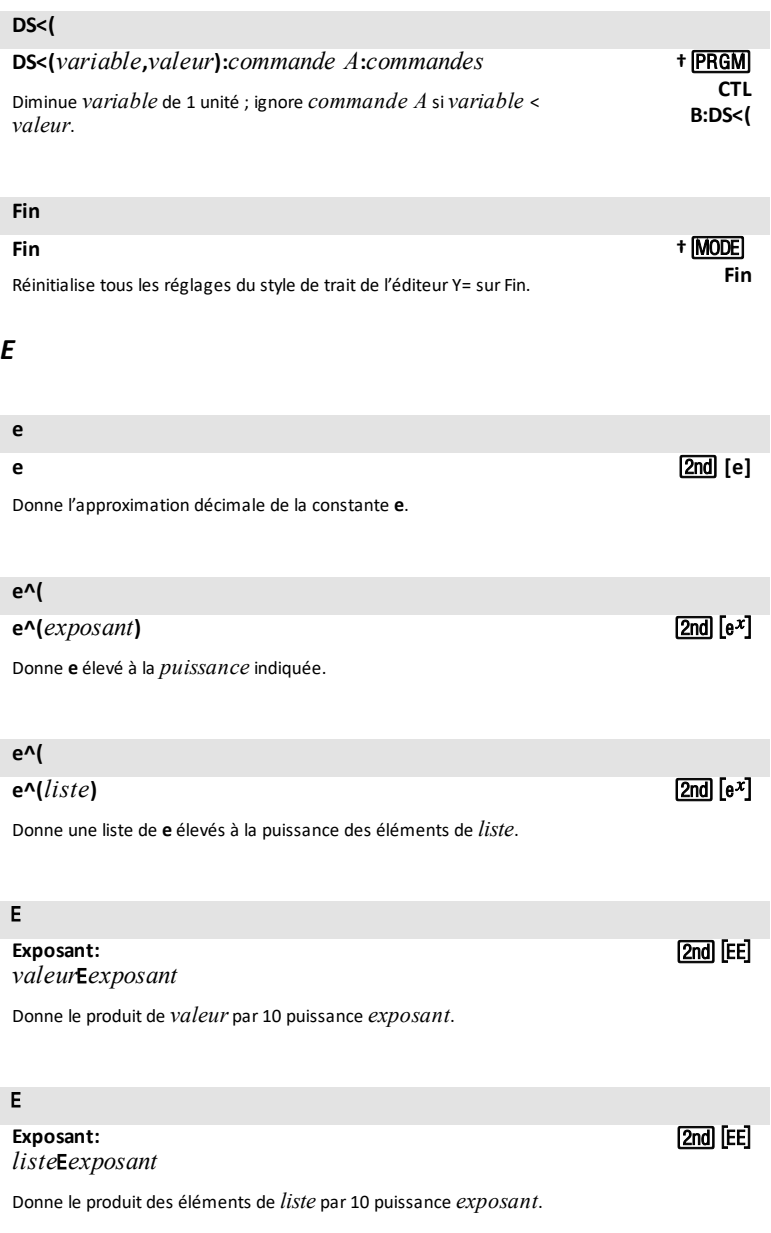

â

### **Exposant:** *matrice*â*exposant*

Donne le produit des éléments de *matrice* par 10 puissance *exposant*.

### **écart-type(**

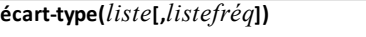

Donne l'écart type des éléments de *liste* avec la fréquence *listefréq*.

### **ÉditeurConfig**

### **ÉditeurConfig**

Supprime tous les noms de listes de l'éditeur de listes et restaure les noms de listes **L1** à **L6** pourles colonnes de **1** à **6**.

### **ÉditeurConfig**

**ÉditeurConfig** *nomliste1***[,***nomliste2***,***...***,***nomliste20***]**

Supprime tous les noms de listes de l'éditeur de statistiques, puis le configure de façon à afficher un ou plusieurs *nomslistes* dans l'ordre spécifié, en commençant parla colonne **1**.

### 4**Eff(**

4**Eff(***taux nominal***,** *périodes de composition***)** Calcule le taux d'intérêt effectif. **1:Fonctions APPS financières CALC C:** 4 **Eff(**

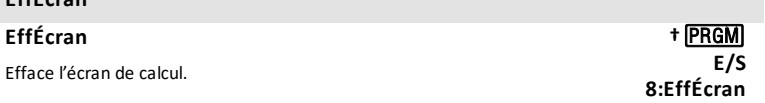

#### **EffTable**

**EffÉcran**

#### **EffTable** Efface toutes les valeurs contenues dans la table. **†**¼ **E/S 9:EffTable**

#### *34 Liste des commandes et des fonctions*

**2nd FEE** 

[2nd] [LIST] **MATH 7:écart-type(**

> **MODIFIER STAT**

**MODIFIER**  $STAT$ 

**5:ÉditeurConfig**

**5:ÉditeurConfig**

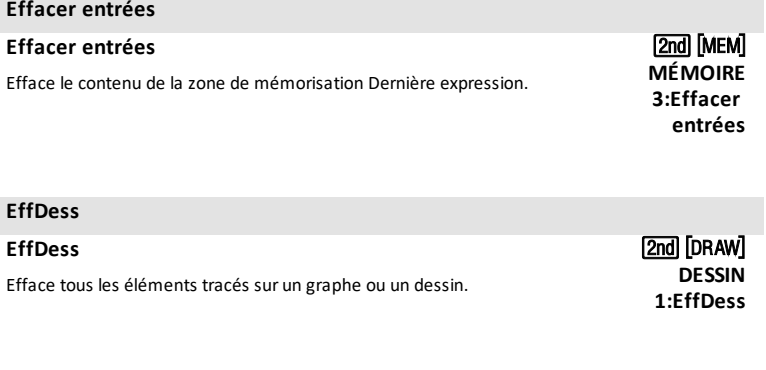

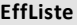

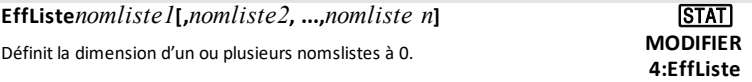

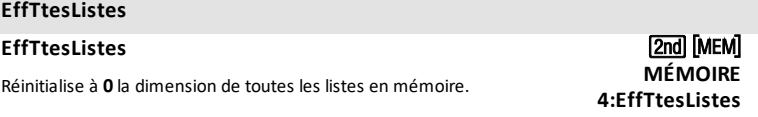

### **Else**

### **Else**

*Voir* **[If:Then:Else](#page-48-0)**

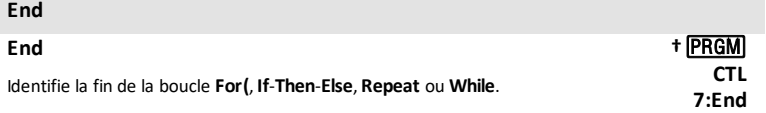

# **Enr**  $\rightarrow$

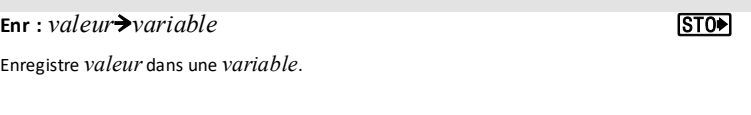

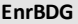

**EnrBDG***n*  $[2nd]$   $[DRAW]$ 

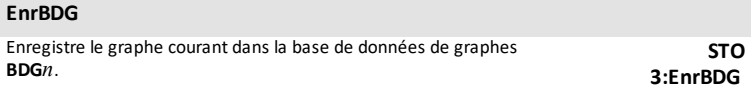

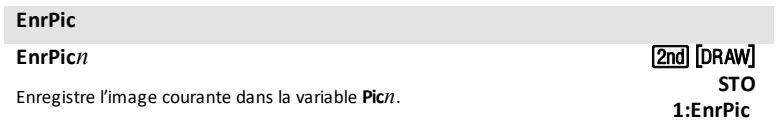

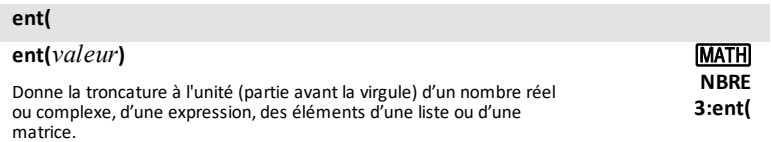

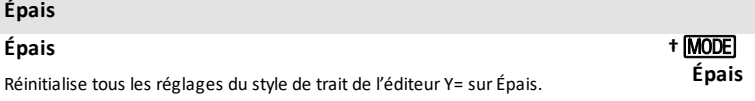

### **Équ**4**Chaîne(**

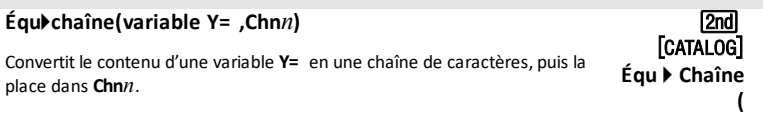

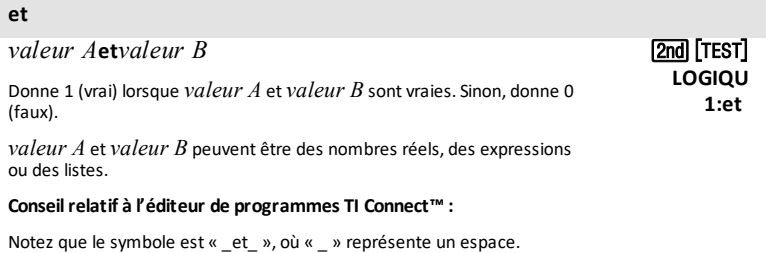

# **ÉtiqAff**

### **ÉtiqAff †**y

Active l'affichage du nom des axes.

**ÉtiqAff**

<span id="page-40-0"></span>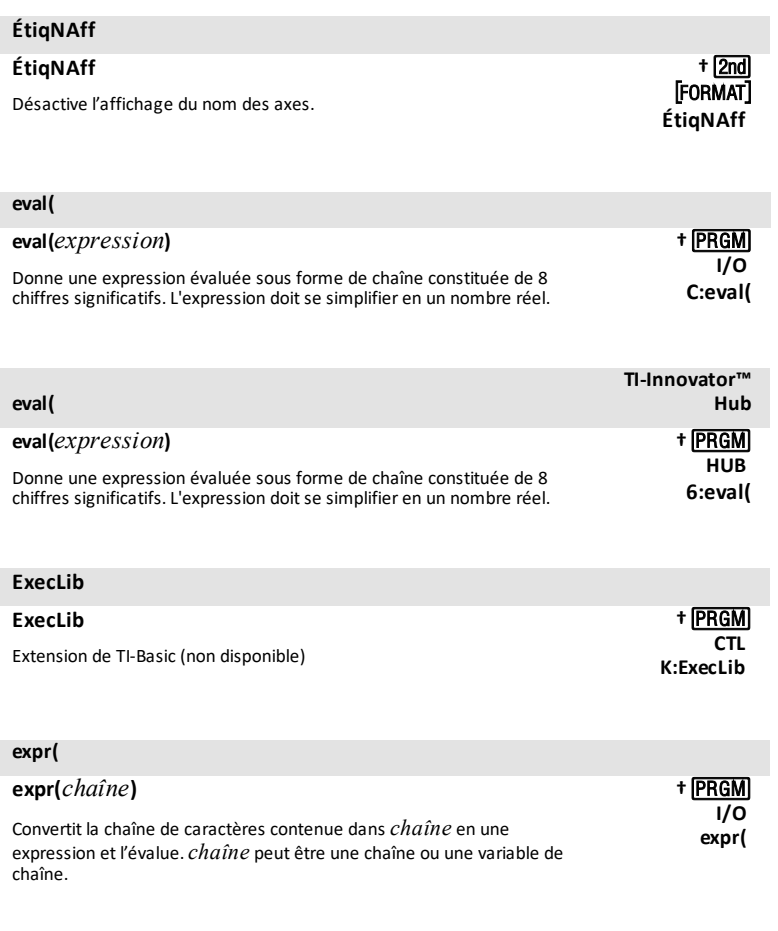

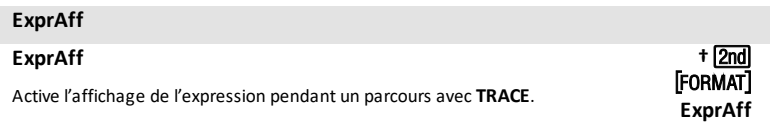

### **ExprNaff**

### **ExprNaff**

Désactive l'affichage de l'expression pendant un parcours avec **TRACE**. .

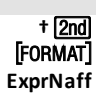

# × *F*

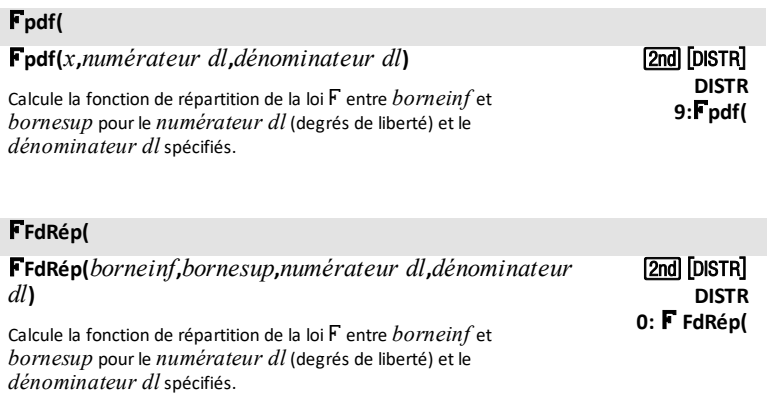

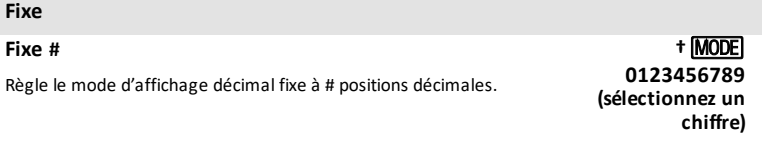

### 4 **F** 3 4 **D**

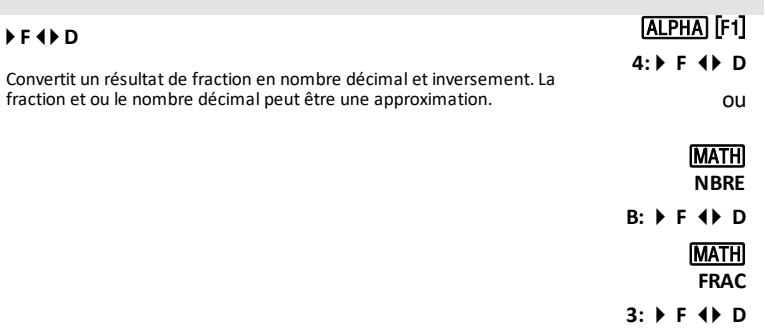

### **Flottant**

Règle le mode décimal flottant.

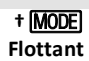

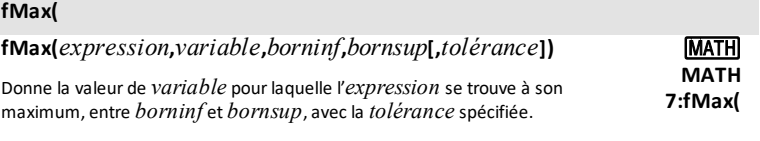

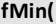

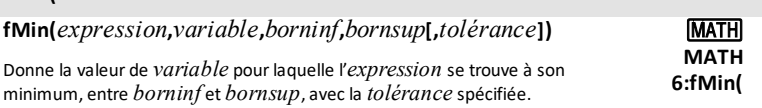

### **FoncAff**

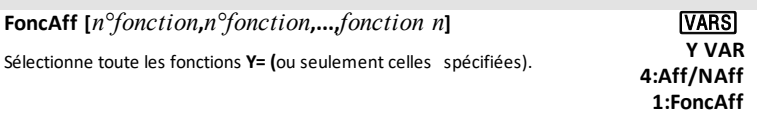

### **FoncNAff**

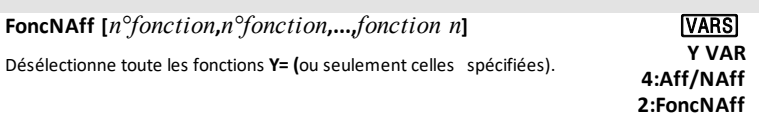

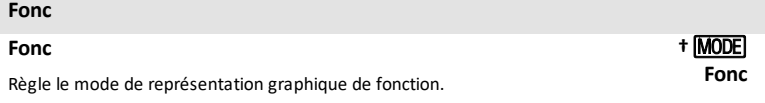

### **For(**

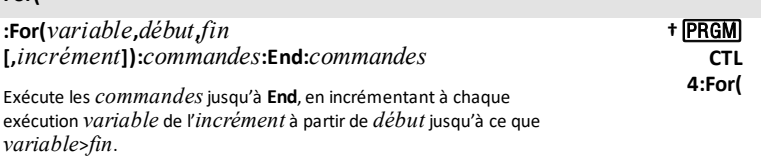

#### 4**Frac**

#### *valeur*4**Frac**

Affiche un nombre réel ou un nombre complexe, une expression, les éléments d'une liste ou d'une matrice sous forme de fraction simplifiée au maximum.

#### **FracNormale(**

#### **FracNormale(***zone***[,**m**,**s**])**

Calcule l'inverse de la fonction de répartition de la loi normale de paramètres mu et sigma (μ et σ) en une valeur donnée (*aire*).

### *G*

#### **Gauss(**

**Gauss(***matrice***)**

Donne une réduite de Gauss de la *matrice*. <sup>&</sup>gt;

#### **Gauss-Jordan(**

#### **Gauss-Jordan(***matrice***)**

Donne la réduite de Gauss-Jordan de *matrice*. <sup>&</sup>gt;

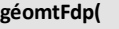

#### **géomtFdp(***p***,***x***)**

Calcule la probabilité que le premier succès intervienne au rang *x*, pour la loi géométrique discrète en fonction de la probabilité de réussite *p* spécifiée.

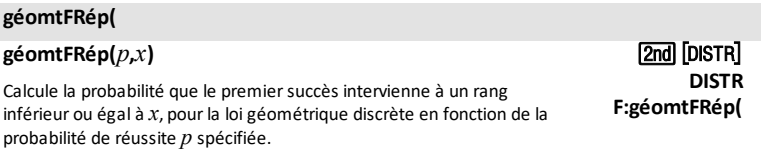

*40 Liste des commandes et des fonctions*

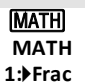

**3:FracNormale(**

[2nd] [DISTR] **DISTR**

> 2<sub>nd</sub> **MATH B:Gauss-Jordan(**

[2nd] [DISTR] **DISTR E:géomtFdp(**

2<sub>nd</sub> **MATH A:Gauss(**

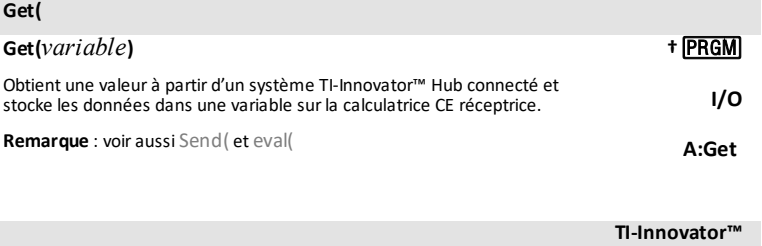

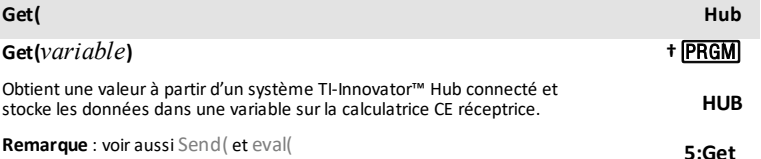

### **GetCalc(**

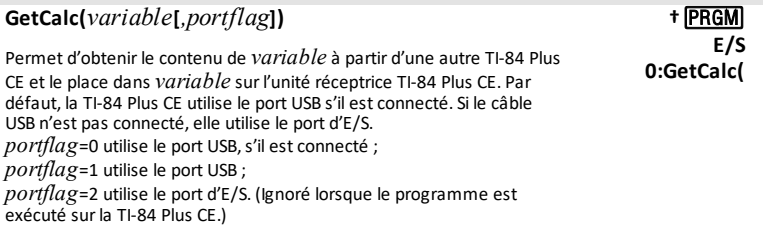

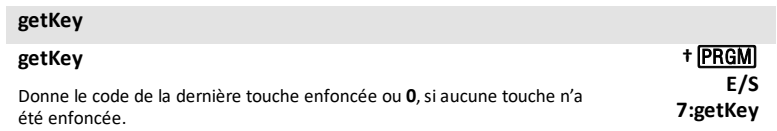

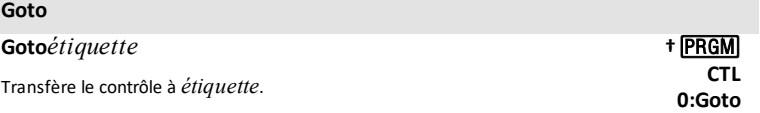

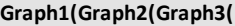

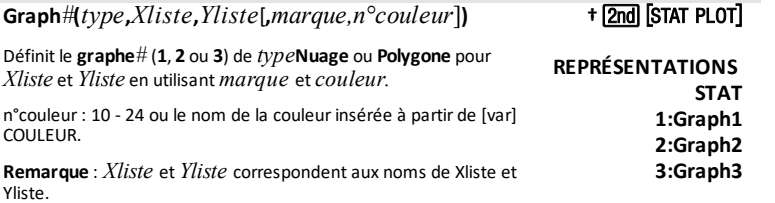

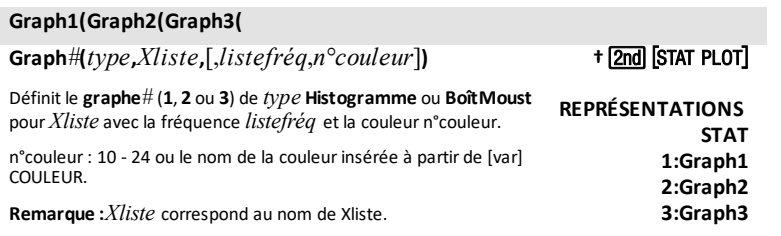

### **Graph1(Graph2(Graph3(**

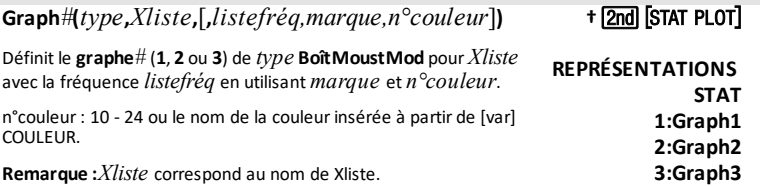

### **Graph1(Graph2(Graph3(**

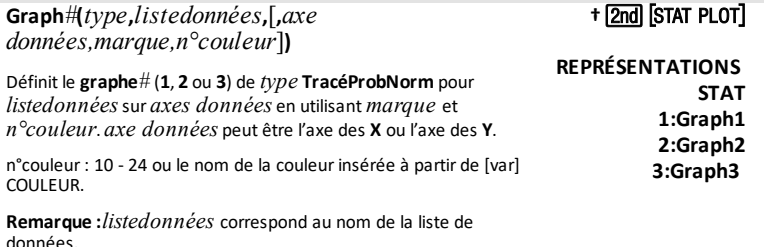

#### **GraphAff**

#### **GraphAff [1,2,3]**

Active toutes les représentations statistiques ou une ou plusieurs représentations statistiques (**1**, **2** ou **3**) spécifiées.

**2nd [STAT PLOT]** 

**REPRÉSENTATIONS STAT 5:GraphAff**

#### **GraphNAff**

### **GraphNAff [1,2,3]**

Désactive toutes les représentations statistiques ou une ou plusieurs représentations statistiques (**1**, **2** ou **3**) spécifiées.

# **2nd [STAT PLOT]**

**REPRÉSENTATIONS STAT 4:GraphNAff**

### **GraphStyle(**

**GraphStyle(***n°fonction***,***n°stylegraph***)**

Définit un *stylegraph* pour *n°fonction*.

**†**¼ **CTL H:GraphStyle(**

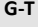

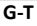

Règle le mode d'écran partagé en mode graphe-table vertical.

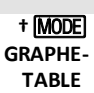

### *H*

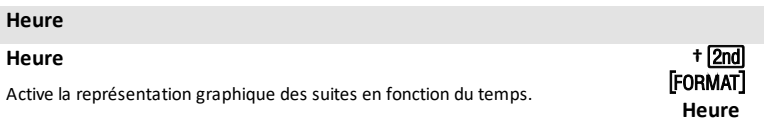

#### **Histogramme**

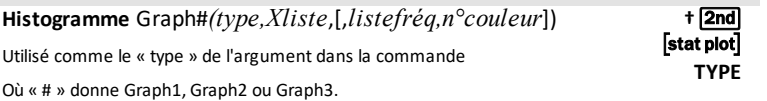

## **Horiz**

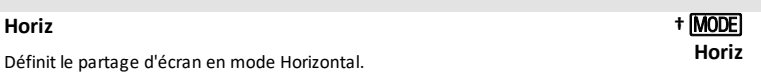

#### **Horizontal Horizontal** *y***[***,n°couleur,styletrait#***]** Trace une ligne horizontale à *y* dans la couleur spécifiée. n°couleur: 10 - 24 ou le nom de la couleurinsérée à partir de [var] COULEUR. n°style du trait : 1-4. <u>(2nd</u>) [Draw] **DESSIN 3:Horizontal**

### **HorlAct**

### **HorlAct**

Active l'affichage de l'horloge dans l'écran mode.

### **HorlDés**

#### **HorlDés**

Désactive l'affichage de l'horloge dans l'écran mode.

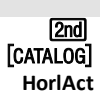

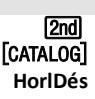

**If**

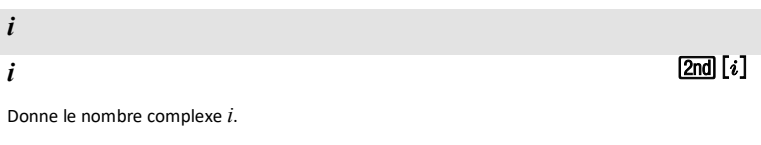

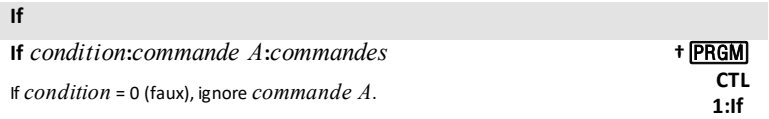

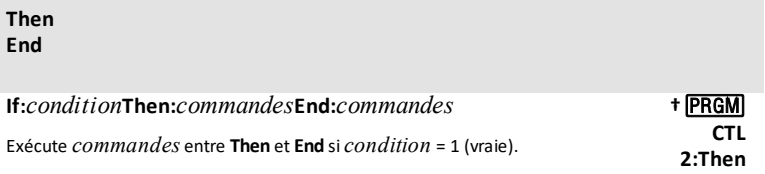

<span id="page-48-0"></span>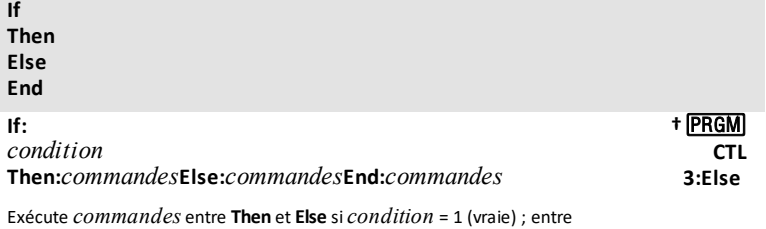

**Else** et **End** si *condition* = 0 (fausse).

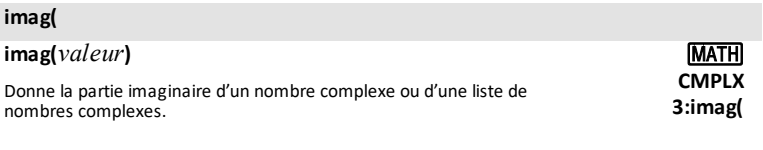

### **IndpntAuto**

### **IndpntAuto**

Définit la table de valeurs pour générer automatiquement les valeurs des variables indépendantes.

† <u>2nd</u> [TBLSET] **Indpnt: Auto**

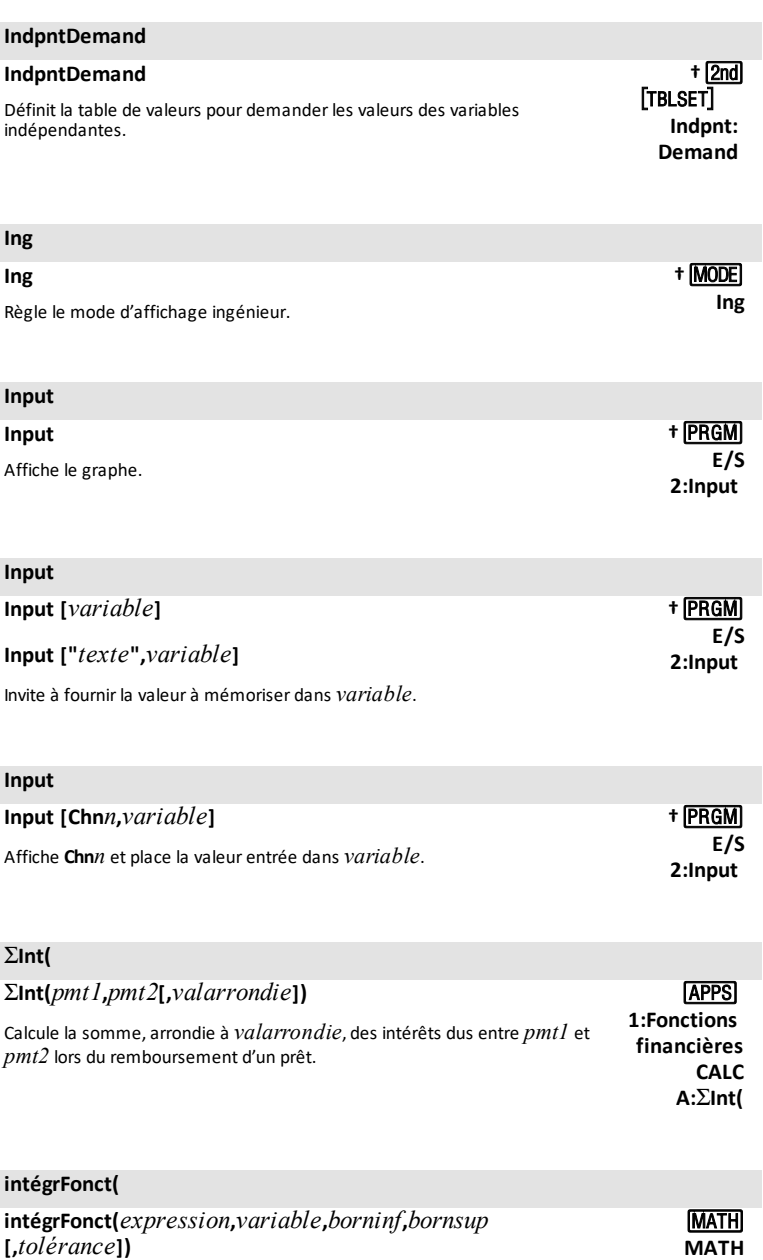

Donne l'intégrale de l'*expression* parrapport à la *variable*, entre *borninf* et *bornsup*, avec la *tolérance* spécifiée.

**9:intégrFonct(**

#### **invBinom(**

#### **invBinom(***aire,essai,p***)**

La fonction inverse de la fonction de répartition de la loi binomiale donne le nombre minimum de succès, de sorte que la probabilité cumulée pour ce nombre minimum de succès soit supérieure ou égale à la probabilité cumulée spécifiée (aire). Si des informations supplémentaires sont nécessaires, calculez également la fonction de répartition de la loi binomiale (binomFRép) pourle résultat de la fonction invBinom(, comme illustré ci-dessous pour une analyse complète.

#### **Détails:**

Supposez 30 lancers de pièce équilibrée. Quel nombre minimum de « faces » vous devrez observer afin que la probabilité cumulée d'obtenir ce nombre de « faces » soit d'au moins 0,95 ?

Le résultat affiché à l'écran indique tout d'abord que le nombre minimum de succès pour obtenir au moins la probabilité cumulée de 0,95 donnée est 19. Ensuite, la probabilité cumulée pour un maximum de 19 est calculée en utilisant binomFRép( et correspond approximativement à 0,9506314271, ce qui respecte la condition de 0,9506314271≥0,95.

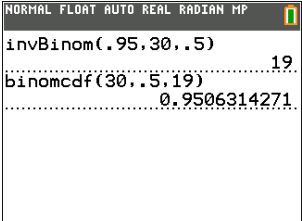

#### **Autre méthode :**

Définissez Y1=binomFRép(30,0.5,X) et utilisez la table de valeurs (en commençant par 0 et en utilisant un incrément de 1) pour trouver à quel moment la probabilité est égale ou immédiatement supérieure à la probabilité donnée. Vous obtenez ainsi un aperçu de toutes les valeurs pour prendre des décisions. Dans cet exemple, utilisez la table de valeurs pour trouver la probabilité immédiatement supérieure à 0,95.On retrouve que le nombre de succès est égal à 19.

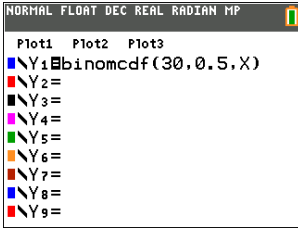

### **Pnd Inistri**

**DISTR**

#### **C:invBinom(**

### **invBinom(**

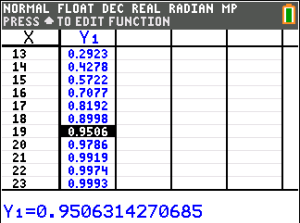

### **invNormale(**

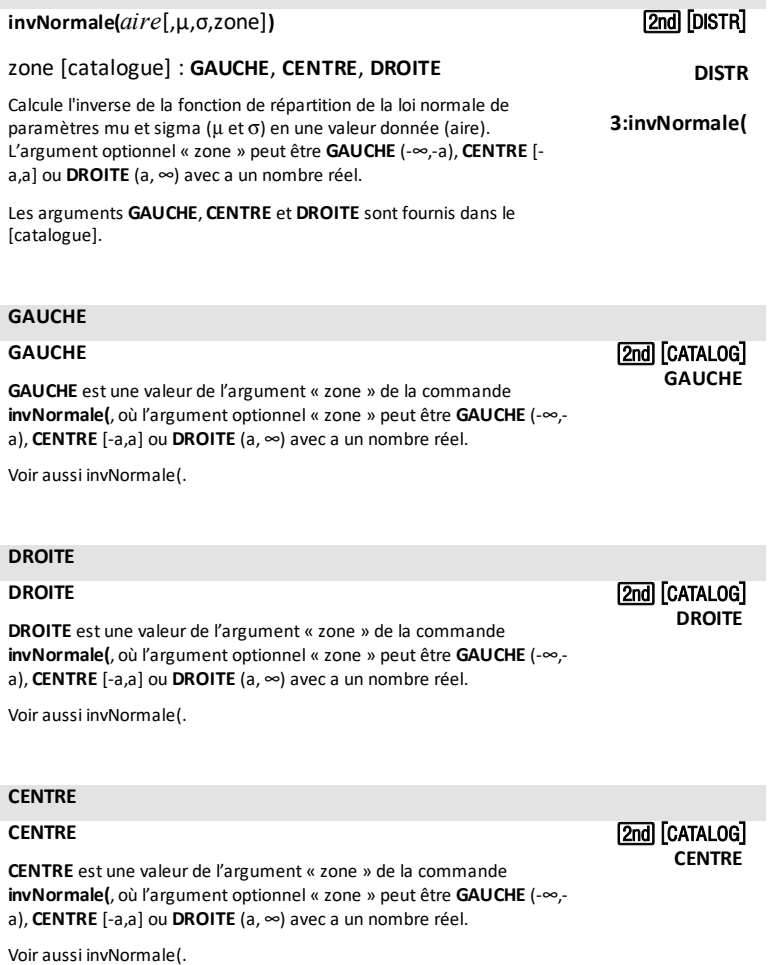

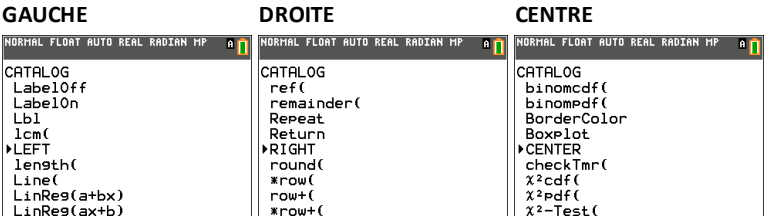

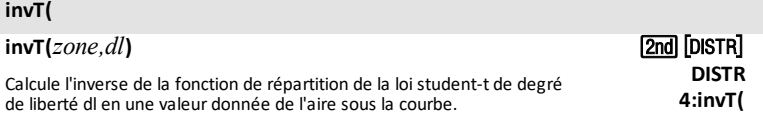

### **IS>(**

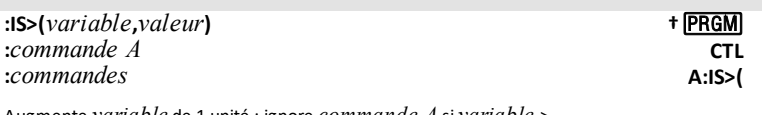

Augmente *variable* de 1 unité ; ignore *commande A* si *variable* > *valeur*.

### *J*

### **jed(**

# **jed(***date1***,***date2***)**

Calcule le nombre de jours entre *date1* et *date2* à l'aide de la méthode de calcul des jours.

### **1:Fonctions** [APPS] **financières CALC D:jed(**

#### **joursem(**

### **joursem(***année,mois,jour***)**

Retourne un nombre entier compris entre 1 et 7, chaque entier correspondant à un jour de la semaine. Utilisez la fonction **joursem(** pour déterminerle jour de la semaine correspondant à une date spécifique. *année* doit être une valeur à 4 chiffres ; *mois* et *jour* peuvent comprendre 1 ou 2 chiffres.

# [2nd] [CATALOG]

**joursem( 1:Dimanche 2:Lundi 3:Mardi...**

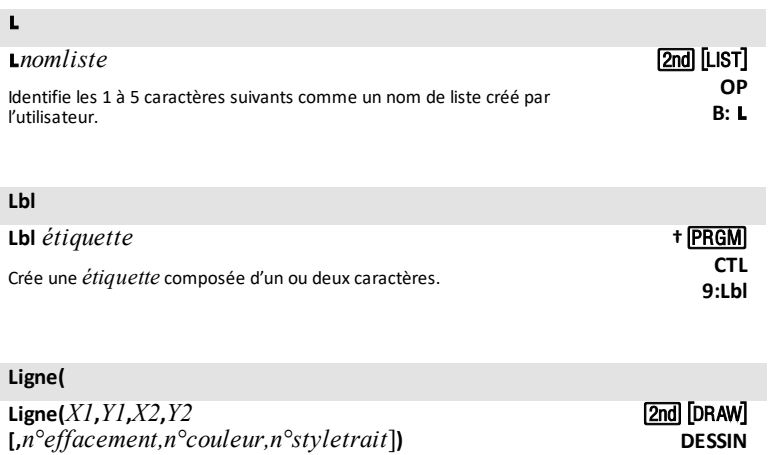

Trace un segment de droite entre (*X1*,*Y1*) et (*X2*,*Y2*) avec les options suivantes : n°effacement : 1,0, n°couleur: 10-24 et n°styletrait : 1-4.

### **Ligne(**

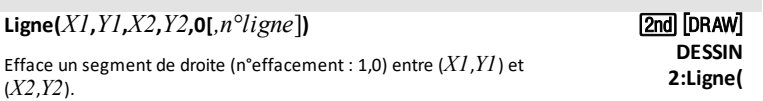

**2:Ligne(**

### ä**ligne(**

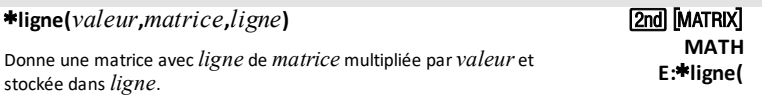

### **ligne+(**

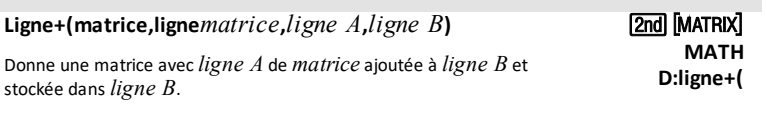

### ä**ligne+(**

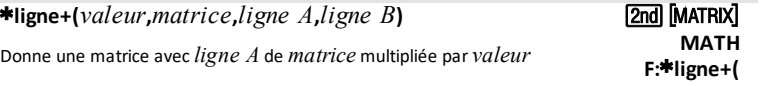

### ä**ligne+(**

ajoutée à *ligne B* etstockée dans *ligne B*.

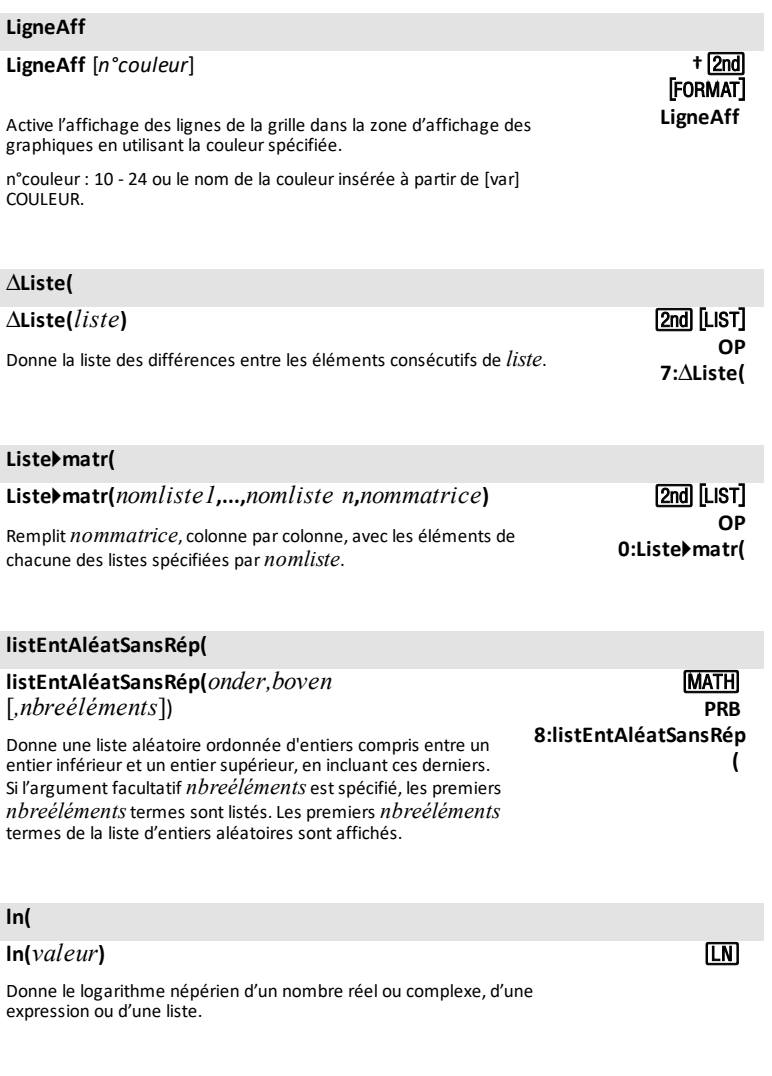

**log(**

**log**(*valeur*) **and log**(*valeur*) **(106**)

### **log(**

Donne le logarithme décimal d'un nombre réel ou complexe, d'une expression ou d'une liste.

### **Logistique**

**Logistique [***Xnomliste***,***Ynomliste***,***listefréq***,***équrég***]**

Applique un modèle de régression logistique à *Xnomliste* et *Ynomliste* en utilisant la fréquence *listefréq* et stocke l'équation de régression dans *équrég*.

**longueur(**

**longueur(***chaîne***)**

Donne le nombre de caractères de *chaîne*. <sup>N</sup>

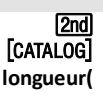

**CALC B:Logistique**

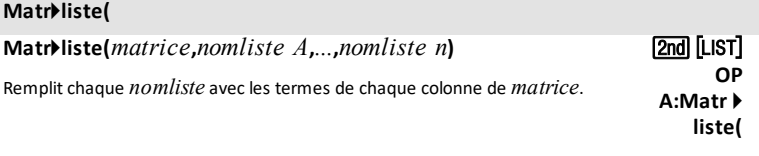

# **Matr**4**liste(**

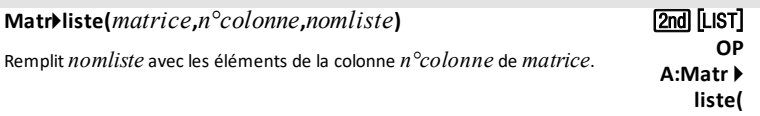

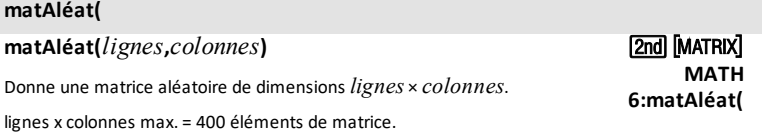

### **MATHPRINT**

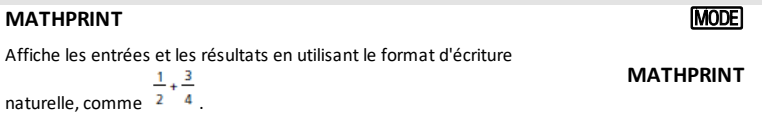

### **max(**

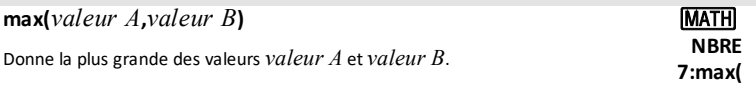

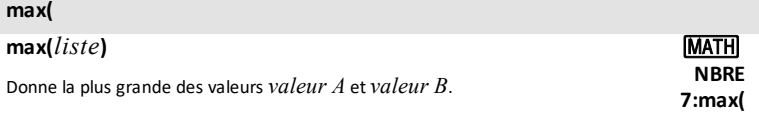

# **max(**

 $max(list)$   $\qquad \qquad$   $\qquad \qquad$   $\qquad$   $\qquad$ 

Donne le plus grand terme réel ou complexe de *liste*. **MATH**

**2:max(**

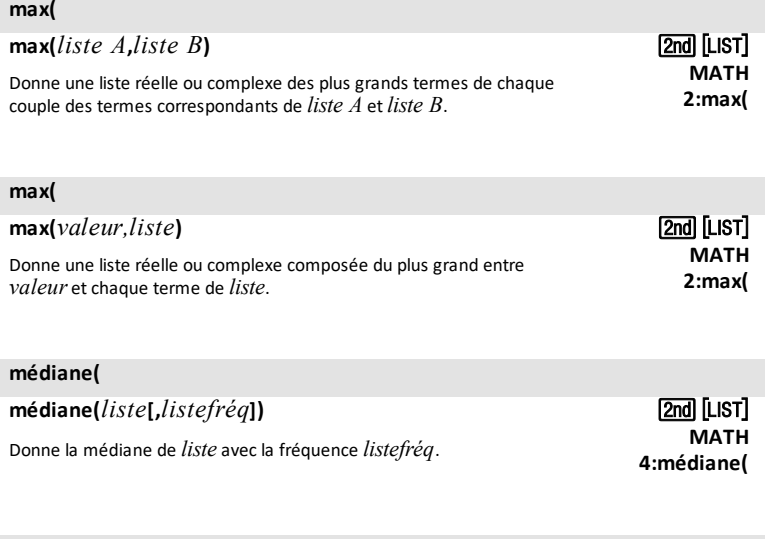

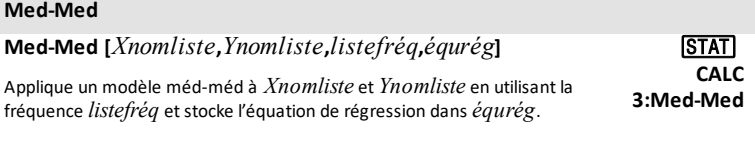

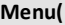

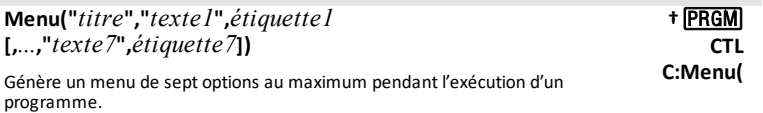

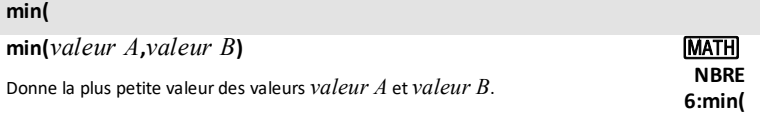

### **min(**

### **min(***liste***)**

Donne le plus petit terme réel ou complexe de *liste*.

### **2nd [LIST] MATH 1:min(**

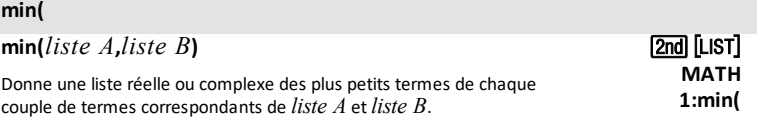

### **min(**

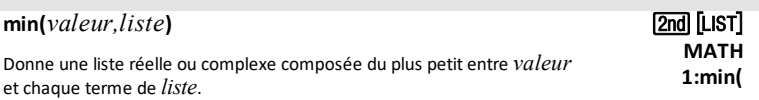

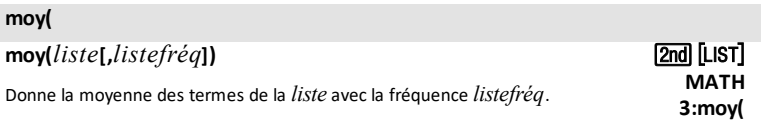

## *N*

*n*

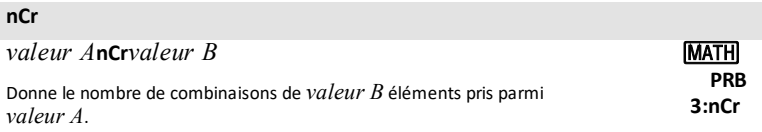

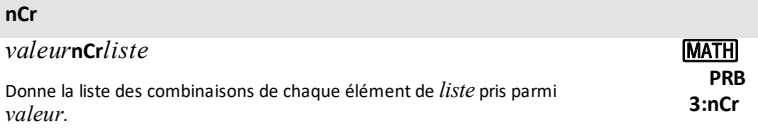

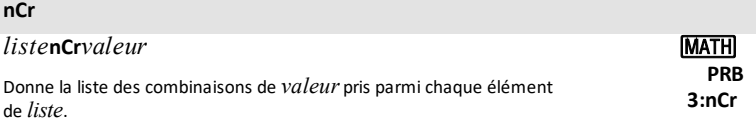

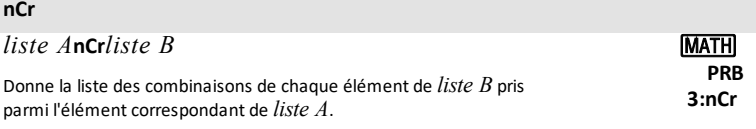

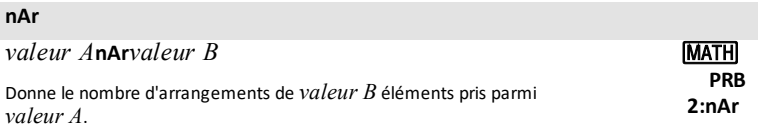

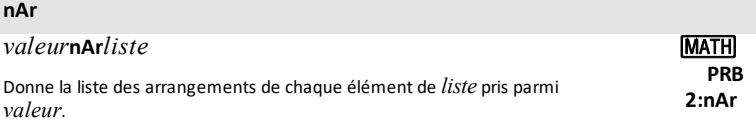

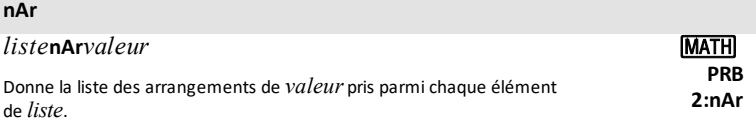

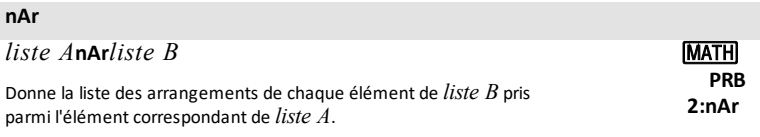

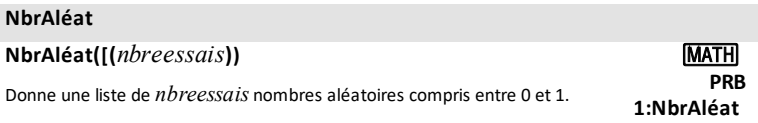

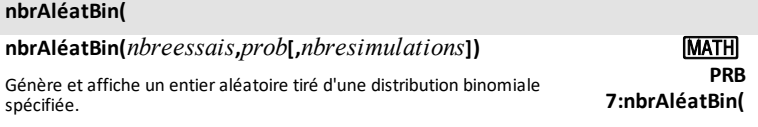

#### **nbrAléatEnt(**

### **nbrAléatEnt(** *borninf,bornsup* **[***,nombreessais***])**

Génère et affiche un entier aléatoire compris entre *borninf* et *bornsup* pour un nombre d'essais *nbreessais*spécifié.

#### **nbrAléatRéel(**

**nbrAléatRéel(**m**,**s**[,***nbreessais***])**

Génère et affiche un nombre réel aléatoire selon la loi normale spécifiée par  $\mu$  et  $\sigma$  pour le nombre d'essais *nbreessais* spécifié.

#### **nbreDérivé(**

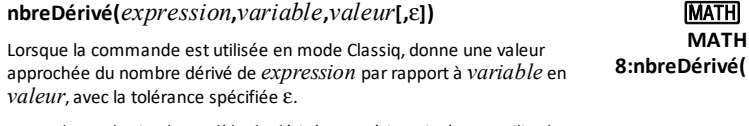

En mode MathPrint, le modèle de dérivée numérique insère et utilise la tolérance par défaut  $\varepsilon$ .

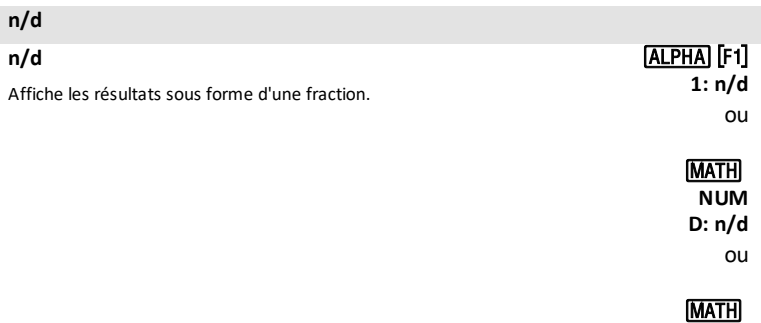

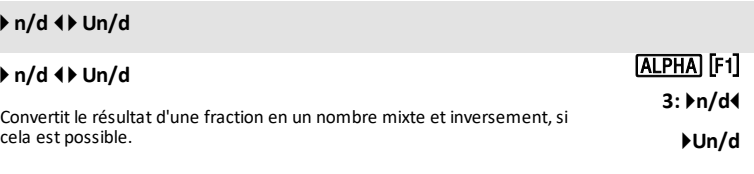

ou

**FRAC 1: n/d**

# **MATH**

**PRB 6:nbrAléatRéel(**

**MATH PRB 5:nbrAléatEnt(**

### 4 **n/d** 3 4 **Un/d**

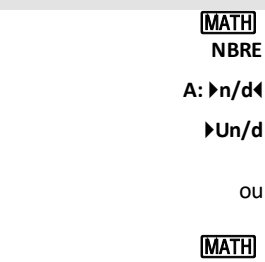

**FRAC 4:** 4**n/d**3

4**Un/d**

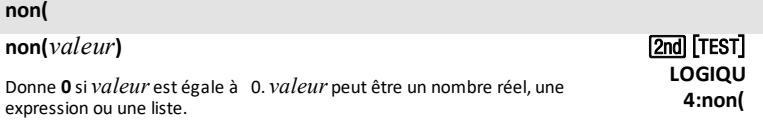

### 4**Nom(**

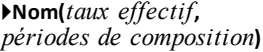

Calcule le taux d'intérêt nominal.

### **Normal**

#### **Normal**

Règle le mode d'affichage normal.

#### **normalFdp(**

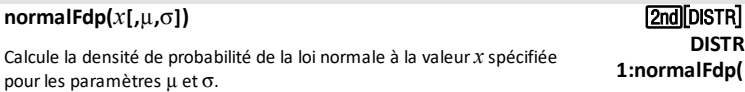

### **normalFRép(**

**normalFRép(***borneinf***,***bornesup***[,**m**,**s**])** y=

**DISTR**

**1:Fonctions APPS financières CALC B:** 4**Nom(**

> **†**z **Normal**

**2nd(**distr)

**DISTR**

#### **normalFRép(**

Calcule la fonction de répartition de la loi normale d'une variable de paramètres u et o spécifiés entre *borneinf* et *bornesup*.

**2:normalFRép (**

**†** 2nd stat plot

**TYPE**

#### **Nuage de points**

**Nuage de points**Graph#*(type,Xliste*, [,*listefréq,n°couleur*])

Utilisé comme argument « type » dans la commande

Où « # » donne Graph1, Graph2 ou Graph3.

### *O*

#### **Ombre(**

**Ombre(***foncinf***,***foncsup* **[,***Xgche***,***Xdte***,***motifs***,***patres,n°couleur***])**

Trace *foncinf* et *foncsup* en fonction de **X** surle graphe actuel et utilise le *motif* et la résolution *patres* pour ombrerla zone délimitée par*foncinf*, *foncsup*,*Xgche* et *Xdte*. *foncinf* et *foncsup* sont ombrées en utilisant la même couleur spécifiée.

n°couleur: 10 - 24 ou le nom de la couleurinsérée à partir de [var] COULEUR.

### $\mathsf{Omega}^{\mathsf{2}}$ (

### **Ombre**c 2 **(***borneinf***,***bornesup***,***dl***[***,n°couleur***])**

Représente graphiquement la fonction de densité d'une loi du khideux (χ<sup>2</sup>) à *dl* degrés de liberté, puis ombre et colore la zone comprise entre *borneinf* et *bornesup*.

n°couleur: 10 - 24 ou le nom de la couleurinsérée à partir de [var] COULEUR.

### **Ombre**Ü**(**

**Ombre**Ü**(***borneinf***,***bornesup***,***numérateur dl***,***dénominateur dl***[***,n°couleur***])**

Représente graphiquement la fonction densité de la loi  $\overline{F}$  spécifiée par *numérateur dl* et *dénominateur dl*, puis ombre et colore la zone comprise entre *borneinf* et *bornesup*.

n°couleur: 10 - 24 ou le nom de la couleurinsérée à partir de [var] COULEUR.

(2nd) [DISTR] **DESSIN 4:Ombre**Ü**(**

(2nd) [DISTR] **DESSIN**  $3:$ Ombre $\chi^2$ (

(2nd) [Dr.aw] **DESSIN 7:Ombre(**

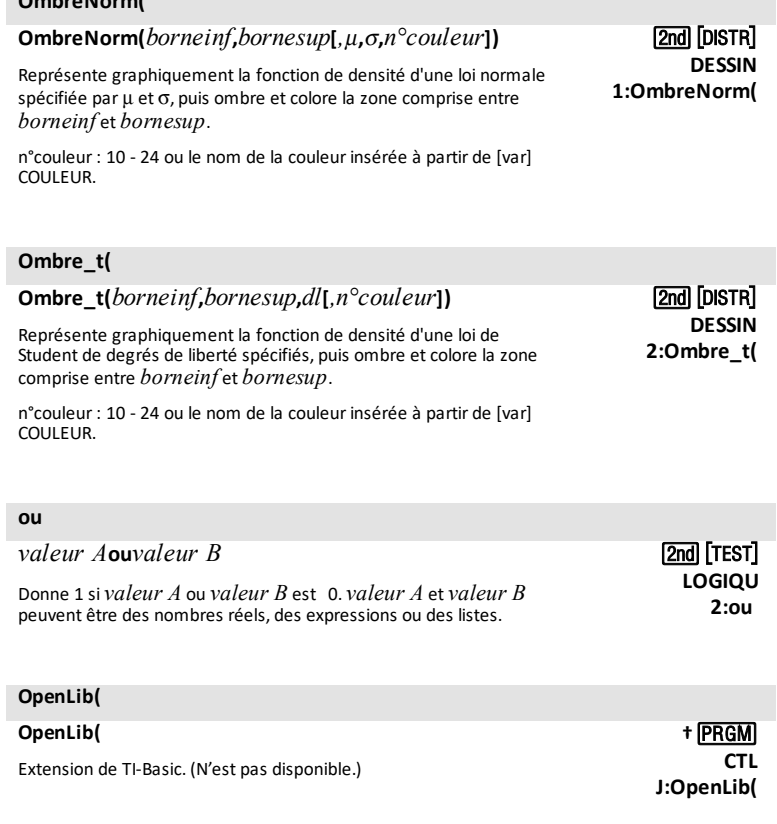

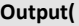

**OmbreNorm(**

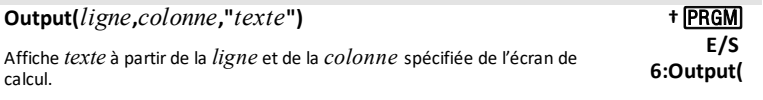

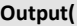

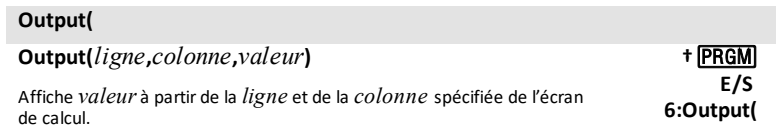

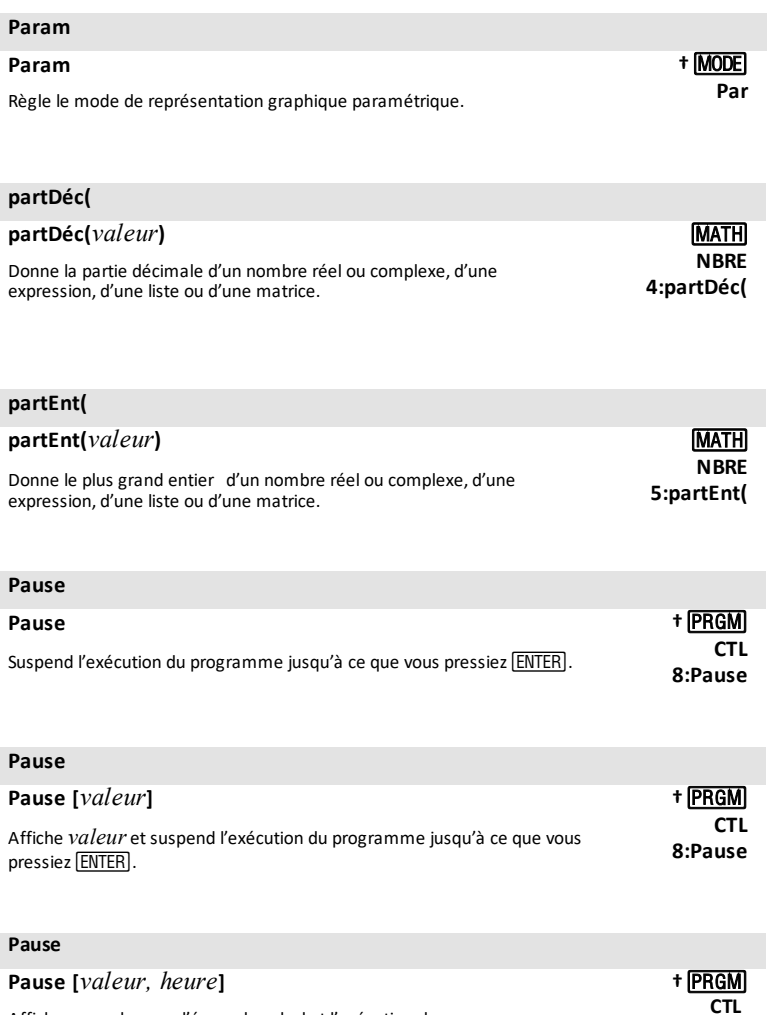

Affiche une valeur sur l'écran de calcul et l'exécution du programme<br>reprend après expiration du délai indiqué. Pour le temps uniquement,<br>utilisez Pause '''', *heurre* où la valeur est une chaîne vide. Le temps est<br>exprimé

**Pause***valeur, heure*.

**8:Pause**

# *62 Liste des commandes et des fonctions*

#### **permutLigne(**

### **permutLigne(***matrice***,***ligne A***,***ligne B***)**

Donne une matrice avec *ligne A* de *matrice* permutée avec *ligne B*.

#### **pgcd(**

**pgcd(valeur***valeur A,valeur B***)**

Donne le plus grand diviseur commun de *valeur A* et *valeur B*, ces valeurs pouvant être des nombres entiers ou des listes.

#### **piecewise**

#### **piecewise(**

La nouvelle fonction piecewise de définition de fonction par morceaux permet d'entrer des fonctions telles qu'elles apparaissent dans les manuels. Cette commande est disponible dans math MATH **B:piecewise(** (morceaux).

#### **PleinÉcr**

#### **PleinÉcr**

Règle le mode plein écran.

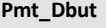

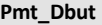

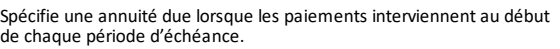

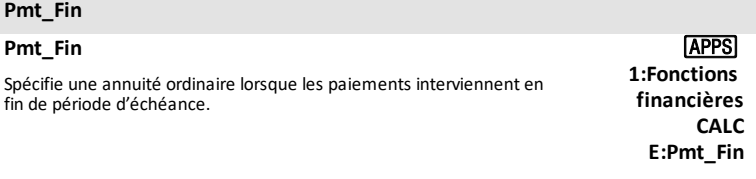

### **Point Fin**

### **Point Fin**

Règle le mode de tracé de point ; réinitialise tous les réglages de style de

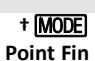

**pour faire défiler l'écran jusqu'à B:piecewise(**

> **†**z **PleinÉcr**

**1:Fonctions APPS** 

**financières CALC F:Pmt\_Dbut**

math } **ou sur** †

**MATH NBRE 9:pgcd(**

[2nd] [MATRIX] **MATH C:permutLigne(**

### **Point Fin**

graphe de l'éditeur Y= sur Point Fin.

### **Point Épais**

### **Point Épais**

Règle le mode de tracé de point ; réinitialise tous les réglages de style de graphe de l'éditeur Y= sur Point Épais.

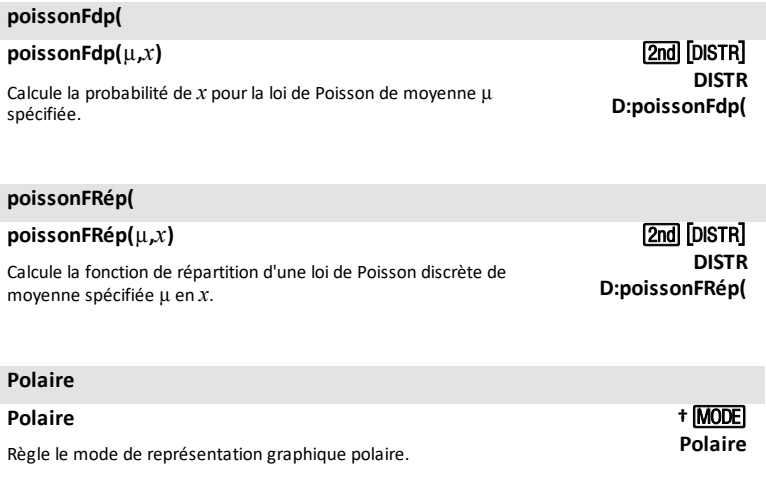

#### 4**Polaire**

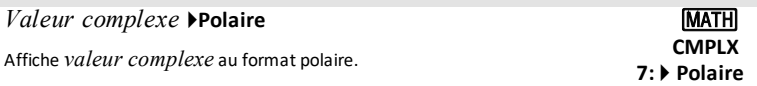

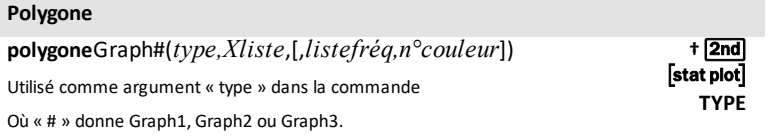

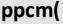

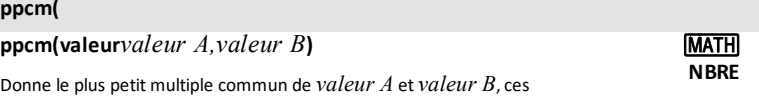

**†**z **Point Épais**

### **ppcm(**

valeurs pouvant être des nombres entiers ou des listes. **8:ppcm(**

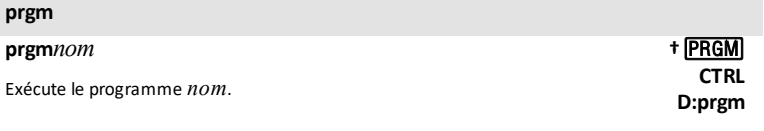

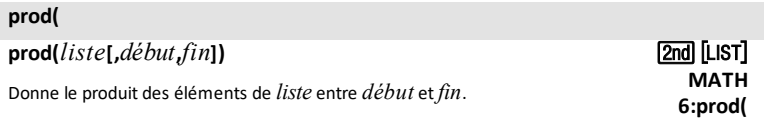

### **Prompt**

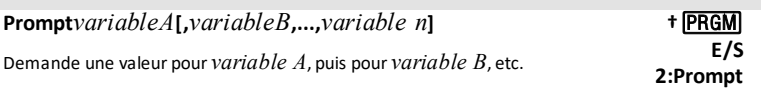

### G**Prn(**

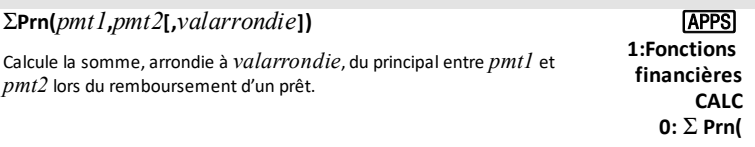

### **P**4**Rx(**

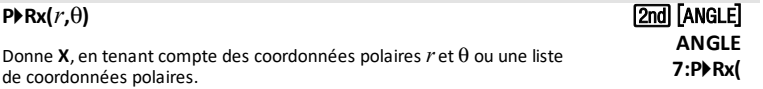

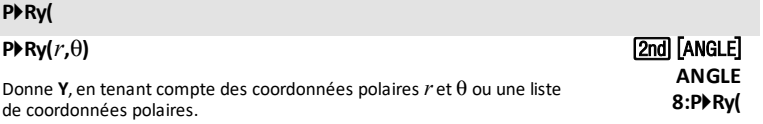

### **Pt-Aff(**

 $P$ **+-Aff**( $x$ , $y$ [, $marque, n$ <sup>o</sup>couleur]) [2nd [DRAW]

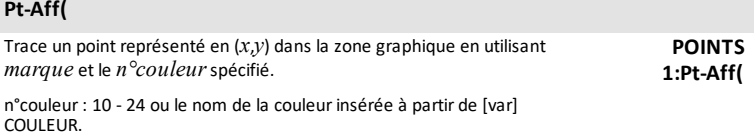

### **Pt-NAff(**

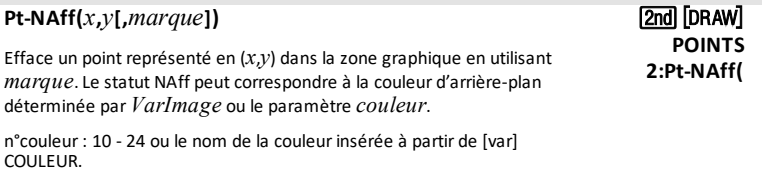

### **Pt-Changer(**

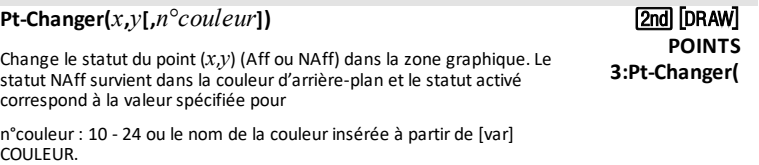

### **Pxl-Aff(**

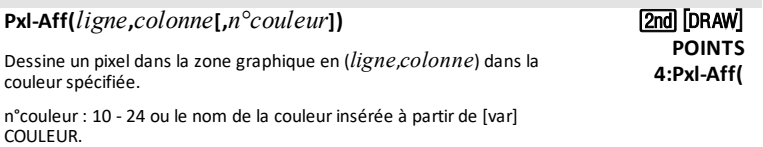

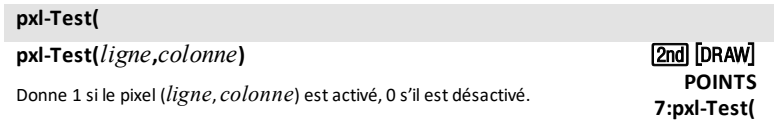

## **Pxl-NAff(**

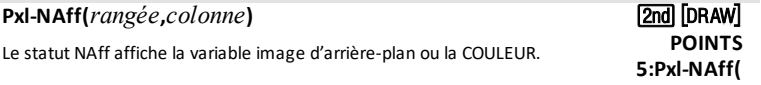

#### **Pxl-Changer(**

### **Pxl-Changer(***rangée***,***colonne***[,***n°couleur***])**

Change le statut du pixel (NAff en Aff) dans la zone graphique : avec le *n°couleur*

*spécifié*Changement du statut Aff au statut NAff dans la zone graphique : NAff affiche la variable image d'arrière-plan ou la couleur.

n°couleur: 10 - 24 ou le nom de la couleurinsérée à partir de [var] COULEUR.

# *Q*

### **QuadAff QuadAff** [*n°couleur*]

Active l'affichage de la grille dans la zone d'affichage des graphiques en utilisant la couleur spécifiée.

n°couleur: 10 - 24 ou le nom de la couleurinsérée à partir de [var] COULEUR.

#### **QuadNAff**

#### **QuadNAff**

Désactive le format grille.

### *R*

#### **Radian**

#### **Radian**

Règle le mode Angle en radians.

#### **RamasseMiettes**

#### **RamasseMiettes**

Affiche le menu RamasseMiettes permettant de nettoyer la mémoire Archive inutilisée.

#### **RappelBDG**

#### **RappelBDG***n*

Restaure tous les réglages stockés dans une variable de base de données graphiques **BDG***n*.

*66 Liste des commandes et des fonctions*

<u>(2nd</u>) [DRAW] **POINTS 6:Pxl-Changer (**

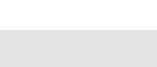

**RamasseMiettes**

#### [2nd] [DRAW] **STO 4:RappelBDG**

**FORMAT †**y **QuadAff**

† <u>(2nd</u>) [Format] **QuadNAff**

**†**z

# **Radian**

[2nd] [CATALOG]

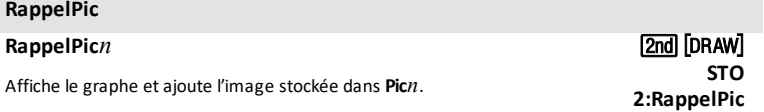

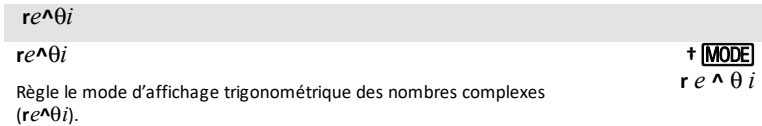

### 4**Rect**

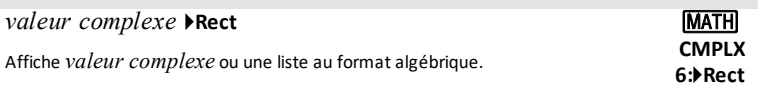

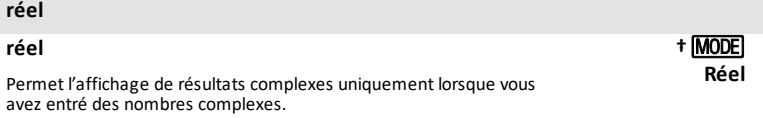

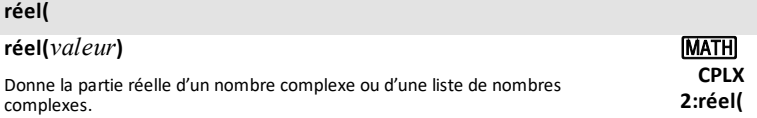

### **RégDeg2**

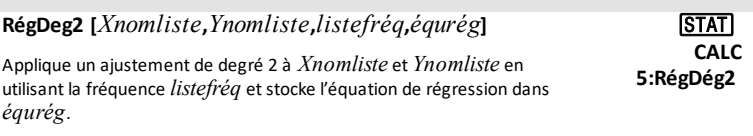

# **RégDeg3**

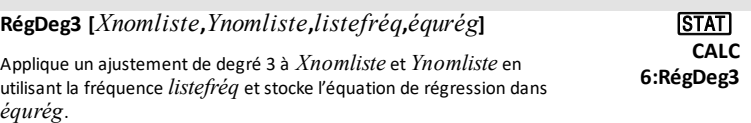

### **RégDeg4**

### **RégDeg4 [***Xnomliste***,***Ynomliste***,***listefréq***,***équrég***]**

Applique un ajustement de degré 4 à *Xnomliste* et *Ynomliste* en utilisant la fréquence *listefréq* et stocke l'équation de régression dans *équrég*.

la fréquence *listefréq* et stocke l'équation de régression dans *équrég*.

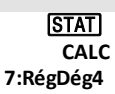

**(a+bx)**

#### **régExp**

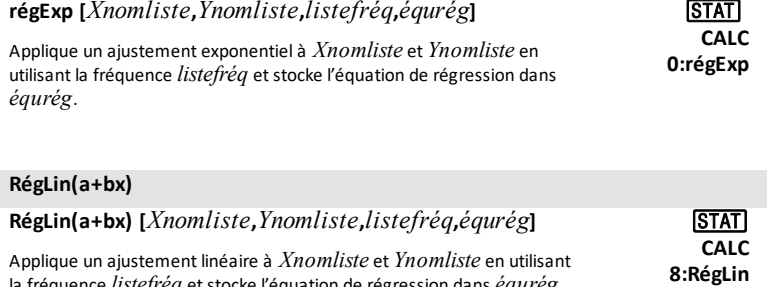

#### **RégLin(ax+b)**

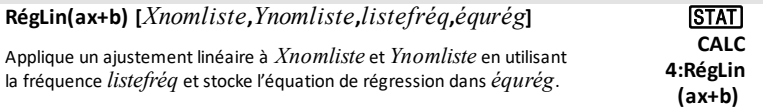

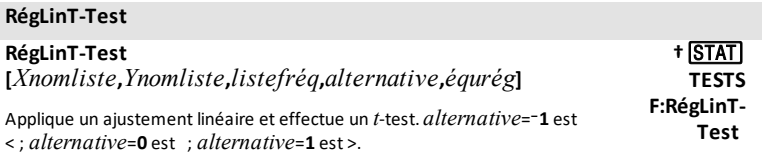

### **RégLn**

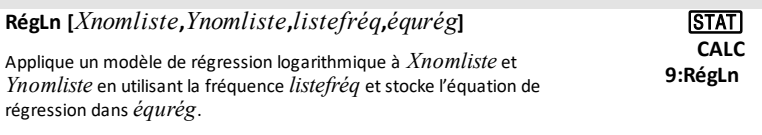

#### **RégPuiss**

**RégPuiss [***Xnomliste***,***Ynomliste***,***listefréq***,***équrég***]** …
## **RégPuiss**

Applique un ajustement puissance à *Xnomliste* et *Ynomliste* en utilisant la fréquence *listefréq* et stocke l'équation de régression dans *équrég*.

**CALC A:RégPuiss**

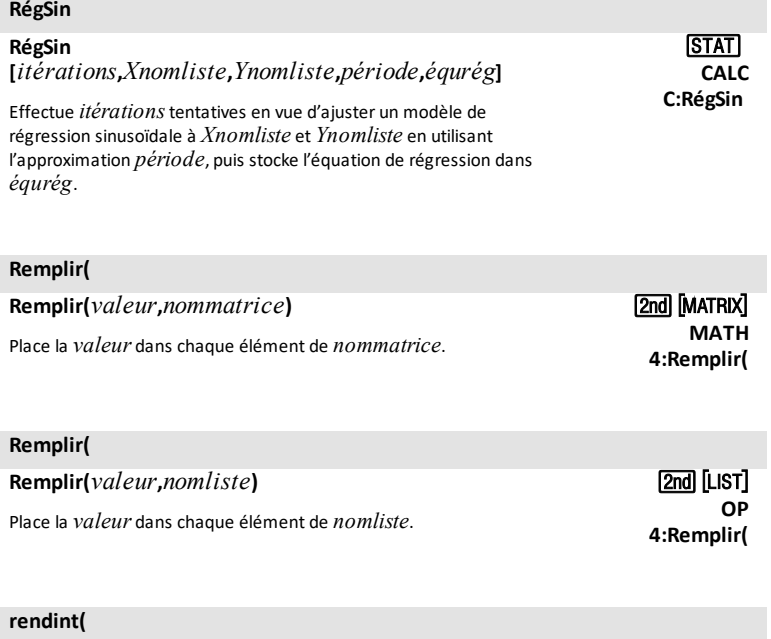

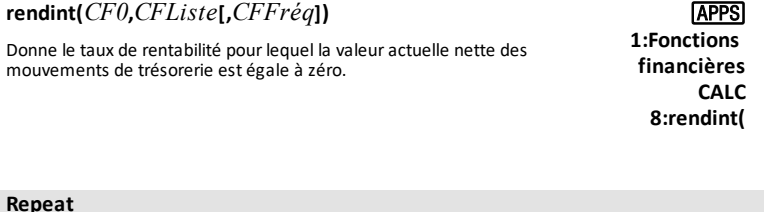

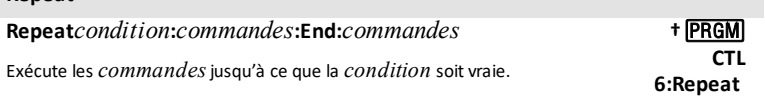

## **Rep**

#### **Rep**

Donne le dernier résultat.

 $[2nd]$   $[ANS]$ 

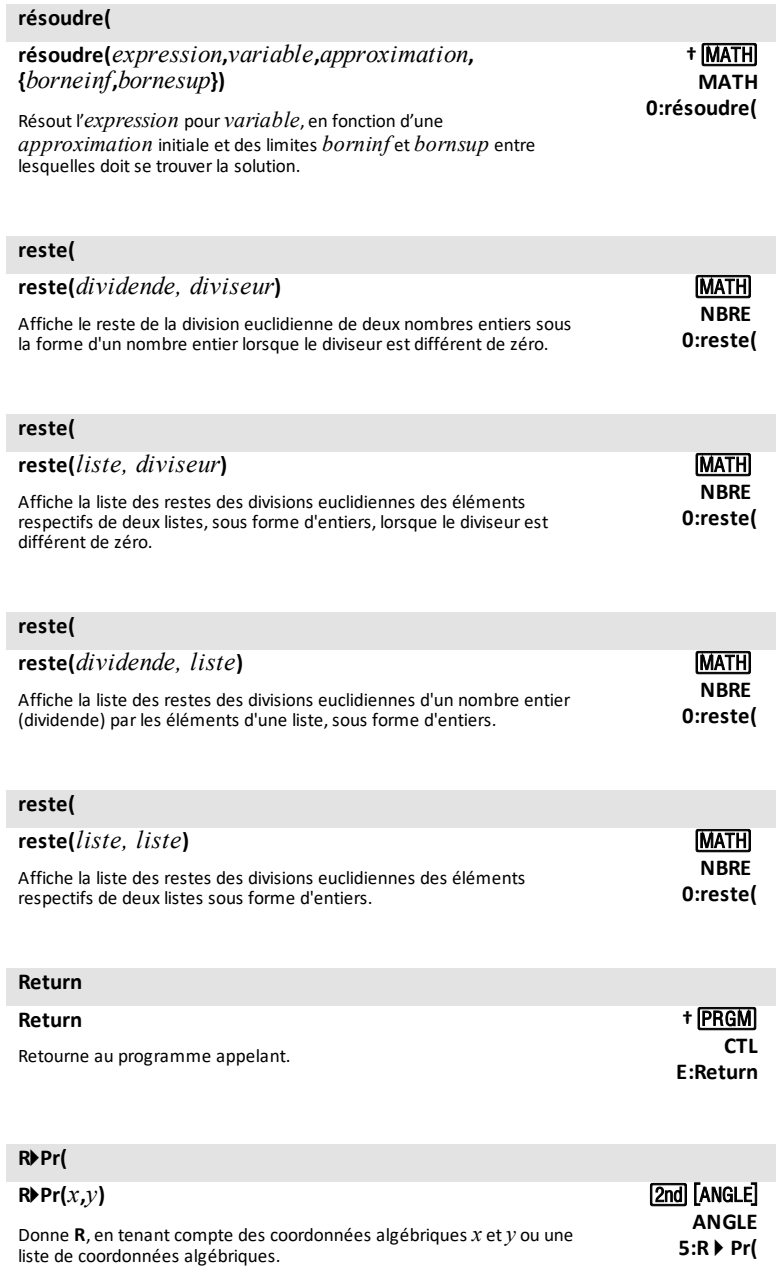

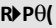

## $R \triangleright P \theta(x, y)$

Donne q, en tenant compte des coordonnées algébriques *x* et *y* ou une liste de coordonnées algébriques.

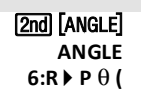

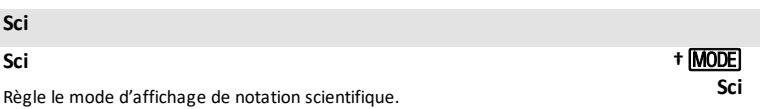

## **Sélectionner(**

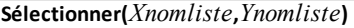

d'exploitation CE.

d'exploitation CE.

Sélectionne un ou plusieurs points de données d'un nuage de points ou d'une ligne polygonale (uniquement), puis place les coordonnées de ces points dans deux nouvelles listes,*Xnomliste* et *Ynomliste*.

## **Send(**

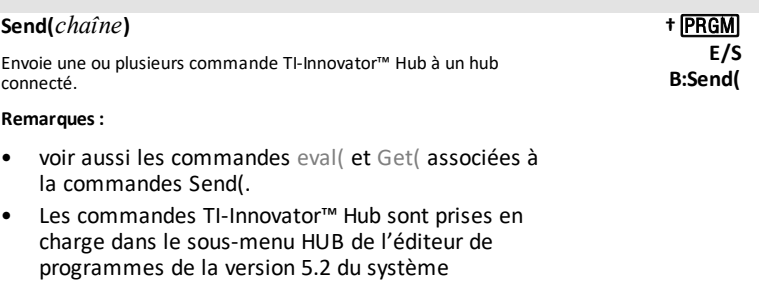

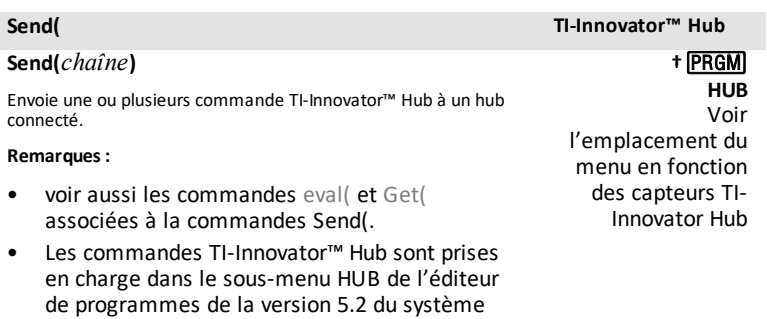

#### **Séquentielle**

**Séquentielle †**z

[2nd] [LIST] **OP**

**8:Sélectionner(**

## **Séquentielle**

Règle le mode de représentation graphique séquentielle. **Séquentielle**

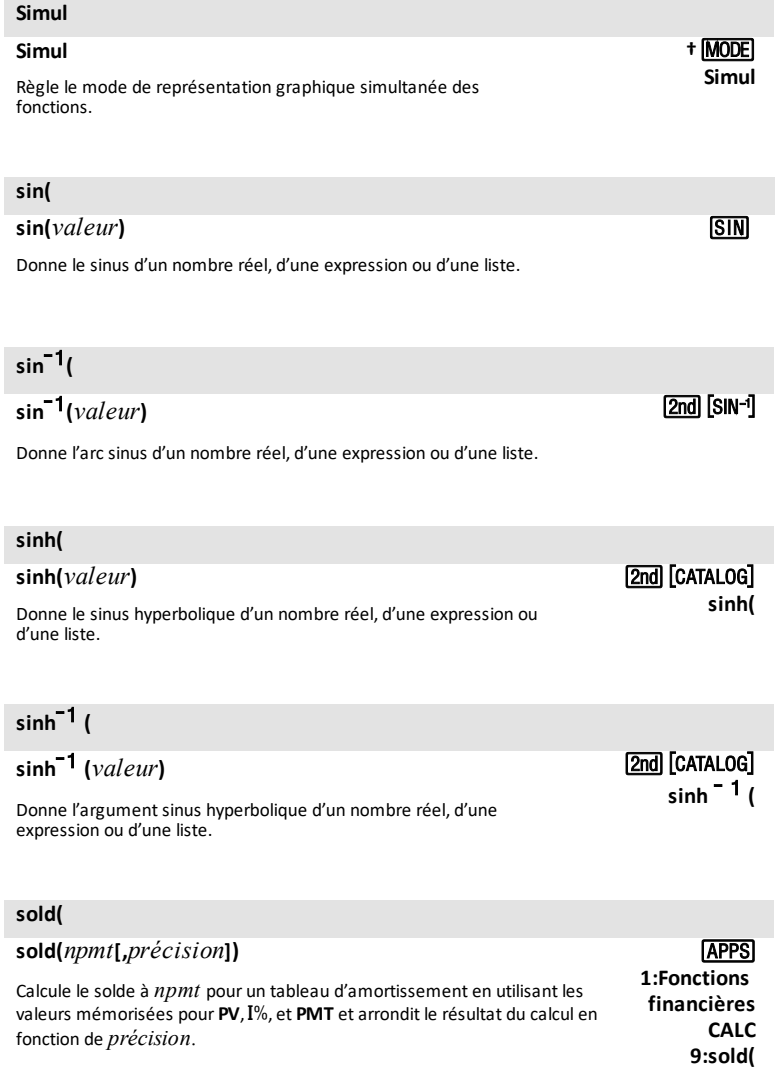

## **som(**

## **som(***liste***[,***début***,***fin***])**

Donne la somme des éléments de *liste* entre *début* et *fin*.

**2nd [LIST] MATH 5:som(**

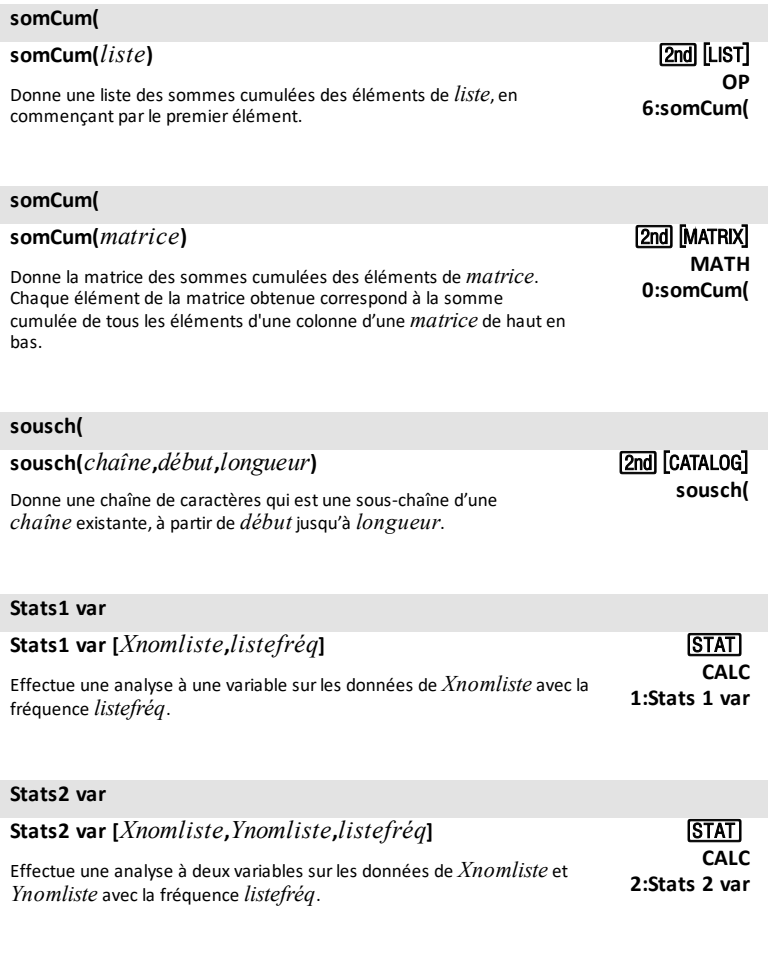

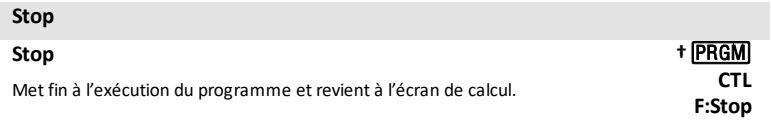

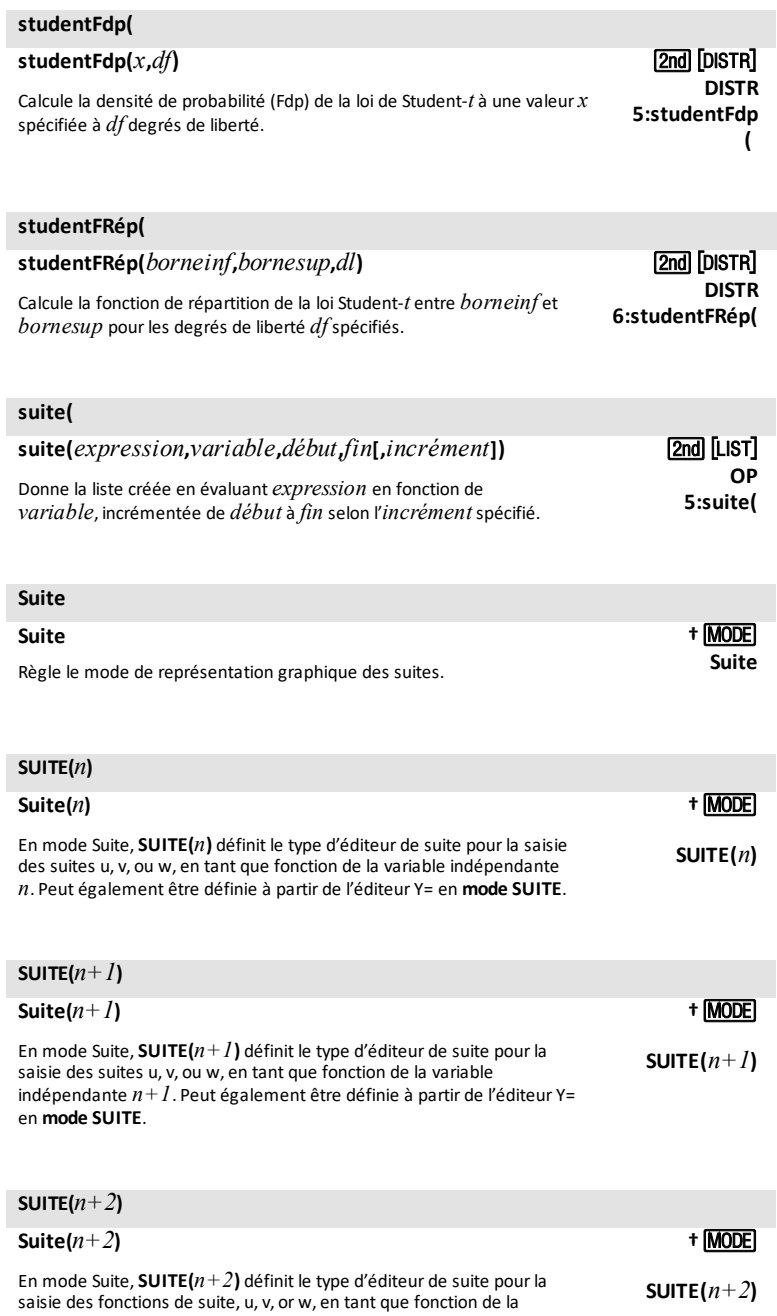

#### **SUITE** $(n+2)$

variable indépendante *n+2*. Peut également être définie à partir de l'éditeur Y= en **mode SUITE**.

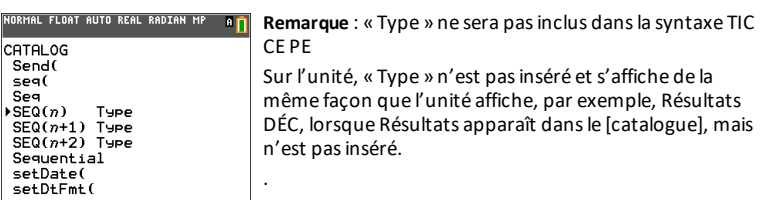

**MATH NBRE**  $0:$  **somme** $\Sigma$ **(** 

<u>(2nd</u>) [Dr.aw] **DESSIN 5:Tangente(**

[2nd] [TAN-1]

#### **somme**G**(**

G**(***expression***[,***début***,***fin***])**

Commande Classique comme indiqué.

En mode MathPrint™, le modèle de saisie de somme affiche et donne la somme des éléments de *liste* entre *début* et *fin,* où *début* <= *fin*.

## *T*

## **Tangente( Tangente(***expression***,***valeur***[***,n°couleur,n°styletrait***])** Trace la tangente à *expression* en **X**=*valeur* en utilisant *n°couleur*: 10-24 et *n°styletrait :* 1-2.

n°couleur: 10 - 24 ou le nom de la couleurinsérée à partir de [var] COULEUR.

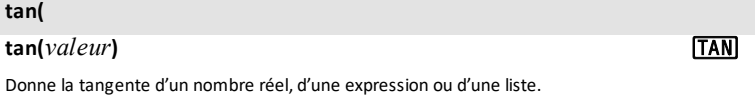

## $tan^{-1}$ (

## **tan**L<sup>1</sup> **(***valeur***)**

Donne l'arc tangente d'un nombre réel, d'une expression ou d'une liste.

#### **tanh(**

#### **tanh(***valeur***)**

Donne la tangente hyperbolique d'un nombre réel, d'une expression ou d'une liste.

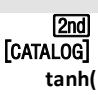

**CATALOG** l<sub>2nd</sub>

**tanh**L1**(**

**†** … **TESTS E:**Ü**Test 2 éch**

## $\tanh^{-1}$

**tanh**L<sup>1</sup> **(***valeur***)**

Donne l'argument tangente hyperbolique d'un nombre réel, d'une expression ou d'une liste.

## Ü**Test 2 éch**

Ü**Test 2éch[***nomliste1***,***nomliste2***,***listefréq 1***,***listefréq 2***,***alternative***,***repgraph,n°couleur***]**

Effectue un F Test sur deux échantillons. *alternative*=-1 est < : *alternative*=**0** est ; *alternative*=**1** est **>**. Si*repgraph*=**1**, les résultats sont représentés graphiquement ; si*repgraph*=**0**, les résultats sont calculés.

n°couleur: 10 - 24 ou le nom de la couleurinsérée à partir de [var] COULEUR.

## Ü**Test 2 éch**

Ü**Test 2 éch***Sx1***,***n1***,***Sx2***,***n2* **[,***alternative***,***repgraph,n°couleur***]**

Effectue un FTest sur deux échantillons. *alternative*=-1 est <; *alternative*=**0** est ; *alternative*=**1** est **>**. Si*repgraph*=**1**, les résultats sont représentés graphiquement ; si*repgraph*=**0**, les résultats sont calculés.

n°couleur: 10 - 24 ou le nom de la couleurinsérée à partir de [var] COULEUR.

#### **Texte(**

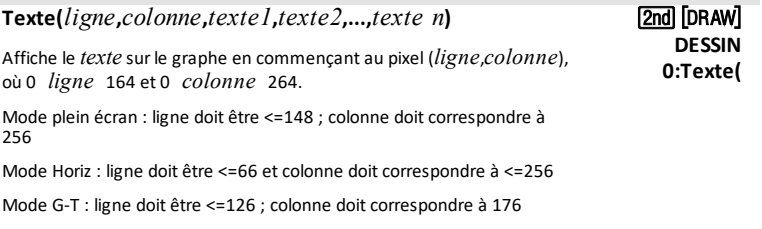

**†** … **TESTS E:**Ü**Test 2 éch**

## **Then** *Voir* **If:Then**

## **T-Int 2 éch**

## **T-Int 2 éch[***nomliste1***,***nomliste2***,***listefréq 1***,***listefréq 2***,***niveau de confiance***,***groupé***] (Entrée de liste de données)**

**TESTS 0:T- Int 2 †**… **éch**

Calcule un intervalle de confiance *t* sur 2 échantillons. *groupé*=**1** met en commun les variances ; *groupé*=**0** ne met pas en commun les variances.

## **T-Int 2 éch**

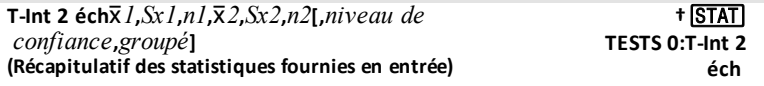

Calcule un intervalle de confiance *t* sur 2 échantillons. *groupé*=**1** met en commun les variances ; *groupé*=**0** ne met pas en commun les variances.

#### **T-Intervalle**

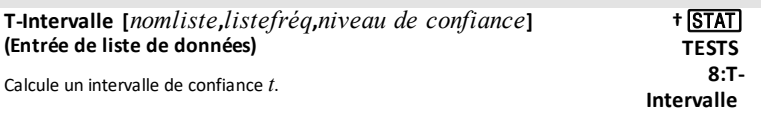

#### **T-Intervalle**

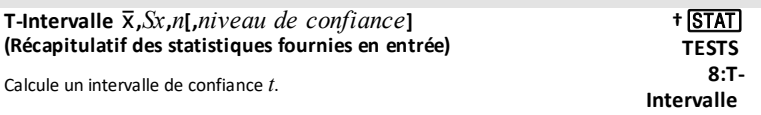

## **T-IntRégLin**

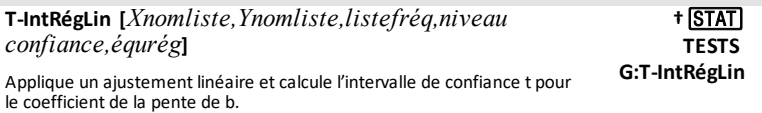

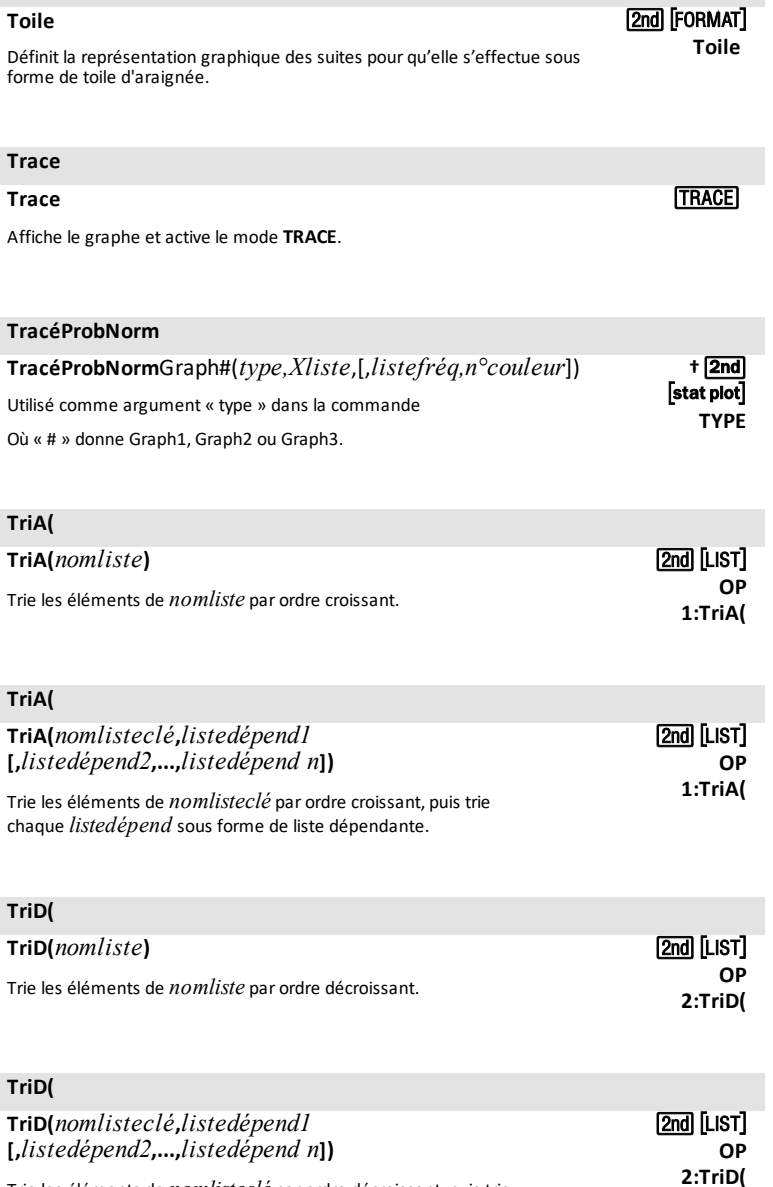

**Toile**

Trie les éléments de *nomlisteclé* par ordre décroissant, puis trie chaque *listedépend* sous forme de liste dépendante.

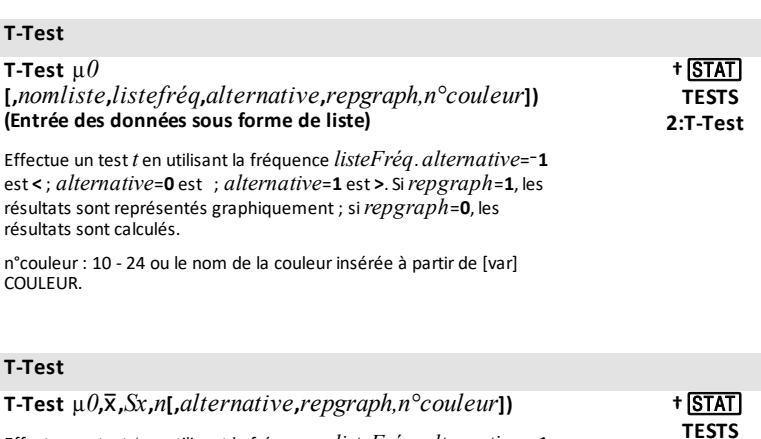

Effectue un test *t* en utilisant la fréquence *listeFréq*. *alternative*=L**1** est < ; *alternative*=**0** est ; *alternative*=**1** est >. Si*repgraph*=**1**, les résultats sont représentés graphiquement ; si*repgraph*=**0**, les résultats sont calculés.

n°couleur: 10 - 24 ou le nom de la couleurinsérée à partir de [var] COULEUR.

## **T-Test 2 éch**

**T-Test 2 éch [***nomliste 1***,***nomliste 2***,***listefréq 1***,***listefréq 2***,***alternative***,***groupé***,***repgraph,n°couleur***])**

Effectue un *t* test sur deux échantillons *alternative*=-1 est < ; *alternative*=**0** est ; *alternative*=**1** est **>**. *groupé*=**1** met en commun les variances ; *groupé*=**0** ne met pas en commun les variances. Si*repgraph*=**1**, les résultats sont représentés graphiquement ; si*repgraph*=**0**, les résultats sont calculés.

n°couleur: 10 - 24 ou le nom de la couleurinsérée à partir de [var] COULEUR.

## **T-Test 2 éch**

**T-Test 2 éch**v*1***,***Sx1***,***n1***,***v2***,***Sx2***,***n2* **[,***alternative***,***groupé***,***repgraph,n°couleur***])** Effectue un *t* testsur deux échantillons *alternative*=L**1** est **<** ; *alternative*=**0** est ; *alternative*=**1** est **>**. *groupé*=**1** met en commun les variances ; *groupé*=**0** ne met pas en commun les variances. Si*repgraph*=**1**, les résultats sont représentés graphiquement ; si*repgraph*=**0**, les résultats sont calculés.

n°couleur: 10 - 24 ou le nom de la couleurinsérée à partir de [var] COULEUR.

**TESTS 4:T- Test 2 †** … **éch**

**2:T-Test**

**TESTS**

**TESTS 4:T- Test 2 †** … **éch**

## **tvm\_VAC[(**Ú**,**æ**,***VA***,***PMT***,***P/A***,***C/A***)]**

## Calcul de valeur acquise. **1:Fonctions financières CALC 6:tvm\_VAC**

## **tvm\_**æ

**tvm\_**æ**[(**Ú**,***VA***,***PMT***,***VAC***,***P/A***,***C/A***)]**

Calcule le taux d'intérêt annuel. **1:Fonctions**

## **tvm\_**Ú

## **tvm\_**Ú**[(**æ**,***VA***,***PMT***,***VAC***,***P/A***,***C/A***)]**

Calcule le nombre d'échéances. **1:Fonctions**

## **TAPPS financières CALC 3:tvm**  $I%$

## **APPS**

**financières CALC** 5:tvm **N** 

## **tvm\_Pmt**

## $t$ **vm**  $Pmt[(N,I%,VA,VA,VA,PA,CA)]$

Calcule le montant de chaque versement. **1:Fonctions**

**financières CALC 2:tvm\_Pmt**

## **tvm\_VA**

## **tvm\_VA[(**Ú**,**æ**,***PMT***,***VAC***,***P/A***,***C/A***)]**

Calcule la valeur actuelle. **1:Fonctions**

## **TAPPS**

**financières CALC 4:tvm\_VA**

## *U*

#### **Un/d Un/d** Affiche les résultats sous forme de nombre mixte, le cas échéant. **MATH C: Un/d**

## *Liste des commandes et des fonctions 81*

**NBRE**

# [APPS]

## **TAPPS**

ou

## **MATH FRAC 2:Un/d**

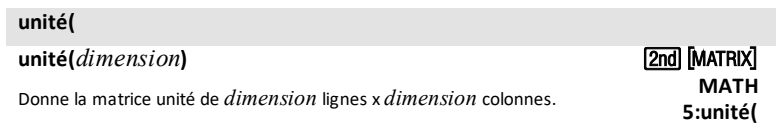

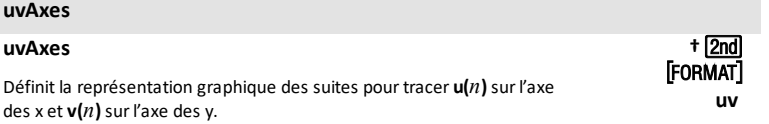

## **uwAxes**

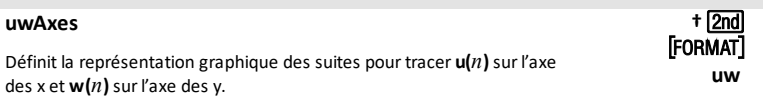

## *V*

## **van(**

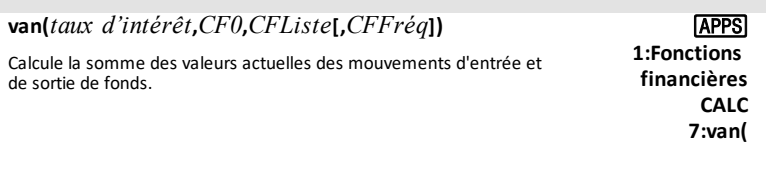

## **variance(**

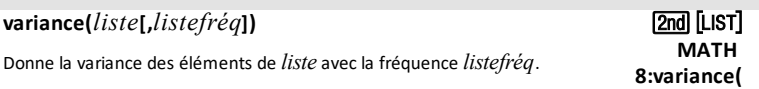

#### **versChaîne(**

## **versChaîne((***valeur***[,***format***])**

Convertit valeur en chaîne de caractères, où *valeur* peut être un nombre réel, un nombre complexe, une expression évaluée, une liste ou une matrice. La chaîne *valeur*s'affiche au *format* classique (0) selon le réglage du mode AUTO/DÉC ou au *format* décimal (1).

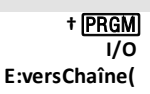

## **Vertical**

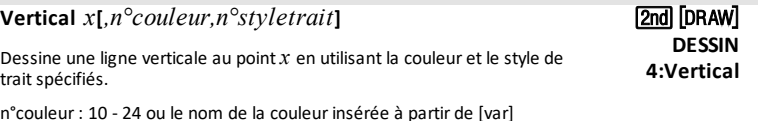

n°couleur: 10 - 24 ou le nom de la couleurinsérée à partir de [var] COULEUR.

n°style de trait : 1-4.

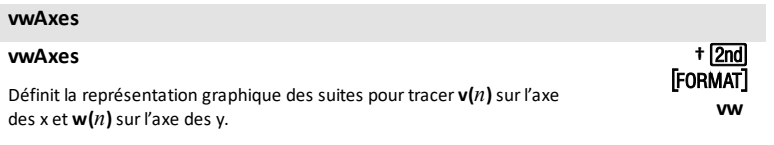

## *W*

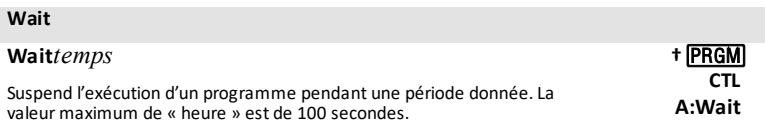

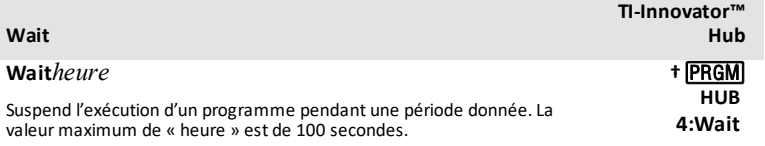

#### **:While**

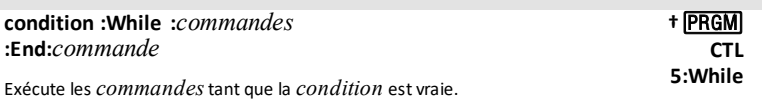

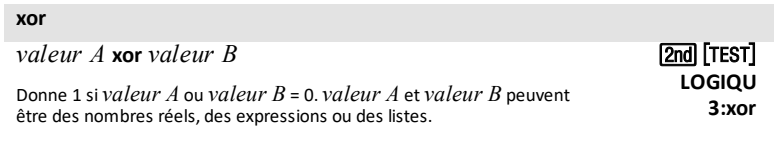

## *Z*

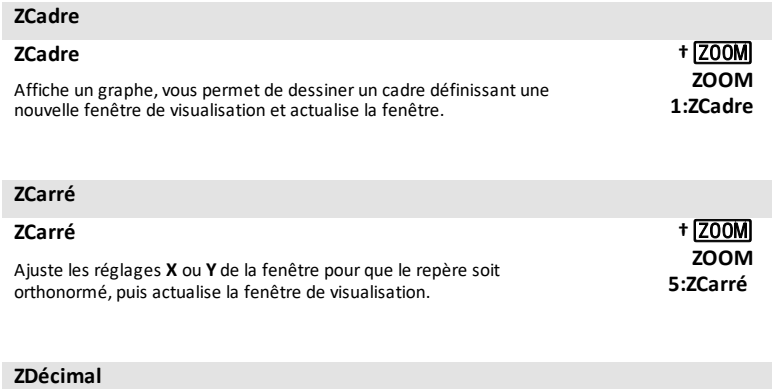

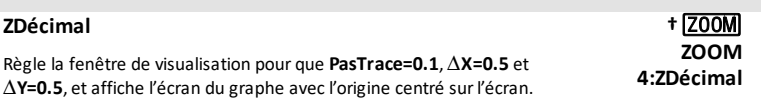

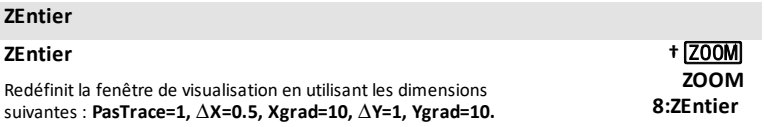

# **ZFrac1/2**

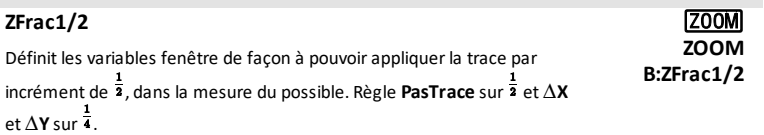

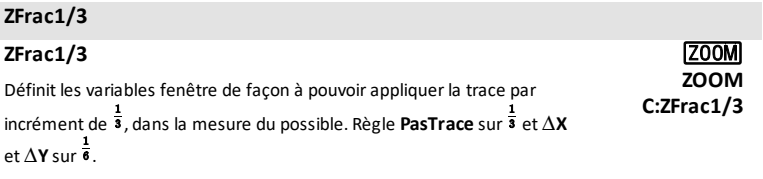

## **ZFrac1/4**

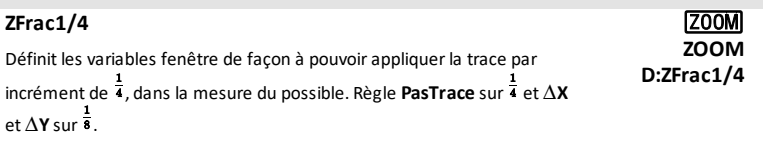

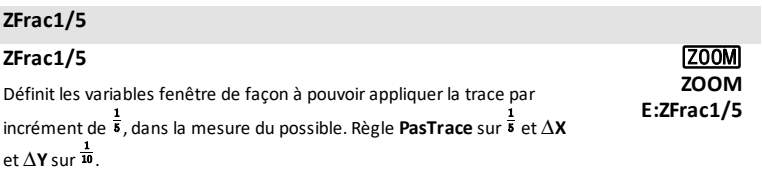

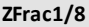

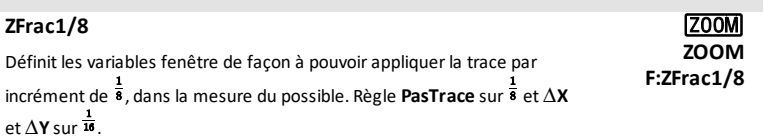

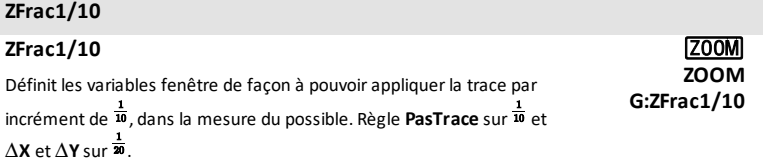

## **Z-Intervalle**

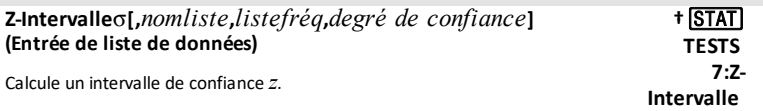

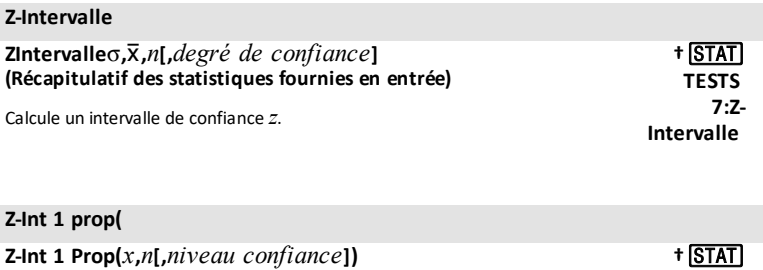

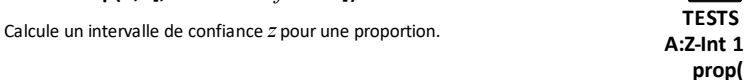

## **Z-Int 2 prop(**

ľ

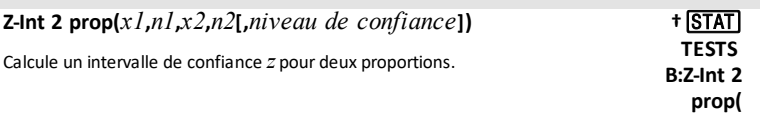

## **Z-Int 2 éch(**

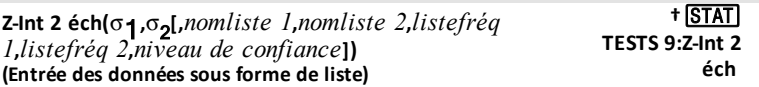

Calcule un intervalle de confiance *z*sur deux échantillons.

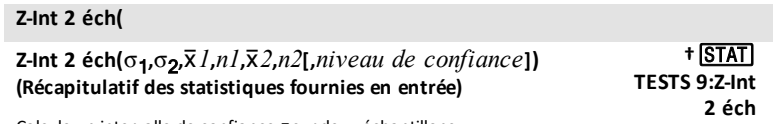

Calcule un intervalle de confiance *z*sur deux échantillons.

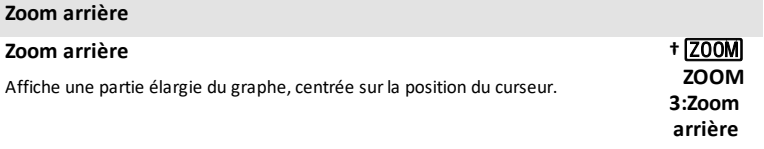

## **Zoom avant**

## **Zoom avant †**

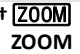

## **Zoom avant**

Agrandit la partie du graphe qui entoure la position du curseur. **2:Zoom**

**avant**

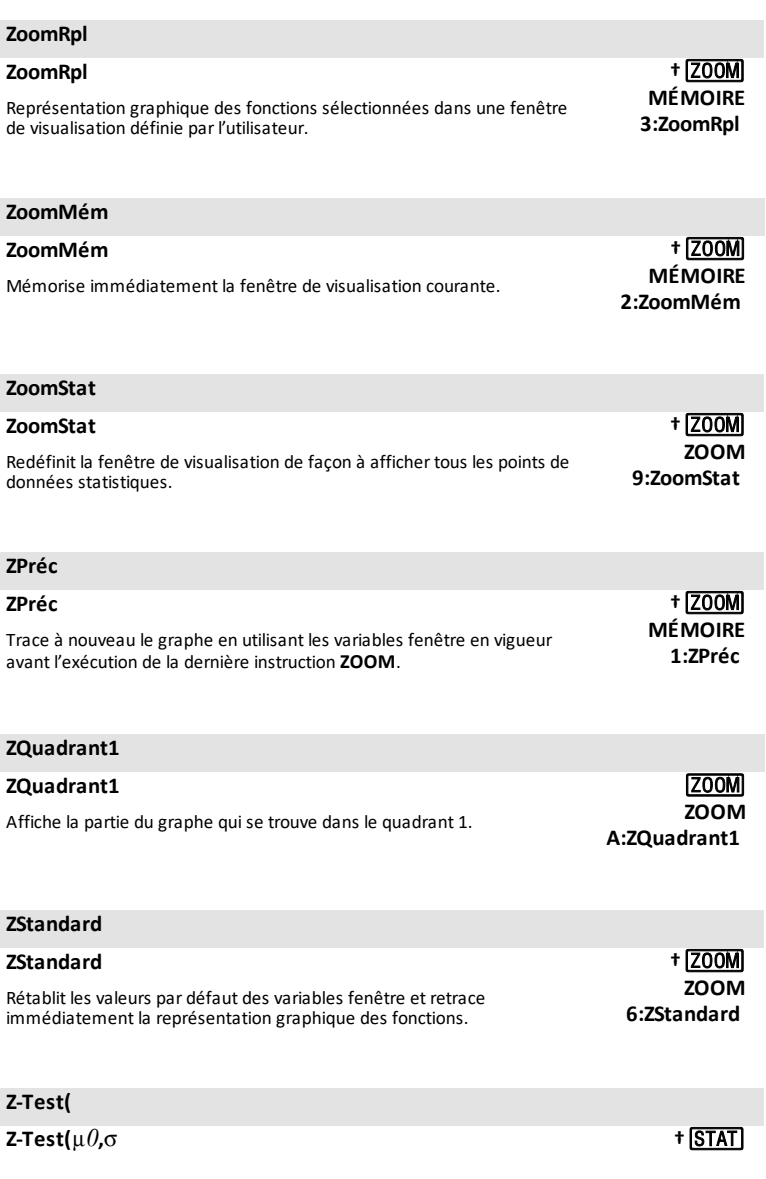

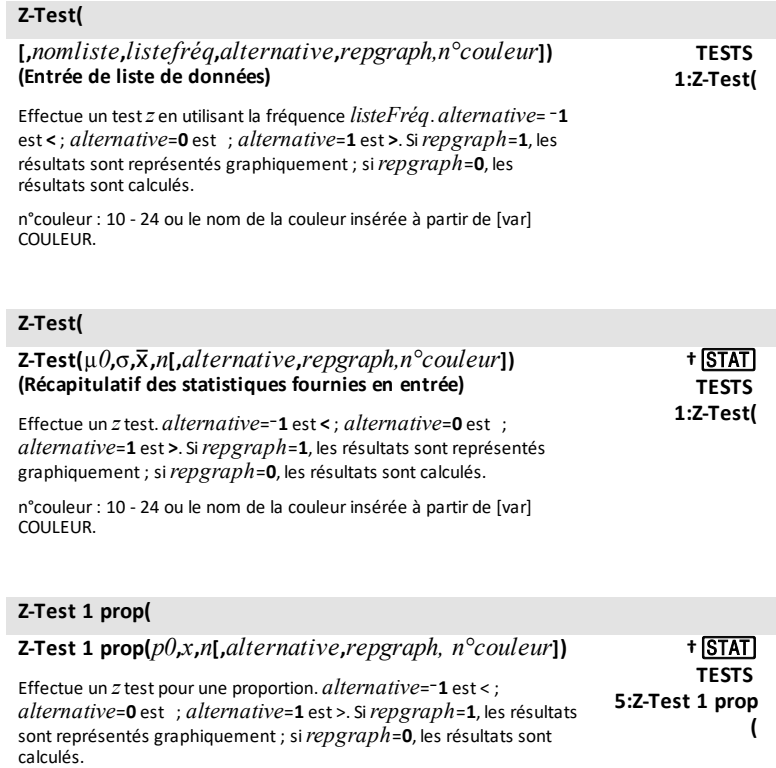

n°couleur : 10 - 24 ou le nom de la couleur insérée à partir de [var]<br>COULEUR.

## **Z-Test 2 prop(**

**Z-Test 2 prop(***x1***,***n1***,***x2***,***n2***[,***alternative***,***repgraph***,** *n°couleur***])**

Calcule un test *z* pour deux proportions *alternative*=-1 est < : *alternative*=**0** est ; *alternative*=**1** est >. Si*repgraph*=**1**, les résultats sont représentés graphiquement ; si*repgraph*=**0**, les résultats sont calculés.

n°couleur : 10 - 24 ou le nom de la couleur insérée à partir de [var] COULEUR.

## **Z-Test 2 éch(**

**Z-Test 2 éch(**s<sup>1</sup> **,**s<sup>2</sup> **[,***nomliste 1***,***nomliste 2***,***listefréq 1***,***listefréq 2***,***alternative***,***repgraph,n°couleur***])**

Calcule un test*z*sur deux échantillons *alternative*=L**1** est **<** ; *alternative*=**0** est ; *alternative*=**1** est **>**. Si*repgraph*=**1**, les résultats sont représentés graphiquement ; si*repgraph*=**0**, les résultats sont calculés.

n°couleur: 10 - 24 ou le nom de la couleurinsérée à partir de [var] COULEUR.

## **Z-Test 2 éch(**

**Z-Test 2 éch (**s<sup>1</sup> **,**s<sup>2</sup> **,**v*1***,***n1***,**v*2***,***n2* **[,***alternative***,***repgraph,n°couleur***])**

Calcule un test*z*sur deux échantillons *alternative*=L**1** est **<** ; *alternative*=**0** est ; *alternative*=**1** est **>**. Si*repgraph*=**1**, les résultats sont représentés graphiquement ; si*repgraph*=**0**, les résultats sont calculés.

n°couleur: 10 - 24 ou le nom de la couleurinsérée à partir de [var] COULEUR.

#### **ZTrig**

#### **ZTrig**

Rétablit les variables fenêtre prédéfinies pour la représentation des fonctions trigonométriques et relance immédiatement le tracé de la représentation graphique des fonctions.

**TESTS 3:Z- Test 2 †** … **éch(**

**TESTS 3:Z- Test 2 †** …

**éch(**

**ZOOM 7:ZTrig †** q

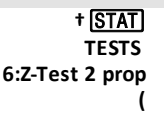

# **Opérations arithmétiques, test relationnel et symboles**

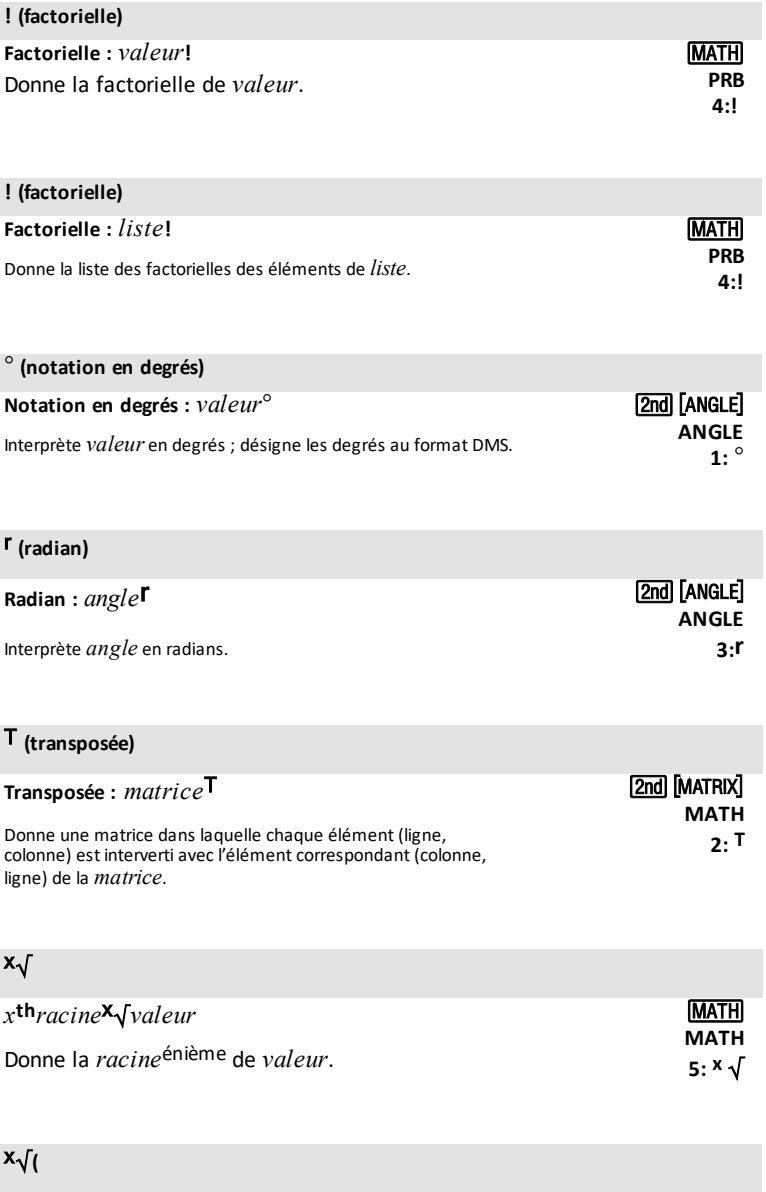

*x* **th***racine*x‡*liste* »

Donne la liste des racines*énième* des éléments de la *liste*. **MATH**

 $5:$   $\sqrt{}$ 

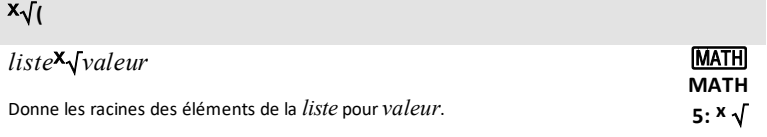

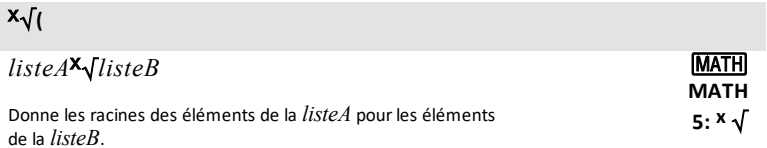

## 3 **(cube)**

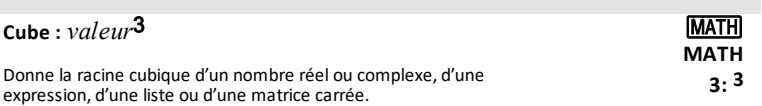

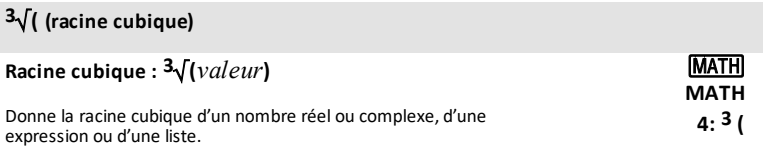

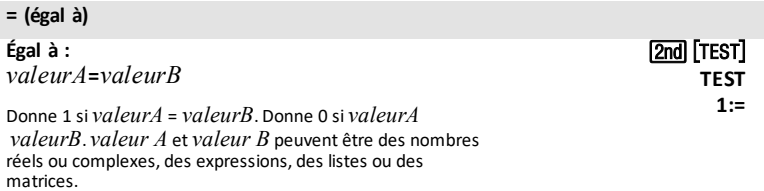

## **≠ (différent de)**

matrices.

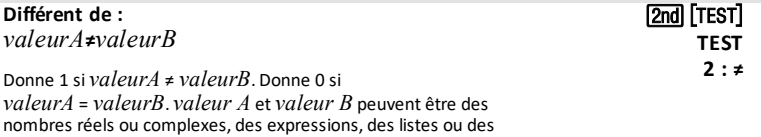

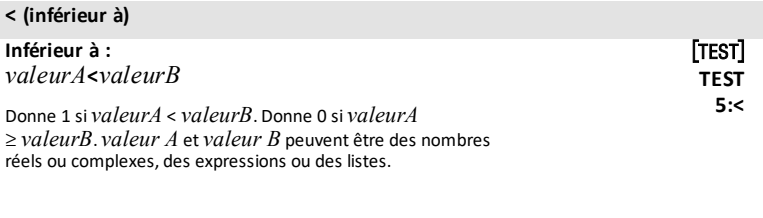

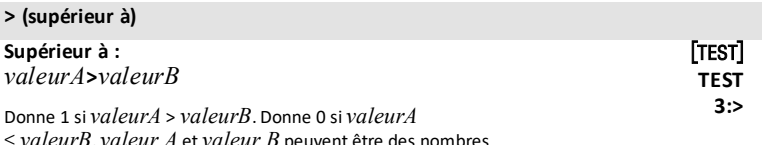

≤ *valeurB. valeur A* et *valeur B* peuvent être des nombres<br>réels ou complexes, des expressions ou des listes.

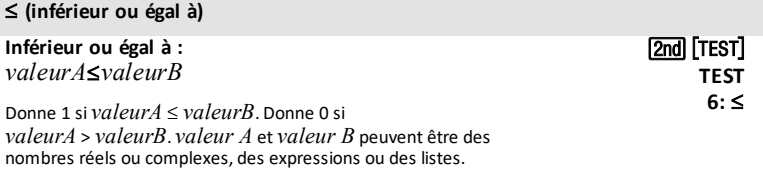

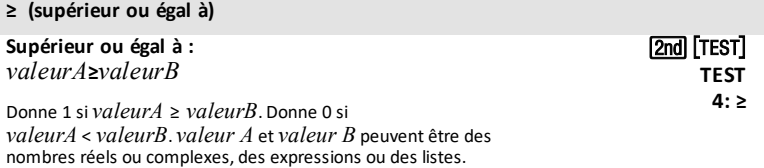

## L<sup>1</sup> **(inverse)**

**Inverse** :  $valueur^{-1}$  **a** 

## L<sup>1</sup> **(inverse)**

Donne 1 divisé par un nombre réel ou complexe ou une expression.

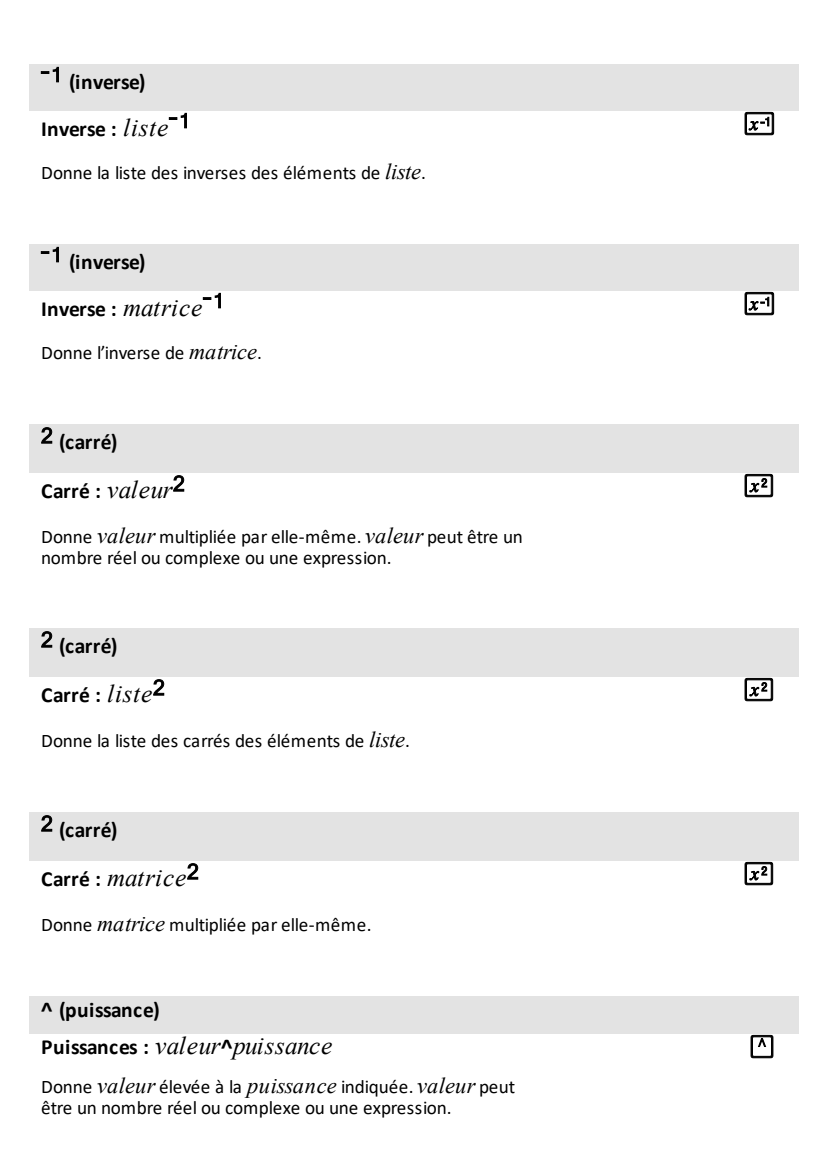

#### **^ (puissance)**

#### **Puissances :** *liste***^***puissance*

Donne la liste des éléments de *liste* élevés à la *puissance* indiquée.

# **^ (puissance) Puissances :** *valeur***^***liste* Donne la liste de *valeur* élevée à la puissance des éléments de *liste*. ন **^ (puissance) Puissances :** *matrice***^***puissance* Donne la *matrice* élevée à la *puissance* indiquée. ন L **(opposé) Opposé :** L*valeur* Donne l'opposé d'un nombre réel ou complexe, d'une expression, d'une liste ou d'une matrice.  $\overline{(\cdot)}$ **10^( (puissance de dix) Puissance de dix : 10^(***valeur***)** Donne 10 élevé à la puissance de *valeur*. *valeur* peut être un nombre réel ou complexe ou une expression.  $[2nd]$   $[10^x]$ **10^( (puissance de dix) Puissance de dix : 10^(***liste***)** Donne la liste de 10 élevés à la puissance des éléments de *liste*.  $\lceil 2nd \rceil$   $\lceil 10^x \rceil$ ‡**( (racine carrée) Racine carrée :** ‡**(***valeur***)** Donne la racine carrée d'un nombre réel ou complexe, d'une expression ou d'une liste.  $[2nd]$   $\sim$ ä **(multiplication) Multiplication :**  $\overline{\mathbf{x}}$

r

#### ä **(multiplication)**

*valeurA*ä*valeurB*

Donne *valeurA* mutipliée par *valeurB*.

#### ä **(multiplication)**

**Multiplication :** *valeur*ä*liste*

Donne la liste de *valeur* multipliée par chaque élément de *liste*.

## ä **(multiplication)**

**Multiplication :** *liste*ä*valeur* Donne la liste de chaque élément de *liste* multiplié par *valeur*.

## ä **(multiplication)**

#### **Multiplication :** *listeA*ä*listeB*

Donne la liste des éléments de *listeA* multipliés parl'élément correspondant de *listeB*.

#### ä **(multiplication)**

**Multiplication :** *valeur*ä*matrice*

Donne valeur multipliée parles éléments de *matrice*.

#### ä **(multiplication)**

**Multiplication :** *matriceA*ä*matriceB*

Donne *matriceA* multipliée par *matriceB*.

#### à **(division)**

**Division :** *valeurA*à*valeurB*

Donne *valeurA* divisée par *valeurB*.

⊠

冈

ন্সি

 $\overline{\mathbf{x}}$ 

冈

¥

## à **(division)**

## **Division** : *liste*/*valeur*

Donne la liste des éléments de *liste* divisés par valeur.

# à **(division) Division :** *valeur*à*liste* Donne la liste de valeur divisée parles éléments de *liste*. ¥ à **(division) Division :** *listeA*à*listeB* Donne la liste des éléments de *listeA* divisés parl'élément correspondant de *listeB*. ¥ **+ (addition) Addition :** *valeurA***+***valeurB* Donne *valeurA* ajoutée à *valeurB*. Ã **+ (addition) Addition :** *list***+***valeur* Donne la liste dans laquelle *valeur* est ajoutée à chaque élément de *liste*. Ã **+ (addition) Addition :** *listeA***+***listeB* Donne la liste des éléments de *listeA* ajoutés à l'élément correspondant de *listeB*. Ã **+ (addition) Addition :** *matriceA***+***matriceB* Donne la matrice des éléments de *matriceA* ajoutés à l'élément correspondant de *matriceB*. Ã

¥

## **+ (concaténation)**

**Concaténation :** *chaîne1***+***chaîne2*

Effectue la concaténation de deux chaînes ou plus.

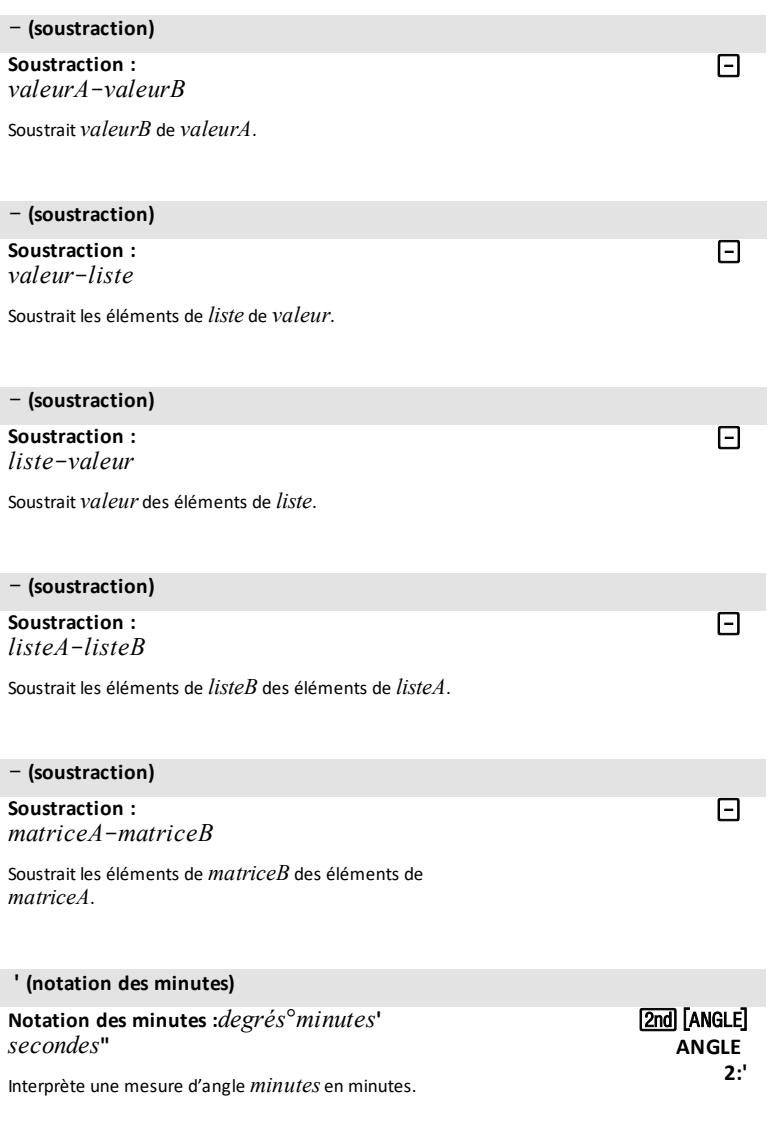

मि

## **" (notation en secondes)**

**Notation des secondes :** *degrés*¡*minutes***'***secondes***"**

Interprète une mesure d'angle *secondes* en secondes.

## t**[**ã**]**

# **Messages d'erreur**

Lorsque la TI-84 Plus CE-T détecte une erreur, elle affiche un message sous forme de titre de menu, tel que « **ERR:SYNTAXE** » ou « **ERR:DOMAIN** ». Le tableau ci-dessous contient chaque type d'erreur, les causes possibles et des suggestions de solution. Les types d'erreur répertoriés dans ce tableau sont tous précédés de « **ERR:** » sur l'écran de la calculatrice. Par exemple, le message « **ERR:ARCHIVE** » s'affiche sous forme de titre de menu lorsque la calculatrice détecte un type d'erreur **ARCHIVE**.

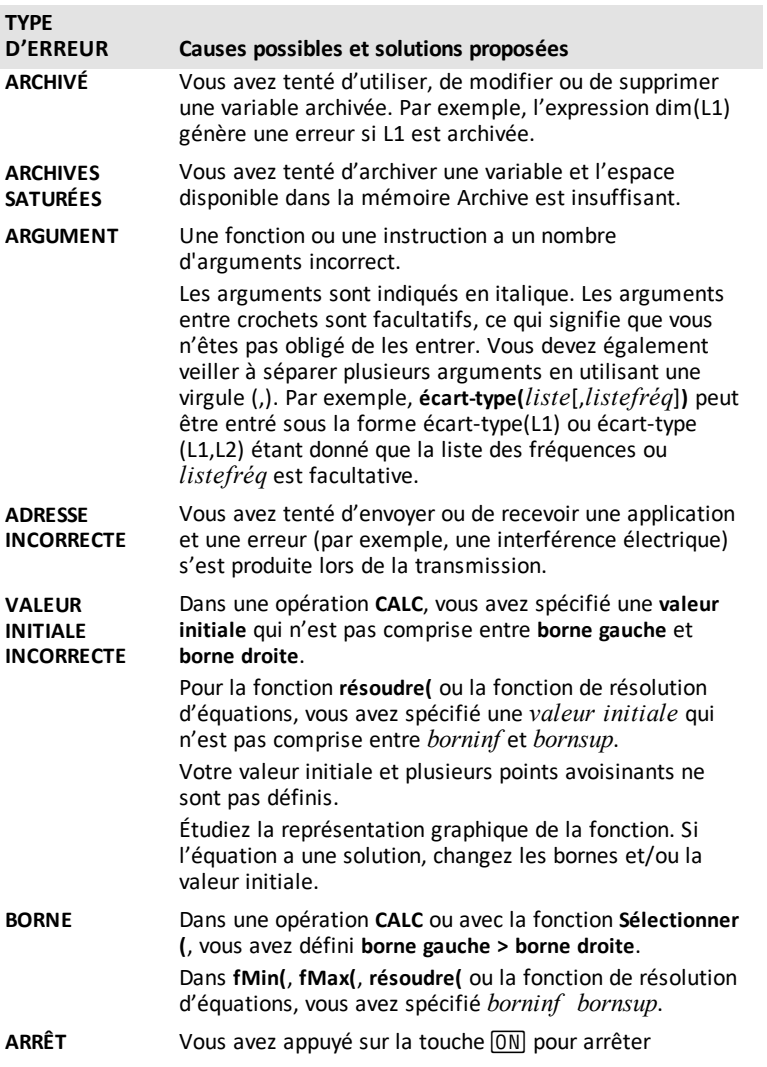

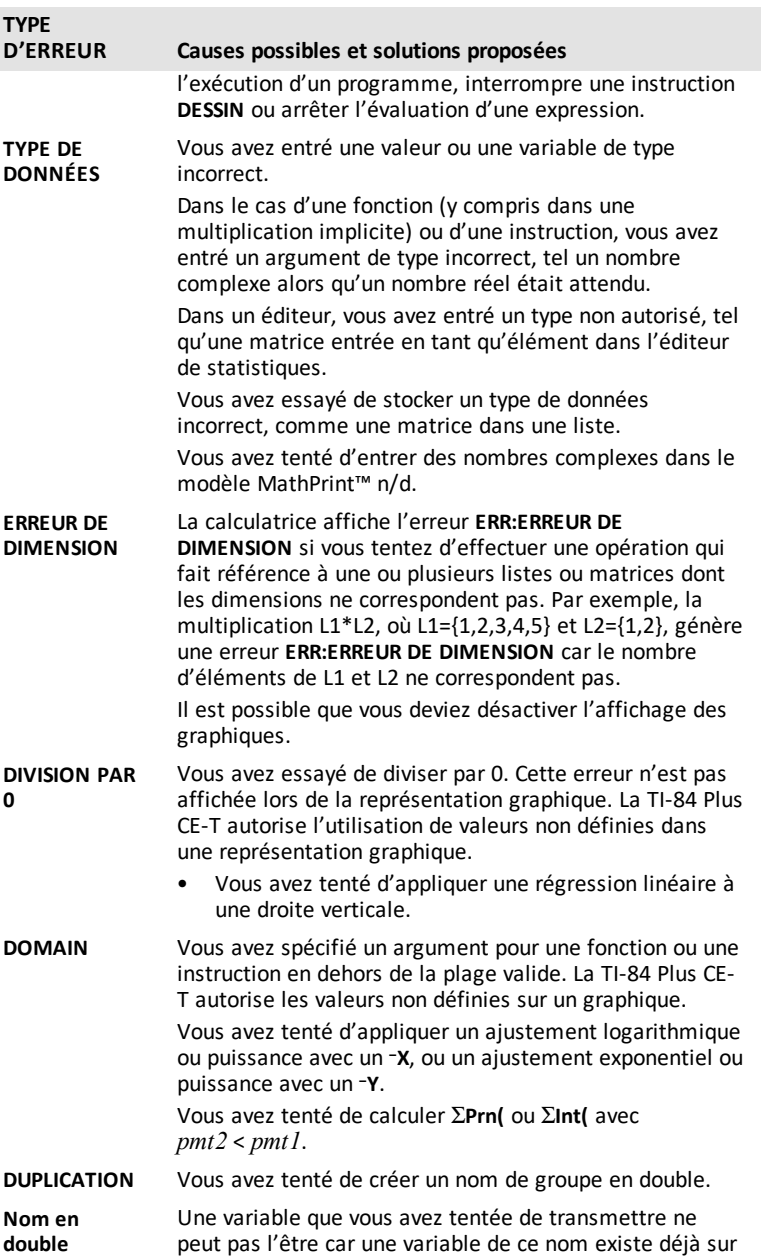

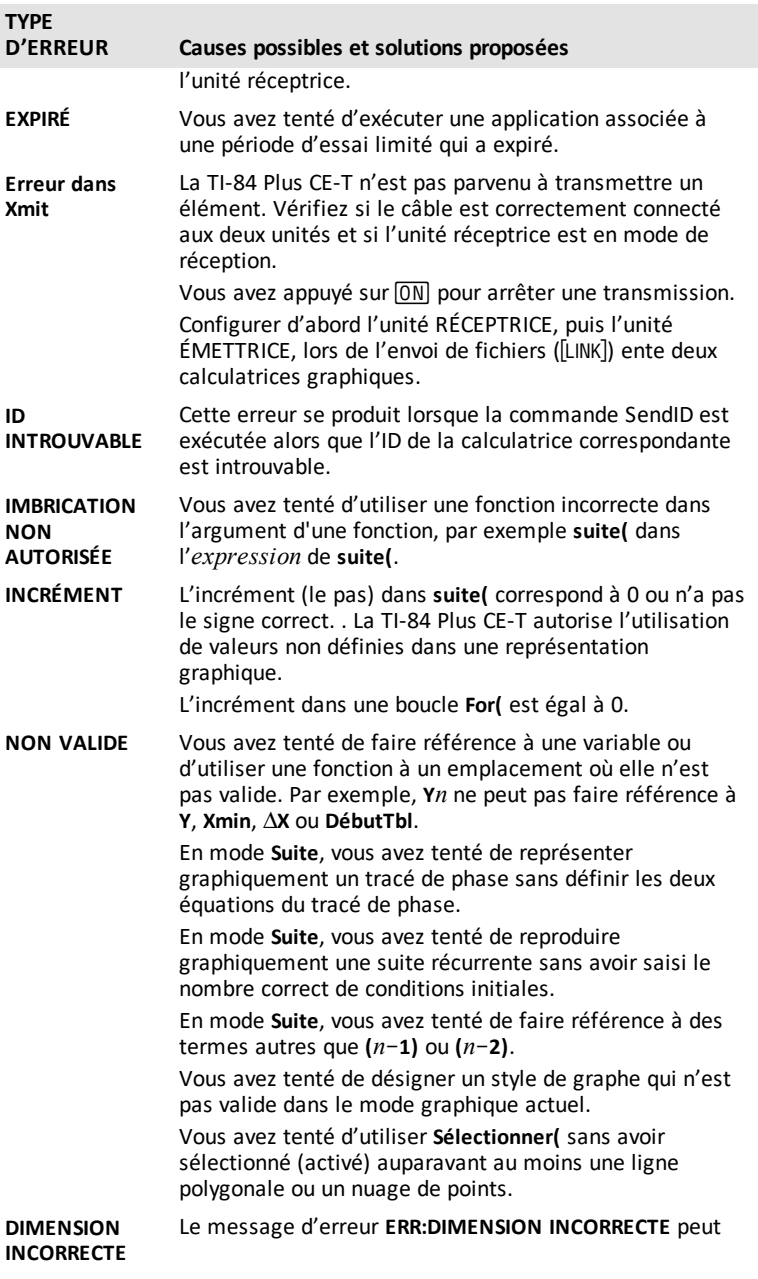

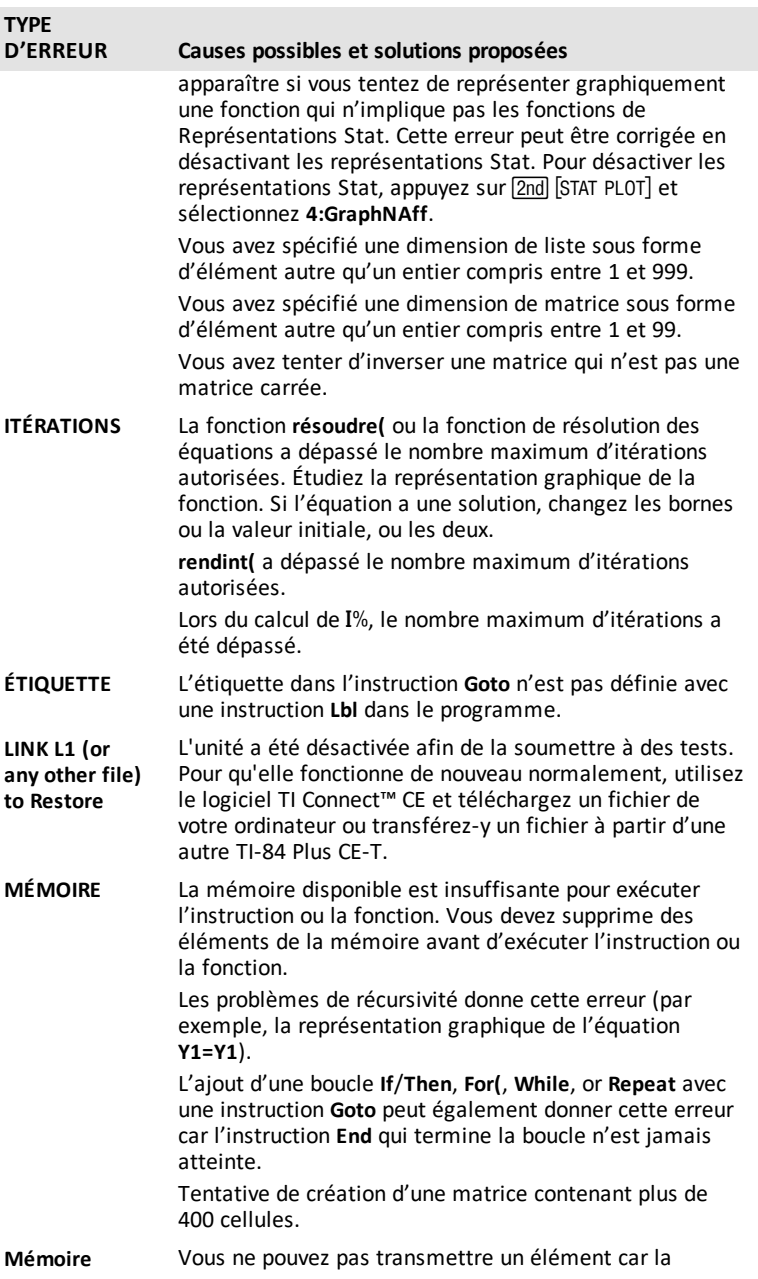

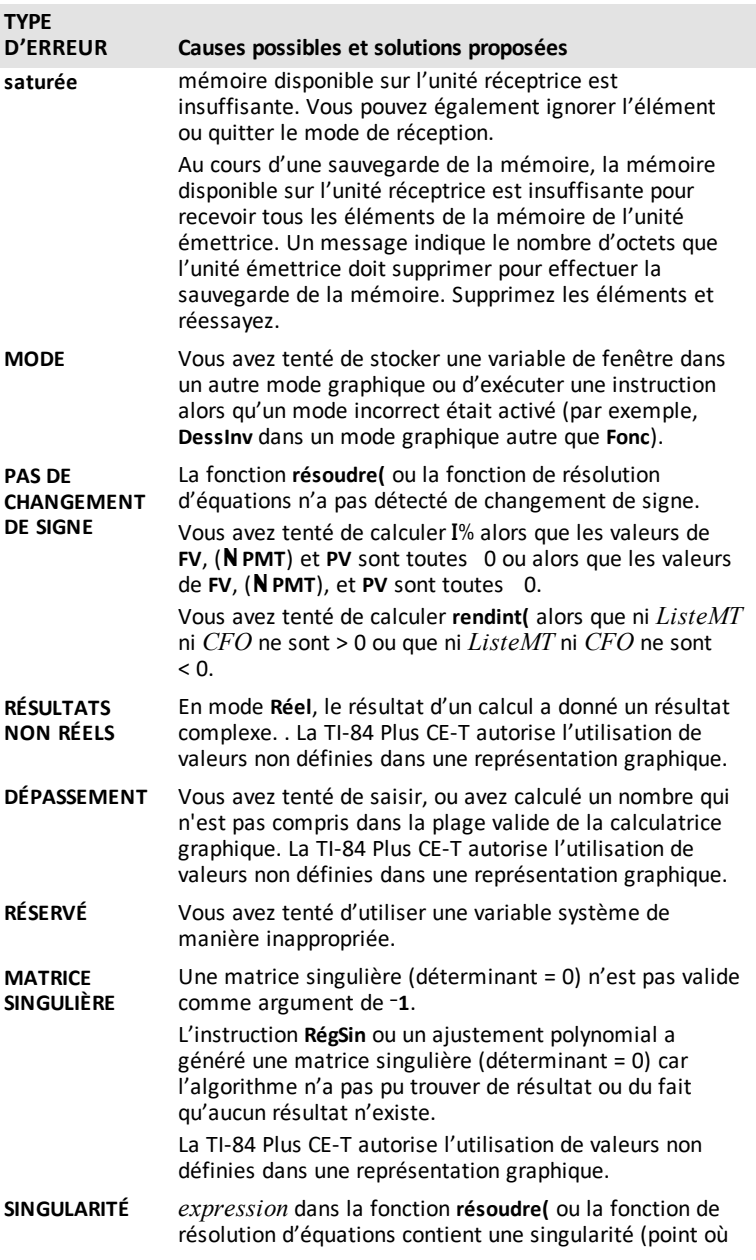

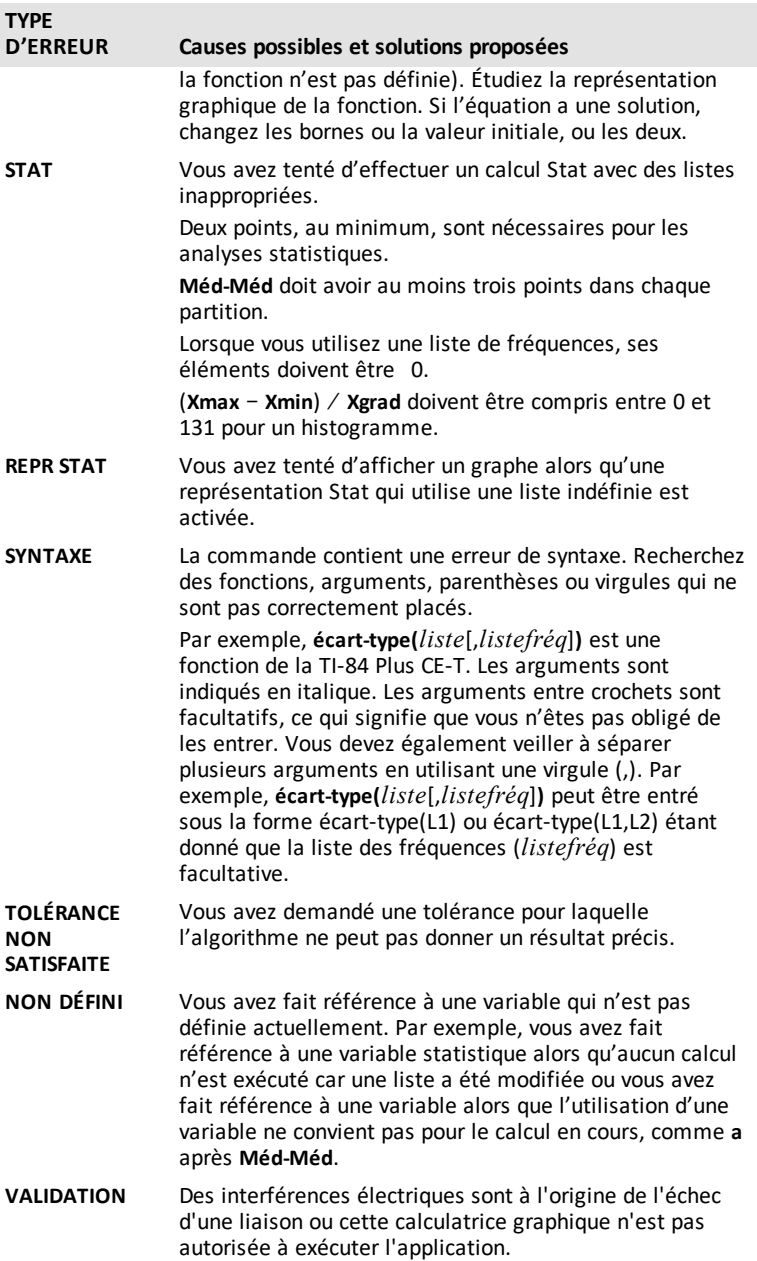
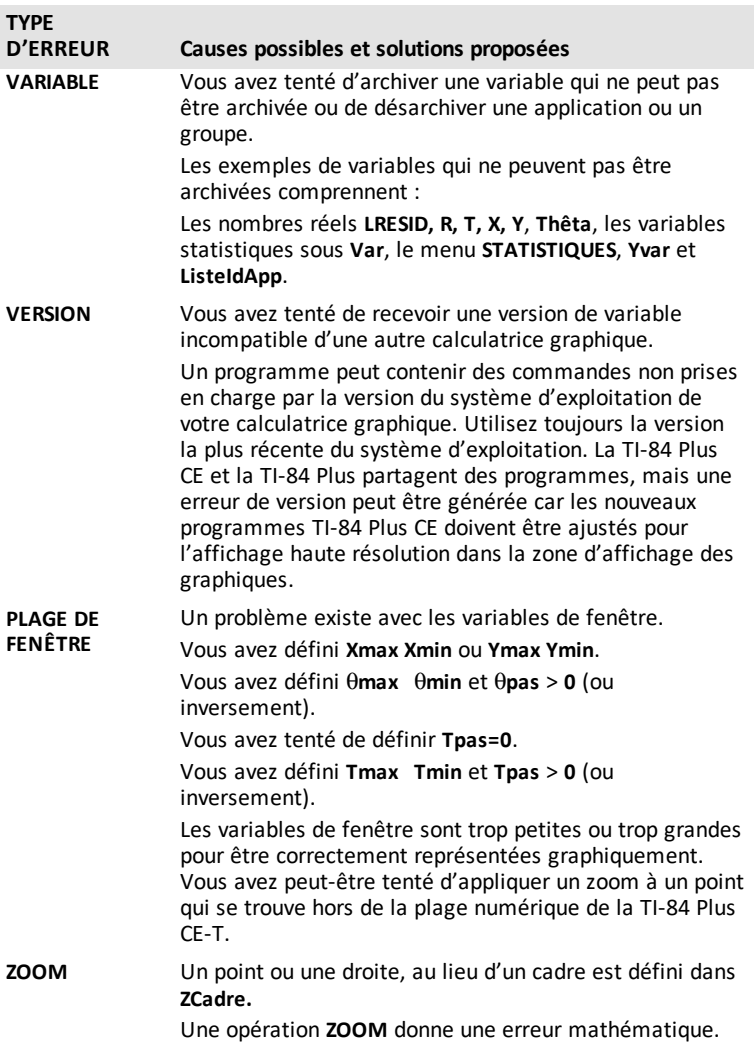

# **Informations générales**

## *Aide en ligne*

### [education.ti.com/eguide](https://education.ti.com/eguide)

Sélectionnez votre pays pour obtenir d'autres informations relatives aux produits.

# *Contacter l'assistance technique TI*

### [education.ti.com/ti-cares](https://education.ti.com/support/worldwide)

Sélectionnez votre pays pour obtenir une assistance technique ou d'autres types de support.

## *Informations sur le service et la garantie*

### [education.ti.com/warranty](https://education.ti.com/warranty)

Sélectionnez votre pays pour obtenir des informations sur la durée et les conditions de la garantie ou sur le service après-vente.

Garantie limitée. Cette garantie n'affecte pas vos droits statutaires.